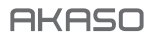

# **BRAVE 7** LE ACTION CAMERA

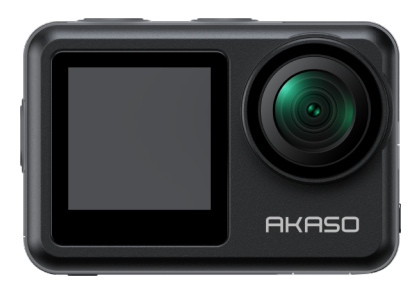

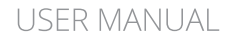

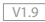

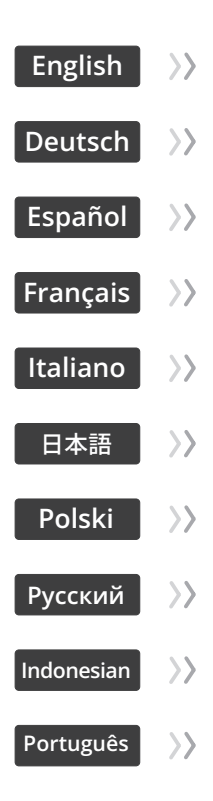

### <span id="page-2-0"></span>**Contents**

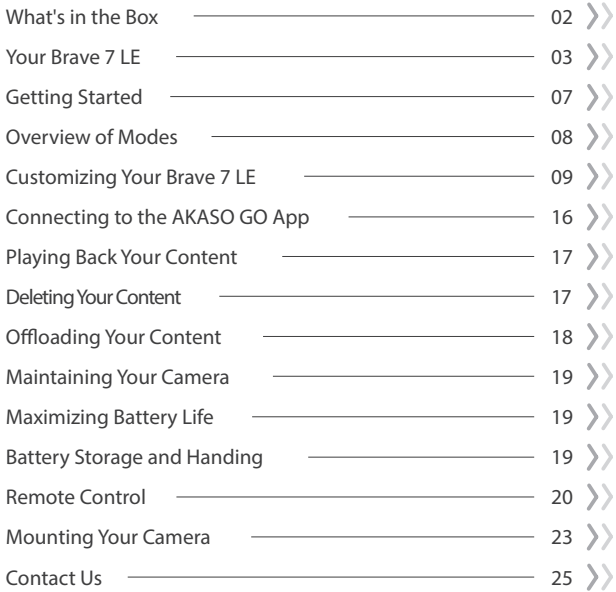

### **What's in the Box**

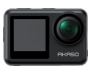

Brave 7 LE x 1

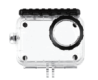

Waterproof Case x 1

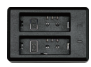

Battery Charger  $x<sub>1</sub>$ 

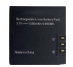

Battery  $x<sub>2</sub>$ 

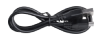

USB Cable x 1

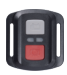

Remote Control x 1

Remote Control Strap x 1

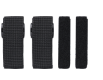

Bandage x 4

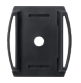

Helmet Mount x 1

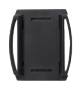

Helmet Mount 2 x 1

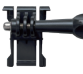

Buckle Mount x 1

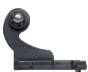

J-Hook Mount x 1

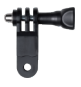

F Mount x 1

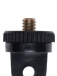

A Mount x 1

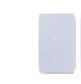

Lens Cloth x 1

Double-Sided Adhesive Tape x 2

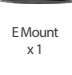

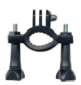

H Mount x 1

Quick Start Guide x 1

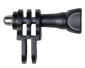

C Mount x 1

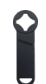

Spanner x 1

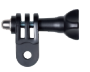

D Mount x 1

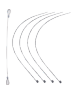

Tether x 5

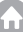

### **Your Brave 7 LE**

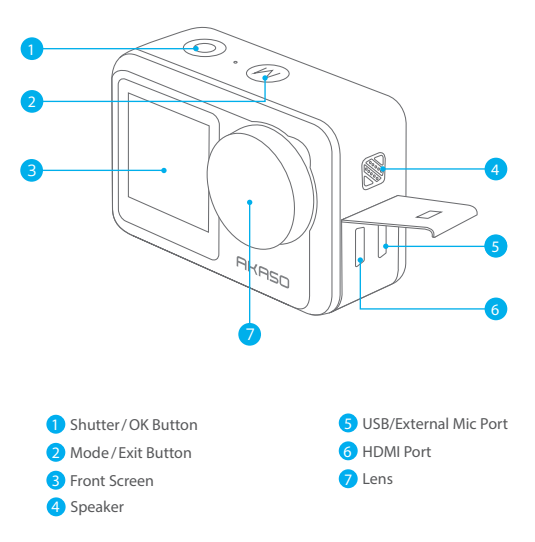

**Note:** If you purchased a Brave 7 LE with a micro USB port, the USB and HDMI ports are reversed in position.

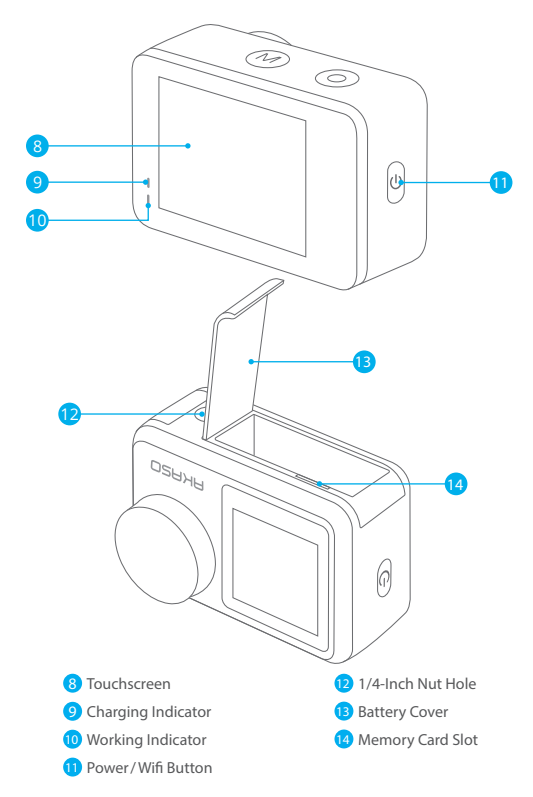

**Note:** The camera does not record sounds when it is in the waterproof case.

#### **Preview Screen**

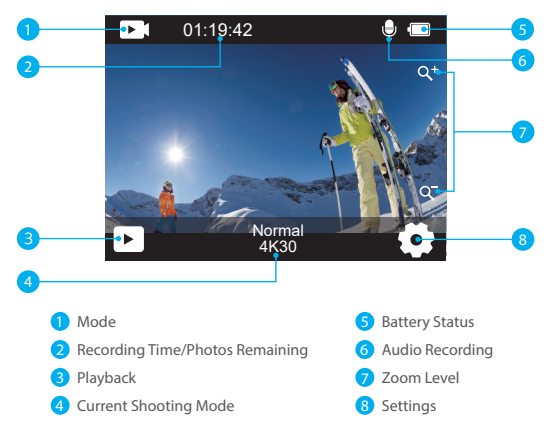

#### **Shortcut Menu Access**

On the preview screen, swipe your finger from the bottom to the top of the screen to easily access the shortcut menu to adjust settings including resolution, quality, and image stabilization. Additionally, swipe your finger across the screen to scroll through the available options.

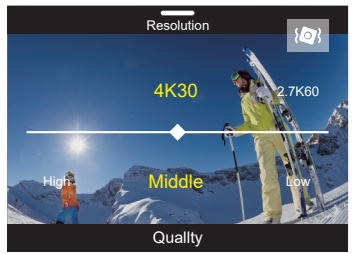

#### **Quick Lockscreen/Shutdown**

**EN**

On the preview screen, swipe down to access the shortcut menu. From there, you can quickly lock the screen and turn off the camera. By tapping the Lock icon, you can lock the screen in seconds. To unlock the screen, simply swipe right. Additionally, you can quickly turn off the camera by tapping the Power icon.

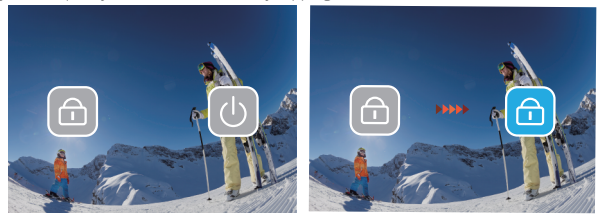

#### **Mode Menu Access**

On the preview screen, tap the mode icon on the screen to access the mode menu screen. On this screen, tap the "Video" or "Photo" option to access the video or photo mode menu. You will be able to select the desired video or photo mode from the available options.

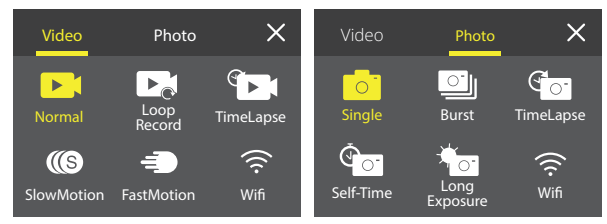

#### **Screen Switching**

On the preview screen, press and hold the Mode button to switch between the front screen and the touchscreen.

**Note:** You can't perform this operation while the camera is recording video; the above instructions are specific to the touchscreen and will not apply to the front screen.

### **Getting Started**

Welcome to your AKASO Brave 7 LE. To capture videos and photos, you need a memory card to start recording (sold separately).

### **Using Memory Cards**

Please use brand name memory cards that meet these requirements:

- $113$
- Capacity up to 256GB

#### **Note:**

- 1. Please format the memory card first in this camera before using. To keep your memory card in good condition, reformat it on a regular basis. Reformatting erases all your content, so please make sure to offload your photos and videos before reformatting.
- 2. FAT32 format memory card stops recording when the file size reaches to 4GB, and starts to record again on a new file.

### **Powering on or off**

#### **To power on:**

When the camera is turned off, press and hold the Power button for 3 seconds to turn it on. The camera beeps with the status light turning on. When information appears on the display, your camera is on.

#### **To power off:**

When the camera is turned on, press and hold the Power button for 3 seconds to turn it off. The camera beeps with the status light going out.

### **Switching shooting modes**

On the preview screen, tap the mode icon at the bottom of the screen to enter the mode menu. From there, you can tap the "Video" or "Photo" option to access the video or photo mode menu. You will be able to select the desired video or photo mode from the available options. To exit the mode menu, tap the "X" icon in the upper right corner.

### **Turning Wifi on or off**

On the preview screen, press the Power button or tap the Wifi icon on the mode menu to turn on Wifi. To turn off Wifi, simply press the Power button again.<br>
07

### **Overview of Modes**

There are 6 modes of this camera: Video, Photo, Playback, System Setup, Video Setup, and Photo Setup.

#### **Video Mode**

The camera is in Video mode by default when it's turned on. In Video mode, press the shutter button to record video at the set resolution and frame rate. To stop recording video, simply press the Shutter button again. You can also tap the Zoom icon on the screen to adjust the zoom level.

#### **Photo Mode**

On the preview screen, press the Mode button or swipe your finger across the screen to switch to Photo Mode. In this mode, press the Shutter button to take a photo at the set photo resolution. You can also tap the Zoom icon on the screen to adjust the zoom level.

#### **Playback Mode**

On the preview screen, tap the Playback icon in the bottom left corner to enter Playback Mode. Alternatively, press the Mode button twice followed by the Shutter button to enter this mode. In this mode, select the video or photo file you would like to watch for playback.

#### **System Setup Mode**

To enter System Setup Mode, first enter the camera's settings screen by pressing the Mode button or tapping the Settings icon in the bottom right corner of the screen. Second, tap the Setup icon on the settings screen. In this mode, you're free to configure the system settings.

#### **Video Setup Mode**

On the preview screen, press the Mode button 3 times or tap the Video Setup icon on the settings screen to enter the Video Setup Mode. In this mode, you're free to configure the video settings.

#### **Photo Setup Mode**

On the preview screen, press the Mode button 4 times or tap the Photo Setup icon on the settings screen to enter Photo Setup Mode. In this mode, you're free to configure the photo settings.

### **Customizing Your Brave 7 LE**

#### **Video Shortcut Menu**

#### **1. Normal Video**

Normal Video is the default video mode.

#### **2. Loop Record**

1 Min/3 Min/5 Min (Default setting: 1 Min)

This option allows you to set the video length before recording loop videos. For instance, if you set "Loop Record" to "3 Min", the camera will save video files every 3 minutes. When the memory is full, new video files will overwrite the old ones to ensure continuous recording.

#### **3. Time Lapse**

1 Sec/3 Sec/5 Sec/10 Sec/30 Sec/1 Min (Default setting: 5 Sec) This option lets you set the interval at which the camera captures a frame of video in Time Lapse Video. The camera will create video from frames captured at the specific interval and condense long events into shorter videos. Note: Time lapse videos are captured without audio.

#### **4. Time Lapse Duration**

Unlimited/5 Min/10 Min/15 Min/20 Min/30 Min/60 Min (Default setting: Unlimited) This option lets you set the duration of the video captured in Time Lapse Video mode.

#### **5. Slow Motion**

#### 2.7K 2X/1080P 4X/720P 4X (Default setting: 2.7K 2X)

In Slow Motion mode, the camera captures footage at your chosen resolution and speed ratio, but it saves the video at a playback rate of 30 fps. This ensures that on playback, the video displays in a captivating slow-motion effect.

#### **6. Fast Motion**

#### 2x/4x/6x/10x/15x (Default setting: 2x)

This setting allows you to select the speed at which the video is sped up in Fast Motion Mode. The camera will capture steady and smooth fast-motion videos that appear to be moving faster than in real-time, making it ideal for use in fast-moving scenes.

### **Photo Shortcut Menu**

#### **1. Single Photo**

Single Photo is the default photo mode.

#### **2. Burst Photo**

3 shots/7 shots/15 shots/30 shots (Default setting: 3 shots) This option lets you set the number of photos to be taken per second in Burst Photo mode. The camera will continuously capture photos at the set shot, making Burst Photo mode ideal for capturing dynamic and fast-paced activities.

#### **3. Time Lapse**

3 Sec/5 Sec/10 Sec/30 Sec/1 Min (Default setting: 3 Sec)

This option lets you set the time interval at which the camera captures photos in Time Lapse Photo mode. The camera will take a sequence of photos at designated intervals.

#### **4. Time Lapse Duration**

Unlimited/5 Min/10 Min/15 Min/20 Min/30 Min/60 Min (Default setting: Unlimited) This option lets you set the duration of photos captured in Time Lapse Photo mode.

#### **5. Self-Timer**

Delay 2s/Delay 5s/Delay 10s (Default setting: Delay 2s) Self-Timer Mode gives a delay between pressing the shutter release and the shutter's firing. This option lets you set the countdown before the camera takes a photo in Self-timer mode.

#### **6. Long Exposure**

1 Sec/2 Sec/5 Sec/8 Sec/30 Sec/60 Sec (Default setting: 1 Sec) This option lets you set the exposure time in Long Exposure Mode. The camera will take photos until the set time comes to the end.

Note: Ensure camera stability throughout the entire exposure duration.

### **Video Setup**

#### **1. Video Resolution**

4K30fps/2.7K60fps/2.7K30fps/1080P120fps/1080P60fps/1080P30fps /720P240fps /720P120fps/720P60fps

Configure the resolution settings before recording videos. The camera records up to 4K 30fps videos.

Note: Capturing high-resolution or high-fps videos in warm environments can cause the camera to heat up and consume more power.

#### **2. Voice Record**

Off/On (Default setting: On)

When Voice Record is disabled, the camera will record video without audio. You can choose to turn it on or off.

#### **3. Image Stabilization**

#### Off/On (Default setting: Off)

Image Stabilization can efficiently smooth out the lens shakes, resulting in smooth and clear videos. This feature is ideal for use in capturing scenes involving activities like riding, skating, and handheld use.

Note: Image stabilization is not available when the video resolution is set to 1080P120fps, 720P240fps, and 720P120fps; it will also be disabled when Distortion Calibration or when Auto Low Light is enabled.

#### **4. Video Quality**

High/Middle/Low (Default setting: Middle) Adjust the level of details in your captured videos.

#### **5. Wind Noise Reduction**

#### Off/On (Default setting: Off)

Wind Noise Reduction effectively minimize the ambient wind noise during video recordings for clearer audio capture.

#### **6. Auto Low Light**

#### Off / On (Default setting: Off)

This option automatically adapts camera settings based on lighting conditions to deliver optimal performance in low-light situations. It eliminates the need for manual adjustments, even when transitioning between bright and dark environments. Note: Auto Low Light is not available for 30fps frame rates; It will also be disabled when Image Stabilization is enabled.

#### **7. EV**

#### -2.0/-1.0/0/+1.0/+2.0 (Default setting: 0)

By default, your camera uses the entire image to determine the appropriate exposure level. However, exposure lets you select an area that you want the camera to prioritize when determining exposure. This setting is particularly useful in shots where an important region might otherwise be over or underexposed.

#### **EN**

#### **8. Metering**

Center/Multi (Default setting: Multi) The metering mode refers to the way in which the camera determines exposure.

#### **9. Date Stamp**

Off/Date/Date & Time (Default setting: Date & Time)

A watermark will be added to the video based on your preferred settings. For example, if you choose the Date & Time option, the current date and time will be stamped on your video. You can choose to disable this setting by selecting the "Off" option.

#### **Photo Setup**

#### **1. Photo Resolution**

20MP/16MP/14MP/10MP/8MP/5MP/2MP (Default setting: 20MP) Set the photo resolution before capturing photos. This camera is capable of capturing up to 20MP photos.

#### **2. Image Quality**

High/Middle/Low (Default setting: High) Adjust the level of details in your captured photos.

#### **3. ISO**

Auto/100/200/400/800/1600/3200 (Default setting: Auto) ISO determines the camera's sensitivity to light, and creates a trade-off between brightness and resulting image noise. Image noise refers to the degree of graininess in the image. In low light, higher ISO values result in brighter images, but with greater image noise. Lower values result in lower image noise, but darker images.

#### **4. EV**

-2.0/-1.0/0/+1.0/+2.0 (Default setting: 0)

By default, your camera uses the entire image to determine the appropriate exposure level. However, exposure lets you select an area that you want the camera to prioritize when determining exposure. This setting is particularly useful in shots where an important region might otherwise be over-or underexposed.

#### **5. Metering**

Center/Multi (Default setting: Multi) The metering mode refers to the way in which a camera determines exposure.

#### **6. Date Stamp**

Off/Date/Date & Time

A watermark will be added to the photo based on your preferred settings. For example, if you choose the Date & Time option, the current date and time will be stamped on your photo.

#### **System Setup**

#### **1. Sounds**

Shutter/Boot-up/Beep/Volume

You can turn these sound effects on or off and adjust the volume of the camera in this setting.

#### **2. Angle**

Super Wide/Wide/Medium/Narrow (Default setting: Super Wide) The angle refers to how much of the scene (measured in degrees) can be captured through the camera lens. Super Wide angle captures the largest amount of the scene, while Narrow angle captures the least.

#### **3. Diving Mode**

#### Off/On (Default setting: Off)

Diving Mode compensates for the blue or green color cast caused by water, ensuring more accurate and natural colors in your underwater footage, making it ideal for underwater capture.

#### **4. Effect**

Normal/BW/Natural/Negative/Warm/Brightness Contrast (Default setting: Normal) This setting offers multiple options for you to choose from. With different effects, you can capture the most gorgeous footage.

#### **5. Distortion Calibration**

Off/On (Default setting: Off)

This setting corrects the fisheye effect that can occur in wide-angle shots, resulting in distortion-free images.

Note: Distortion Calibration will be disabled when Image Stabilization is turned on.

#### **6. Driving Mode**

#### Off/On (Default setting: Off)

When Driving Mode is enabled and the camera is connected to a car cigarette lighter it automatically powers on and begins recording video once the car engine is started, It will stop recording and power off automatically when the engine is turned off.

#### **7. Upside Down**

Off/On (Default setting: Off)

Determine the orientation of your video or photos to help you prevent upside down footage.

Note: The user interface will be upside-down when this option is enabled.

#### **8. Screen Saver**

Off/1 Min/3 Min/5 Min (Default setting: 1Min)

Determine when the camera's display should go dormant to conserve battery. If you need the screen back on, just tap it or press any button.

#### **9. Auto Power Off**

Off/1 Min/3 Min/5 Min (Default setting: 3 Min)

Set the duration of inactivity after which the camera automatically powers off. If not operated within the chosen duration, the camera will shut down.

#### **10. Power Frequency**

50Hz/60Hz (Default setting: 50Hz) Choose the line frequency at which the video is recorded.

#### **11. White Balance**

Auto/Daylight/Shade/Tungsten Light/Fluorescent (Default setting: Auto) White Balance fine-tunes the color temperature of your videos and photos, ensuring optimal color accuracy in both warm and cool lighting conditions.

#### **12. Date & Time**

Manually set the camera's date and time according to your local time. Tip: The date and time will also be automatically updated when you connect your camera to the AKASO GO app.

#### **13. Language**

English/ Deutsch/ Français/ Italiano/Español/Português/日本語 (Default setting: English)

Set the system language that appears in your Brave 7 LE camera.

#### **14. Format Card**

Yes/No (Default setting : No)

To keep your memory card in good condition, reformat it on a regular basis. Reformatting erases all of your content, so be sure to offload your photos and videos first.

#### **15. System**

Factory Reset/System Info/Card Info

This setting allows you to reset your camera and check the system or card information.

#### **16. Factory Reset**

Yes/No (Default setting: No)

This option resets all settings to their default values.

System Info: Check the model and firmware version of your camera.

Card Info: Check the card capacity and remaining space of your memory card.

Note: Some functions cannot be used at the same time. Please refer to the information below.

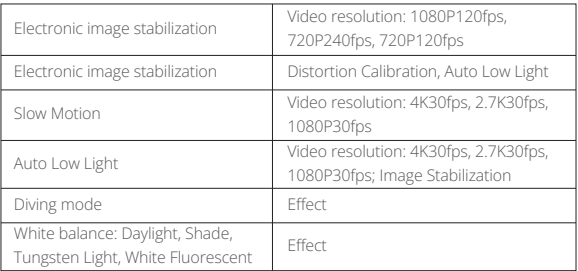

### **Connecting to the AKASO GO App**

To connect your camera to the AKASO GO app, please download this app from the App Store or Google Play to your smartphone first. When your camera is connected to the AKASO GO app, you can control it to capture, or change its settings using your phone. You can also live preview, playback, download, edit , and share videos via this app. Please follow the instructions below to connect your camera to the AKASO GO app.

- 1. Turn on the camera, then tap on the Wifi icon on the mode menu or press the Power button to turn on Wifi. The camera will enter Wifi mode and display the Wifi information.
- 2. Enter your phone's Wifi settings page, find the Wifi SSID in the list and tap on it, then enter the password 1234567890 for connection.
- 3. Open the AKASO GO app, tap "**Device**" → "**Add Device**", then choose "**Brave 7 LE**" from the list for connection.
- 4. Tick "**The above operation has been confirmed**", and click "**Live Preview**", your camera will connect with the **AKASO GO** app.

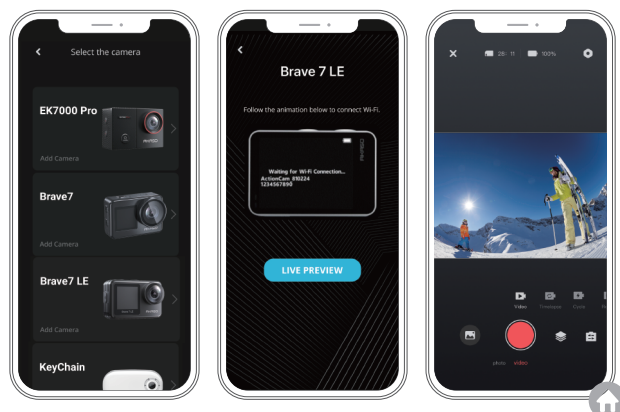

### **Playing Back Your Content**

You can play back your contents on the camera, your computer, TV, or smartphone. To play back your videos and photos on a computer, you need to transfer these files first. Transferring files also frees up space on your memory for new contents. With this method, the playback resolution depends on the resolution of the device and its ability to play back that resolution.

#### **Viewing Files on Your Brave 7 LE**

1. Turn on your camera, then tap on the Playback icon in the bottom left corner of the screen to enter the playback screen.

Note: If your memory card contains a lot of content, it might take a minute for it to load.

- 2. In Playback Mode, swipe your finger across the screen to scroll through video or photo files.
- 3. On the playback screen, tap on the video or photo icon to access the video or photo file.
- 4. Choose the video or photo file you want to view, then tap the file in full-screen view. And it will then play.

### **Deleting Your Content**

#### **Deleting Files on Your Brave 7 LE**

- 1. Enter Playback mode. If your memory card contains a lot of content, it might take a minute for it to load.
- 2. Swipe your finger across the screen to scroll through video or photo files.
- 3. Tap the Delete icon on the screen → select the files you want to delete → tap the delete icon again.
- 4. Confirm to delete the selected files or all files.
- 5. To exit the Playback mode, tap the Return icon or press the Mode button.

#### **Deleting Files on the AKASO GO App**

1. Open the AKASO GO app, then connect it to your camera.

- 2. Tap on the Album icon in the bottom left corner to view all the videos and photos.
- 3. After selecting the video or photo file you want to delete, tap on the Delete icon in the bottom left corner, then confirm the deletion of the file. The chosen file will deleted.

### **Offloading Your Content**

#### **Offloading Your Content to a Computer**

You can transfer your content to a computer via a USB cable or a card reader (sold separately). To transfer files to your computer via a USB cable, connect your camera to the computer using the USB cable. When prompted, select "USB Storage" as your connection preference. To transfer files to the computer using a card reader, insert a memory card into the card reader, then connect the reader to your computer's USB port. After successful transmission, you can transfer the files to your computer or delete selected files using File Explorer.

#### **Downloading Your Content to a Smartphone**

- 1. Open the AKASO GO App, then connect it to your camera.
- 2. Tap on the Album icon in the bottom left corner to see the videos and photos.
- 3. Tap the Select icon in the upper right corner to select the video or photo you want to download, then tap the Download icon in the bottom right corner. Patiently wait for the download process to complete. The file will be successfully saved to your phone's photo album.

#### **Note:**

- 1. Please do not alter Wifi settings or disconnect from the app during the download progress.
- 2. If you cannot download videos or photos to your iPhone via the app, please enter your phone's Settings page → Privacy→ Photos, find "AKASO GO", and select "All photos".

### **Maintaining Your Camera**

Please follow these guidelines to get the best performance from your camera:

- 1. For best audio performance, shake the camera or blow on the mic to remove debris from the microphone holes.
- 2. To clean the lens, wipe it with a soft, lint-free cloth. Do not insert foreign objects around the lens.
- 3. Don't touch the lens with fingers.
- 4. Keep the camera away from drops and bumps, which may cause damage to the parts inside.
- 5. Keep the camera away from high temperature and strong sunshine to avoid being damaged.

## **Maximizing Battery Life**

If the battery reaches 0% while recording, the camera will save the file and power off. To maximize battery life, follow these guidelines when possible:

- Turn off Wireless Connections
- Capture video at lower frame rates and resolutions
- Use the Screen Saver setting

### **Battery Storage and Handing**

- 1. If storing for extended periods, maintain a battery charge of 50-60%. Charge every 3 months and discharge the battery every 6 months.
- 2. Do not store the battery with metal objects such as coins, keys, or necklaces. If the battery terminals come close to metal objects, a short circuit may cause fire.
- 3. Store the battery in dry areas, safe from potential physical damage caused by squeezing or collision.
- 4. Avoid using or storing the battery at high temperatures, such as in direct sunlight or a hot compartment. The battery will heat up, malfunction, or have its service life shortened in these conditions.
- 5. Avoid using or storing the battery in low-temperature environments, as this will shorten the battery life or cause it to malfunction.
- 6. Avoid environments with strong static or magnetic fields; these can compromise the battery's protective unit, posing safety risks.
- 7. If the battery emits an odor, overheats, changes color, gets distorted, or exhibits any anomalies, discontinue use and remove it immediately from the camera or the battery charger whether it is being used, charged, or stored.
- 8. Safely insulate used electrodes to prevent potential hazards.

### **Remote Control**

When the camera is turned on, it will be automatically connected to the remote. You can control the camera to take photos or record videos using the remote.

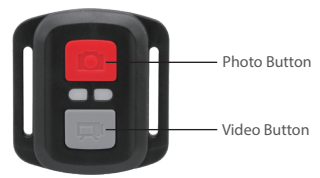

Note: The remote is splash-proof only.

#### **Video**

To record video, first make sure the camera is in Video mode, then press the Video button. The camera's working indicator will be flashing during video recording. To stop recording, press the Video button again.

#### **Photo**

To capture a photo, first make sure the camera is in Photo mode, then press the photo button. The camera will emit a shutter sound indicating the completion of the shot.

#### **Burst Photo**

To capture burst photos, first verify the camera is in Burst Photo mode, then press the photo button. The camera will emit a shutter sound indicating the completion of the shot.

#### **Time Lapse**

To capture time lapse photos or videos, first verify the camera is in Time Lapse mode, then press the Photo or Video button.

#### **Replacing the CR2032 battery of the remote**

1. Use a screwdriver to remove the 4 screws on the back cover of the remote, allowing you to open it.

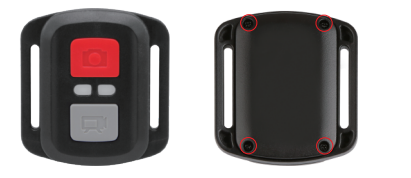

2. Remove another 4 screws on the remote's circuit board.

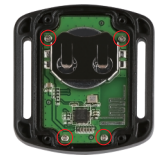

3. Lift the circuit board and slide out the battery, as shown below.

Note: Avoid rotating the circuit board to prevent reversing the remote control buttons.

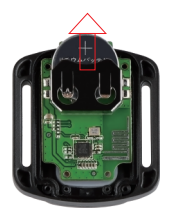

- 4. Install the new battery, keeping the "+" pole facing up.
- 5. Install all 4 screws back onto the circuit board.

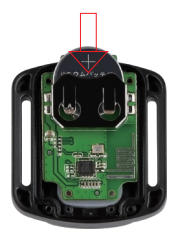

6. Install all 4 screws back into the cover.

### **Mounting Your Camera**

Attach your camera to helmets, gear and equipment.

Open

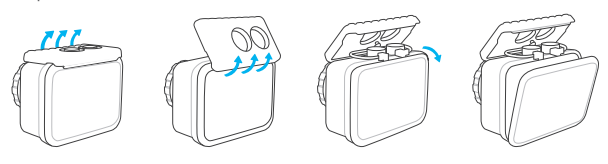

Close

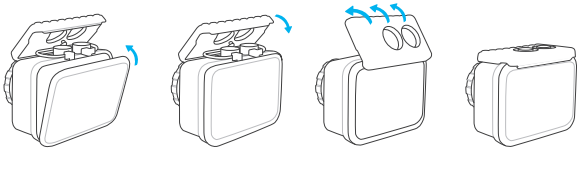

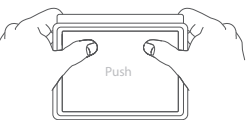

**Note:** Push and make sure that there is no gap between the waterproof strips of the waterproof case.

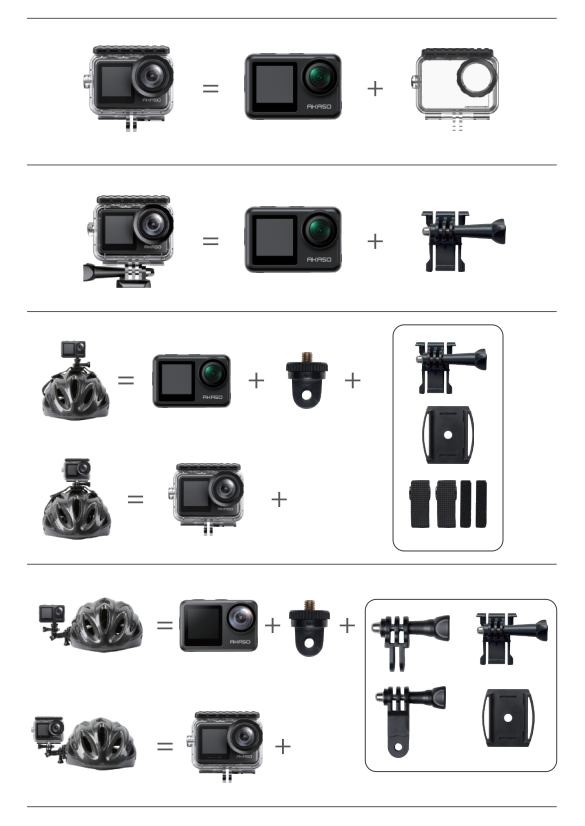

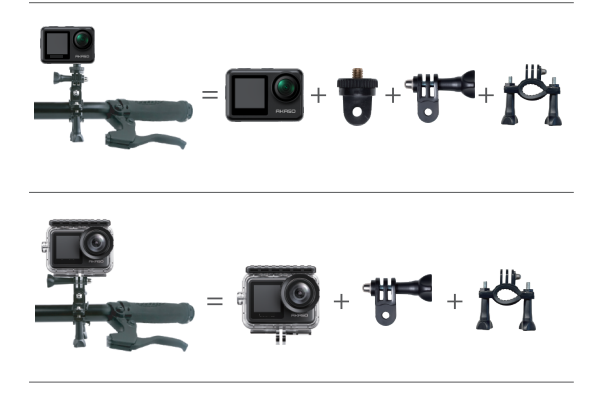

### **Contact Us**

For any inquiries about AKASO products, please feel free to contact us. We will respond within 24 hours. **Tel: (888) 466-9222 (US) Email: cs@akasotech.com Web: www.akasotech.com**

<span id="page-27-0"></span>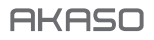

# **BRAVE 7** LE A C T ION-KAM E R A

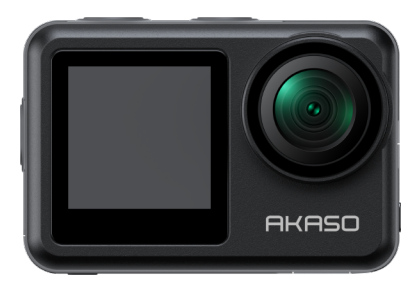

### BENUTZERHANDBUCH

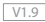

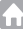

## <span id="page-28-0"></span>**Inhalt**

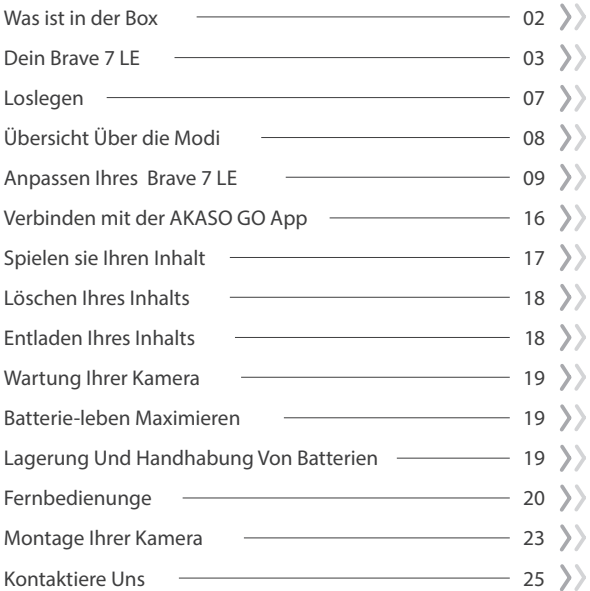

### **Was Ist in der Box**

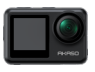

Brave 7 LE x 1

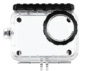

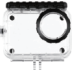

Wasserdicht Gehäuse x 1

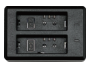

Ladegerät x 1

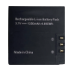

Batterie  $x<sub>2</sub>$ 

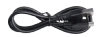

USB Kabel x 1

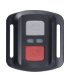

Fernbedienung x 1

Fernbedienungsband x 1

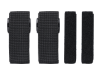

Binden x 4

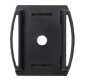

Helmbefestigung x 1

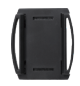

Helmbefestigung 2 x 1

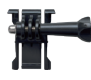

Buckle Halterung x 1

J-Haken Halterung x 1

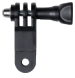

F Halterung x 1

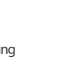

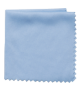

Linsentuch x 1

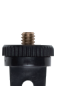

A Halterung x 1

Doppelseitiges Klebeband x 2

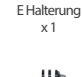

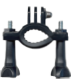

H Halterung x 1

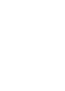

Schraubenschlüssel  $\times$  1

C Halterung x 1

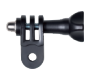

D Halterung x 1

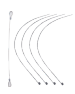

Anbindungen x 5

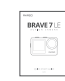

Kurzanleitung x 1

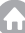

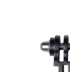

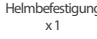

### **Dein Brave 7 LE**

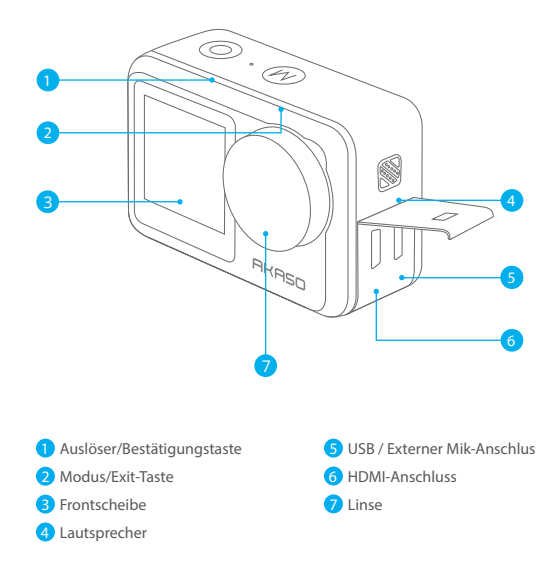

**Hinweis:** Wenn Sie eine Brave 7 LE mit einem Micro-USB-Anschluss gekauft haben, sind die USB- und HDMI-Anschlüsse vertauscht.

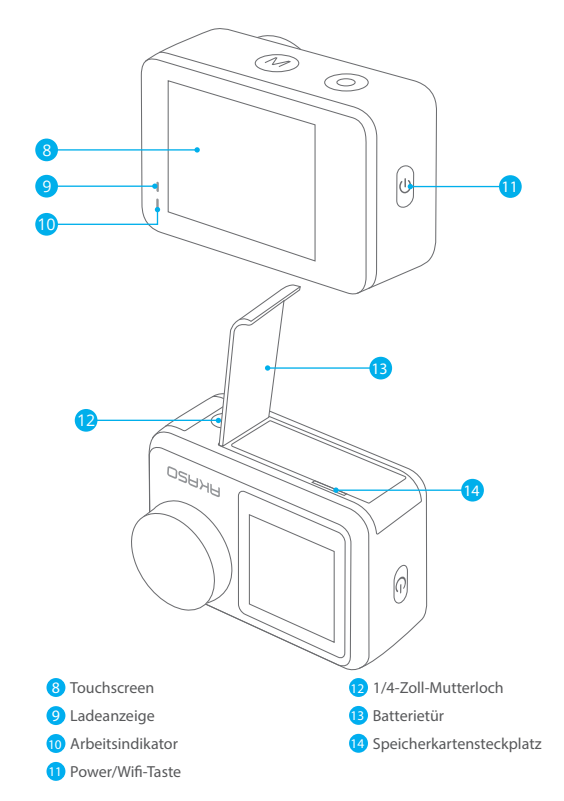

**Hinweis:** Die Kamera nimmt keinen Ton auf, wenn sie sich im wasserdichten Gehäuse befindet.

#### **Vorschau-Bildschirm**

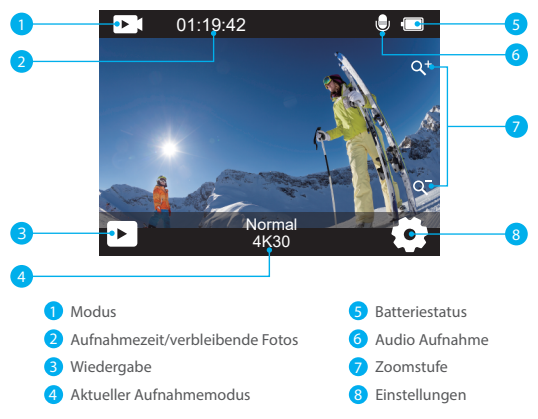

#### **Zugriff auf das Schnellmenü**

Wenn die Kamera eingeschaltet ist, wischen Sie mit Ihrem Finger von unten nach oben über den Bildschirm, um einfach auf das Schnellmenü zuzugreifen und Einstellungen wie Auflösung, Qualität und Bildstabilisierung anzupassen. Darüber hinaus können Sie mit Ihrem Finger über den Bildschirm streichen, um durch die verfügbaren Optionen zu scrollen.

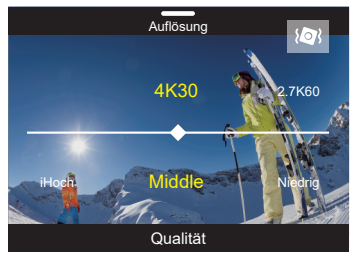

#### **Schneller Sperrbildschirm/Herunterfahren**

**DE**

Wenn sich die Kamera im Vorschaubildschirm befindet, wischen Sie nach unten, um auf das Schnellmenü zuzugreifen. Von dort aus können Sie den Bildschirm schnell sperren und die Kamera ausschalten. Durch Tippen auf das Sperrsymbol können Sie den Bildschirm innerhalb von Sekunden sperren. Um den Bildschirm zu entsperren, wischen Sie einfach nach rechts. Darüber hinaus können Sie die Kamera schnell ausschalten, indem Sie auf das Netzsymbol tippen.

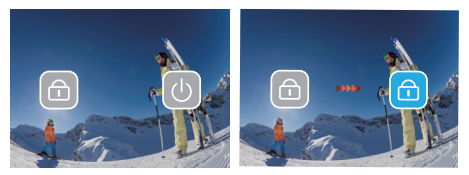

#### **Zugriff auf das Modusmenü**

Tippen Sie auf das Modussymbol auf dem Bildschirm, um das Modusmenü aufzurufen. Auf diesem Bildschirm tippen Sie auf die Option "Video" oder "Foto", um das Video- oder Fotomodusmenü aufzurufen. Sie können den gewünschten Videomodus oder Fotomodus aus den verfügbaren Optionen auswählen.

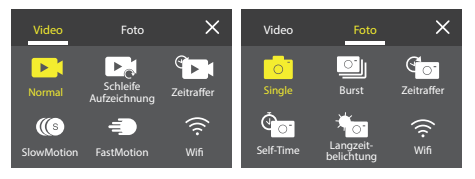

#### **Bildschirmumschaltung**

Halten Sie die Modustaste gedrückt, um zwischen dem Frontbildschirm und der Touchscreen-Kamera zu wechseln. Sie können nicht zwischen den Bildschirmen wechseln, wenn die Kamera ein Video aufzeichnet.

Hinweis: Die obigen Anweisungen beziehen sich speziell auf den Touchscreen und gelten nicht für den Frontbildschirm.

### **Loslegen**

Willkommen in Ihrem AKASO Brave 7 LE. Zum Aufnehmen von Videos und Fotos benötigen Sie eine speicherkarte, um die Aufnahme zu starten (separat erhältlich).

#### **Verwendung von Speicherkarten**

Bitte verwenden Sie Markenspeicherkarten, die diese Anforderungen erfüllen:

- $+12$
- Kapazität bis zu 256 GB (FAT32)

#### **Hinweis:**

- 1. Bitte formatieren Sie die speicherkarte zuerst in dieser Kamera, bevor Sie sie verwenden. Formatieren Sie Ihre speicherkarte regelmäßig neu, um sie in gutem Zustand zu halten. Durch die Neuformatierung werden alle Ihre Inhalte gelöscht. Stellen Sie daher sicher, dass Sie Ihre Fotos und Videos vor der Neuformatierung auslagern.
- 2. Die speicherkarte im FAT32-Format beendet die Aufzeichnung, wenn die Dateigröße 4GB erreicht, und beginnt erneut mit der Aufzeichnung einer neuen Datei.

#### **Ein-und Ausschalten**

#### **Einschalten:**

Halten Sie die Ein-/Aus-Taste 3 Sekunden lang gedrückt. Die Kamera piept, während die Kamerastatusanzeige leuchtet. Wenn Informationen auf dem Display angezeigt werden, ist Ihre Kamera eingeschaltet.

#### **Zum Ausschalten:**

Halten Sie die Ein-/Aus-Taste 3 Sekunden lang gedrückt. Die Kamera piept, während die Kamerastatusanzeige ausgeschaltet ist.

#### **Schaltmodus**

Wenn die Kamera eingeschaltet ist, tippen Sie auf das Modussymbol am unteren Rand des Bildschirms, um das Modusmenü zu öffnen. Von dort aus können Sie auf die Option "Video" oder "Foto" tippen, um das Video- oder Fotomodusmenü aufzurufen. Sie können den gewünschten Videomodus oder Fotomodus aus den verfügbaren Optionen auswählen.

#### **Wlan Ein-und Ausschalten**

Wenn die Kamera eingeschaltet ist, drücken Sie die Netzschaltfläche oder tippen Sie im Modusmenü auf das WLAN-Symbol, um WLAN einzuschalten. Um WLAN auszuschalten, drücken Sie einfach erneut die Netzschaltfläche.

#### **DE**

### **Übersicht Über die Modi**

Es gibt 6 Modi: Video, Foto, Wiedergabe, Video-Setup, Foto-Setup und System-Setup.

#### **Video Modus**

Der Videomodus ist der Standardmodus, wenn du die Kamera einschaltest.Im Videomodus drücke den Auslöser, um ein Video aufzunehmen.Um die Aufnahme zu stoppen, drücke einfach erneut den Auslöser. Du kannst auf das Zoom-Symbol auf dem Bildschirm tippen, um den Zoompegel anzupassen.

#### **Foto Modus**

Wenn die Kamera eingeschaltet ist, drücke die Modustaste oder wische mit dem Finger über den Bildschirm, um in den Fotomodus zu wechseln. Im Fotomodus drücke den Auslöser, um ein Foto aufzunehmen. Du kannst auf das Zoom-Symbol auf dem Bildschirm tippen, um den Zoompegel anzupassen.

#### **Wiedergabe Modus**

Wenn die Kamera eingeschaltet ist, kannst du durch Tippen auf das Wiedergabe-Symbol in der unteren linken Ecke des Bildschirms in den Wiedergabemodus gelangen. Du kannst auch zweimal die Modustaste drücken und dann den Auslöser drücken, um in den Wiedergabemodus zu gelangen. Auf dem Wiedergabebildschirm kannst du die Datei auswählen, die du dir ansehen möchtest.

#### **System-Setup Modus**

Um in den Systemeinstellungsmodus zu gelangen, öffne zuerst das Einstellungsmenü der Kamera, indem du die Modustaste drückst oder auf das Einstellungssymbol in der unteren rechten Ecke des Bildschirms tippst. Tippe anschließend auf das Einrichtungs-Symbol im Einstellungsmenü. Auf dem Systemeinstellungsbildschirm kannst du die Systemeinstellungen konfigurieren.

#### **Video-Setup Modus**

Um in den Videoeinstellungsmodus zu gelangen, drücke 3-mal die Modustaste oder tippe auf das Videoeinstellungen-Symbol im Einstellungsmenü. Auf dem Videoeinstellungsbildschirm kannst du die Videoeinstellungen konfigurieren.

#### **Foto-Setup-Modus**

Um in den Fotoeinstellungsmodus zu gelangen, drücke 4-mal die Modustaste oder tippe auf das Fotoeinstellungen-Symbol im Einstellungsmenü. Auf dem Fotoeins[tel](#page-28-0)lungsbildschirm kannst du die Fotoeinstellungen konfigurieren.
# **Anpassen Ihres Brave 7 LE**

# **Video-Kontextmenü**

### **1. Normales Video**

Die Standardeinstellung ist Normales Video.

# **2. Loop-Aufnahme**

### 1 Min (Standard) /3 Min/5 Min

Diese Option ermöglicht es Ihnen, die Videolänge vor der Aufnahme von Schleifenvideos einzustellen. Zum Beispiel, wenn Sie "Loop-Aufnahme" auf "3 Min" einstellen, speichert die Kamera Videodateien alle 3 Minuten. Wenn der Speicher voll ist, überschreiben neue Videodateien die alten, um eine kontinuierliche Aufnahme zu gewährleisten.

### **3. Zeitraffer**

### 1 Sek/3 Sek/5 Sek (Standard)/10 Sek/30 Sek/1 Min

Diese Option ermöglicht es Ihnen, das Intervall einzustellen, in dem die Kamera ein Videobild im Zeitraffervideo aufnimmt. Die Kamera erstellt ein Video aus den in diesem Intervall aufgenommenen Bildern und verdichtet lange Ereignisse in kürzere Videos.

**Hinweis:** Zeitraffervideos werden ohne Audio aufgenommen.

### **4. Zeitrafferdauer**

Unbegrenzt/5 Min/10 Min/15 Min/20 Min/30 Min/60 Min Die Standardeinstellung ist Unbegrenzt. Sie können die Zeitrafferdauer aktivieren, um die Gesamtdauer von Zeitraffervideos festzulegen.

# **5. Zeitlupen**

2.7K 2X (Standard) /1080P 4X/720P 4X (Standard)

Im Zeitlupenmodus nimmt die Kamera Aufnahmen mit der von Ihnen gewählten Auflösung und Geschwindigkeit auf, speichert das Video jedoch mit einer Wiedergabegeschwindigkeit von 30 fps. Dies gewährleistet, dass das Video bei der Wiedergabe in einem faszinierenden Zeitlupeneffekt angezeigt wird.

# **6. Schnelle Bewegung**

### 2x (Standard)/4x/6x/10x/15x

Diese Einstellung ermöglicht es Ihnen, die Geschwindigkeit auszuwählen, mit der das Video im Schnelle Bewegung-Modus beschleunigt wird. Die Kamera nimmt stabile und flüssige Zeitraffervideos auf, die schneller als in Echtzeit erscheinen, was ideal für Szenen mit schnellen Bewegungen ist.<br>.

### **Foto-Kontextmenü**

#### **1. Einzelfoto**

Die Standardeinstellung ist Einzelfoto.

#### **2. Burst Foto**

#### 3 fotos (Standard)/7 fotos/15 fotos/30 fotos

Diese Option ermöglicht es Ihnen, die Anzahl der Fotos pro Sekunde im Burst Fotomodus einzustellen. Die Kamera wird kontinuierlich Fotos mit der eingestellten Aufnahmeanzahl machen, wodurch der Serienfotomodus ideal für die Erfassung dynamischer und schneller Aktivitäten ist.

### **3. Zeitraffer**

#### 3 Sek (Standard)/5 Sek/10 Sek/30 Sek/1 Min

Diese Option ermöglicht es Ihnen, das Zeitintervall einzustellen, in dem die Kamera Fotos im Zeitraffermodus aufnimmt. Die Kamera wird eine Sequenz von Fotos in den festgelegten Intervallen aufnehmen.

#### **4. Zeitraffer Dauer**

Unbegrenzt (Standard)/5 Min/10 Min/15 Min/20 Min/30 Min/60 Min Diese Option ermöglicht es Ihnen, die Dauer der im Zeitraffermodus aufgenommenen Fotos einzustellen.

#### **5. Selbstauslöser**

### Delay 2s (Standard/Delay 5s/Delay 10s

Der Selbstauslösermodus bietet eine Verzögerung zwischen dem Drücken des Auslösers und dem Auslösen des Verschlusses. Diese Option ermöglicht es Ihnen, den Countdown vor dem Auslösen des Fotos im Selbstauslösermodus einzustellen.

### **6. Langzeitbelichtung**

### 1 Sek (Standard)/2 Sek/5 Sek/8 Sek/30 Sek/60 Sek

Diese Option ermöglicht es Ihnen, die Belichtungszeit im Langzeitbelichtungsmodus einzustellen. Die Kamera wird Fotos aufnehmen, bis die eingestellte Zeit abgelaufen ist. Hinweis: Stellen Sie während der gesamten Belichtungsdauer die Stabilität der Kamera sicher.

# **Video Setup**

### **1. Videoauflösung**

4K30fps

(Standard)/2.7K60fps/2.7K30fps/1080P120fps/1080P60fps/1080P30fps/720P240fps /720P120fps/720P60fps

Konfigurieren Sie die Auflösungseinstellungen, bevor Sie Videos aufnehmen. Die Kamera nimmt Videos mit bis zu 4K 30fps auf.

**Hinweis:** Das Aufnehmen von Videos mit hoher Auflösung oder hoher Bildrate in warmen Umgebungen kann dazu führen, dass die Kamera sich erwärmt und mehr Strom verbraucht.

#### **2. Sprachaufzeichnung**

#### Aus/Ein (Standard)

Wenn die Sprachaufzeichnung deaktiviert ist, nimmt die Kamera Videos ohne Ton auf. Sie können diese Funktion ein- oder ausschalten.

#### **3. Bildstabilisierung**

#### Aus (Standard)/Ein

Mit dieser Einstellung wird das Filmmaterial so angepasst, dass es während der Aufnahme für die Bewegung versetzt wird. Das Ergebnis ist ein flüssigeres Filmmaterial, insbesondere bei Aktivitäten mit relativ kleinen, aber schnellen Bewegungen, einschließlich Radfahren, Motorradfahren und Handheld-Anwendungen. **Hinweis:** Die Bildstabilisierung kann nicht aktiviert werden, wenn die Videoauflösung 1080P120fps, 720P240fps und 720P120fps beträgt.

#### **4. Videoqualität**

Hoch (Standard)/Mittel/Niedrig Passen Sie den Detaillierungsgrad in Ihren aufgenommenen Videos an.

#### **5. Windgeräuschreduzierung**

Aus (Standard)/Ein.

Die Windgeräuschreduzierung minimiert effektiv die Umgebungswindgeräusche während der Videoaufnahmen für eine klarere Tonaufnahme.

#### **6. Auto Low Light**

#### Aus (Standard)/Ein

Der Auto Low Light-Modus passt die Einstellungen automatisch an die Lichtverhältnisse an, um die beste Leistung bei schlechten Lichtverhältnissen zu erzielen. Selbst wenn Sie zwischen hellen und dunklen Umgebungen hin und her wechseln, müssen Sie die Kameraeinstellungen nicht manuell anpassen. **Hinweis:** Auto Low Light ist für 30fps-Videos nicht verfügbar. Sie können Auto Low Light und Bildstabilisierung nicht gleichzeitig aktivieren.

#### **7. EV**

#### -2.0/-1.0/0.0 (Standard)/+1.0/+2.0

Standardmäßig verwendet Ihre Kamera das gesamte Bild, um den geeigneten Belichtungsgrad zu bestimmen. Mit der Belichtung können Sie jedoch einen Bereich auswählen, den die Kamera bei der Bestimmung der Belichtung priorisieren soll. Diese Einstellung ist besonders nützlich bei Aufnahmen, bei denen ein wichtiger Bereich ansonsten über-oder unterbelichtet sein könnte.

#### **8. Messung**

Center/Multi (Standard)

Der Messmodus bezieht sich auf die Art und Weise, wie eine Kamera die Belichtung bestimmt.

#### **9. Datenstempel**

Aus/Datum/Datum & Uhrzeit (Standard) Aktivieren Sie den Datumsstempel. Diese Kamera fügt den von Ihnen aufgenommenen Videos und Fotos einen Datumsstempel hinzu.

### **Foto-Setup**

#### **1. Fotoauflösung**

20MP (Standard)/16MP/14MP/10MP/8MP/5MP/2MP Stellen Sie die Fotoauflösung vor der Aufnahme von Fotos ein. Mit dieser Kamera können Sie Fotos mit bis zu 20 MP aufnehmen.

#### **2. Bildqualität**

Hoch (Standard)/Mittel/Niedrig Stellen Sie die Detailgenauigkeit der aufgenommenen Fotos ein.

#### **3. ISO**

#### Auto (Standard)/100/200/400/800/1600/3200

ISO bestimmt die Lichtempfindlichkeit der Kamera und schafft einen Kompromiss zwischen Helligkeit und resultierendem Bildrauschen. Bildrauschen bezieht sich auf den Grad der Körnigkeit im Bild. Bei schlechten Lichtverhältnissen führen höhere ISO-Werte zu helleren Bildern, jedoch mit größerem Bildrauschen. Niedrigere Werte führen zu geringerem Bildrauschen, aber zu dunkleren Bildern.

#### **4. EV**

#### -2.0/-1.0/0.0 (Standard)/+1.0/+2.0

Standardmäßig verwendet Ihre Kamera das gesamte Bild, um den geeigneten Belichtungsgrad zu bestimmen. Mit der Belichtung können Sie jedoch einen Bereich auswählen, den die Kamera bei der Bestimmung der Belichtung priorisieren soll. Diese Einstellung ist besonders nützlich bei Aufnahmen, bei denen ein wichtiger Bereich ansonsten über- oder unterbelichtet sein könnte.

#### **5. Messung**

Center/Multi (Standard) Der Messmodus bezieht sich auf die Art und Weise, wie eine Kamera die Belichtung bestimmt.

#### **6. Datenstempel**

Aus/Datum/Datum & Uhrzeit (Standard) Aktivieren Sie den Datumsstempel. Diese Kamera fügt den von Ihnen aufgenommenen Videos und Fotos einen Datumsstempel hinzu.

# **Kameraeinstellungen**

#### **1. Geräusche**

Shutter/Boot-up/Beep/Volume

In dieser Einstellung können Sie diese Soundeffekte ein- oder ausschalten und die Lautstärke der Kamera einstellen.

#### **2. Winkel**

Super breit (Standard)/breit/mittel/schmal

Der Winkel bezieht sich darauf, wie viel der Szene (gemessen in Grad) durch das Kameraobjektiv aufgenommen werden kann. Der Superweitwinkel erfasst den größten Teil der Szene, während der Schmalwinkel den geringsten erfasst.

### **3. Tauchmodus**

#### Aus (Standard)/Ein

Der Tauchmodus kompensiert den blauen oder grünen Farbstich, der durch das Wasser verursacht wird, und sorgt so für präzisere und natürlichere Farben in Ihren Unterwasseraufnahmen - ideal für Unterwasseraufnahmen.

### **4. Effekt**

Normal (Standard)/BW/Natürlich/Negativ/Warm/Helligkeitskontrast Diese Einstellung bietet Ihnen mehrere Optionen zur Auswahl. Mit verschiedenen Effekten können Sie die schönsten Aufnahmen machen.

#### **5. Verzerrungskalibrierung**

Aus (Standard)/Ein

Diese Einstellung korrigiert den Fischaugen-Effekt, der bei Weitwinkelaufnahmen auftreten kann, und sorgt für verzerrungsfreie Bilder.

#### **6. Fahrmodus**

Aus (Standard)/Ein

Wenn Sie den Fahrmodus einschalten und die Kamera mit dem Zigarettenanzünder des Autos verbinden, schaltet sich die Kamera automatisch ein, wenn Sie Ihr Auto starten, und aus, wenn Sie Ihr Auto anhalten.

**Hinweis:** Sie können die automatische Schwachlicht- und Bildstabilisierung nicht gleichzeitig aktivieren.

#### **7. Umgedreht**

#### Aus (Standard)/Ein

Diese Einstellung bestimmt die Ausrichtung Ihres Videos oder Ihrer Fotos, um verkehrtes Filmmaterial zu vermeiden.

#### **8. Bildschirmschoner**

#### Aus/1 Min (Standard)/3 Min/5 Min

Der Bildschirmschoner hilft, das Display nach einer gewissen Zeit der Inaktivität auszuschalten, um die Batterielebensdauer zu verlängern. Um das Display wieder einzuschalten, drücken Sie eine beliebige Taste oder tippen Sie auf den Bildschirm der Kamera.

#### **9. Automatische Abschaltung**

Aus/1 Min/3 Min (Standard)/5 Min

Mit dem automatischen Ausschalten können Sie die Kamera nach einer gewissen Zeit der Inaktivität ausschalten, um die Akkulaufzeit zu verlängern.

#### **10. Leistungsfrequenz**

#### 50Hz (Standard)/60Hz

Wählen Sie die Zeilenfrequenz, mit der das Video aufgezeichnet wird.

#### **11. Weißabgleich**

Auto (Standard)/Tageslicht/Schatten/Wolframlicht/Weiß fluoreszierend Mit dem Weißabgleich können Sie die Farbtemperatur von Videos und Fotos anpassen, um sie für kühle oder warme Lichtverhältnisse zu optimieren.

#### **12. Datum und Uhrzeit**

MM/TT/II

Stellen Sie das Datum und die Uhrzeit der Kamera manuell entsprechend Ihrer Ortszeit ein.

#### **13. Sprache**

English (Standard)/Deutsch/ Français/ Italiano/Español/Português/日本語 Stellen Sie die Systemsprache ein, die auf Ihrer Brave 7 LE Kamera angezeigt wird.

#### **14. Formatkarte**

Ja/Nein (Standard)

Formatieren Sie Ihre speicherkarte regelmäßig neu, um sie in gutem Zustand zu halten. Durch die Neuformatierung werden alle Ihre Inhalte gelöscht. Laden Sie daher zuerst Ihre Fotos und Videos aus.

#### **15. System**

Werksreset/Systeminfo/Karteninfo In diesem Menü können Sie die Systeminformationen Ihrer Kamera überprüfen.

#### **16. Werksreset**

JJa/Nein (Standard)

Diese Option setzt alle Einstellungen auf ihre Standardwerte zurück.

Systeminfo: Überprüfen Sie das Modell und die Firmware-Version Ihrer Kamera. Karteninfo: Überprüfen Sie die Kapazität und den verbleibenden Speicherplatz Ihrer Speicherkarte.

**Hinweis:** Einige Funktionen können nicht gleichzeitig verwendet werden. Bitte beachten Sie die folgenden Informationen.

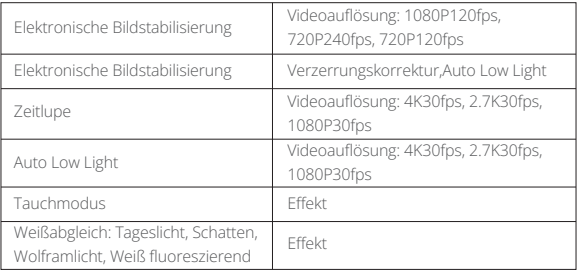

# **Verbinden mit der AKASO GO App**

Um Ihre Kamera mit der AKASO GO App zu verbinden, laden Sie bitte zuerst diese App aus dem App Store oder Google Play auf Ihr Smartphone herunter. Wenn Ihre Kamera mit der AKASO GO App verbunden ist, können Sie sie über Ihr Telefon steuern, um Fotos aufzunehmen oder Einstellungen zu ändern. Sie können auch Live-Vorschau anzeigen, Wiedergabe, Herunterladen, Bearbeiten und Teilen von Videos über diese App durchführen. Bitte befolgen Sie die folgenden Anweisungen, um Ihre Kamera mit der AKASO GO App zu verbinden.

- 1. Schalten Sie die Kamera ein und tippen Sie dann auf das Wifi-Symbol im Modusmenü oder drücken Sie die Ein/Aus-Taste, um den Wifi-Modus zu aktivieren. Die Kamera wechselt in den Wifi-Modus und zeigt die Wifi-Informationen an.
- 2. Rufen Sie die Seite mit den WLAN-Einstellungen Ihres Telefons auf, suchen Sie die WLAN-SSID in der Liste und tippen Sie darauf. Geben Sie dann das Passwort 1234567890 für die Verbindung ein.
- 3. Öffnen Sie die AKASO GO App, tippen Sie auf "Gerät" → "Gerät hinzufügen", wählen Sie "Brave 7 LE".
- 4. Tick Sie auf "Der obige Vorgang wurde bestätigt", und klicken Sie auf "Live-Vorschau", Ihre Kamera wird mit der AKASO GO App verbunden.

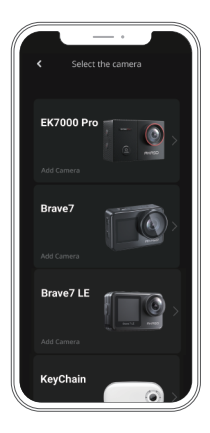

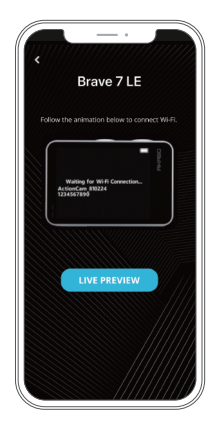

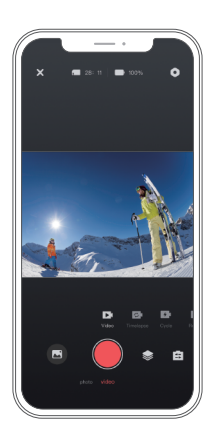

# **Wiedergabe Ihrer Inhalte**

Sie können Ihre Inhalte auf der Kamera, Ihrem Computer, Fernseher oder Smartphone wiedergeben. Um Ihre Videos und Fotos auf einem Computer abzuspielen, müssen Sie diese Dateien zuerst übertragen. Das Übertragen von Dateien schafft auch Platz auf Ihrem Speicher für neue Inhalte. Bei dieser Methode hängt die Wiedergabeauflösung von der Auflösung des Geräts und dessen Fähigkeit ab, diese Auflösung wiederzugeben.

#### **Dateien auf Ihrer Brave 7 LE anzeigen**

- 1. Schalten Sie Ihre Kamera ein und tippen Sie dann auf das Wiedergabe-Symbol in der unteren linken Ecke des Bildschirms, um den Wiedergabebildschirm zu betreten. Hinweis: Wenn Ihre Speicherkarte viele Inhalte enthält, kann es eine Minute dauern, bis sie geladen ist.
- 2. Wischen Sie im Wiedergabemodus mit Ihrem Finger über den Bildschirm, um durch Video- oder Fotodateien zu scrollen.
- 3. Tippen Sie auf dem Wiedergabebildschirm auf das Video- oder Fotosymbol, um auf die Video- oder Fotodatei zuzugreifen.
- 4. Wähle[n](#page-28-0) Sie die Video- oder Fotodatei aus, die Sie ansehen möchten, und tippe Sie dann auf die Datei in der Vollbildansicht. Die Datei wird dann abgespielt.

# **Ihre Inhalte löschen**

#### **Dateien auf Ihrer Brave 7 LE löschen**

- 1. Geben Sie den Wiedergabemodus ein. Wenn Ihre Speicherkarte viele Inhalte enthält, kann es eine Minute dauern, bis sie geladen ist.
- 2. Wischen Sie mit Ihrem Finger über den Bildschirm, um durch Video- oder Fotodateien zu scrollen.
- 3. Tippen Sie auf das Löschsymbol auf dem Bildschirm → wählen Sie die Dateien aus, die Sie löschen möchten → tippen Sie erneut auf das Löschsymbol.
- 4. Bestätigen Sie das Löschen der ausgewählten Dateien oder aller Dateien.
- 5. Um den Wiedergabemodus zu verlassen, tippen Sie auf das Rückkehr-Symbol oder drücken Sie die Modus-Taste.

#### **Dateien in der AKASO GO App löschen**

- 1. Öffnen Sie die AKASO GO App und verbinden Sie sie mit Ihrer Kamera.
- 2. Tippen Sie auf das Alben-Symbol in der unteren linken Ecke, um alle Videos und Fotos anzuzeigen.
- 3. Nachdem Sie die Video- oder Fotodatei ausgewählt haben, die Sie löschen möchten, tippen Sie auf das Löschsymbol in der unteren linken Ecke und bestätigen Sie das Löschen der Datei. Die ausgewählte Datei wird gelöscht.

# **Übertragen Ihrer Inhalte**

### **Übertragen Ihrer Inhalte auf einen Computer**

Sie können Ihre Inhalte über ein USB-Kabel oder einen Kartenleser (separat erhältlich) auf einen Computer übertragen. Um Dateien über ein USB-Kabel auf Ihren Computer zu übertragen, verbinden Sie Ihre Kamera mit dem USB-Anschluss des Computers. Wenn Sie dazu aufgefordert werden, wählen Sie "USB-Speicher" als Verbindungseinstellung aus. Um Dateien über einen Kartenleser auf den Computer zu übertragen, legen Sie eine Speicherkarte in den Kartenleser ein und verbinden Sie den Leser mit dem USB-Anschluss Ihres Computers. Nach erfolgreicher Übertragung können Sie die Dateien auf Ihren Computer übertragen oder ausgewählte Dateien mit dem Datei-Explorer löschen.

#### **Laden Sie Ihre Inhalte auf das Smartphone**

- 1. Öffnen Sie die AKASO GO App und verbinden Sie sie mit Ihrer Kamera.
- 2. Tippen Sie auf das Album-Symbol in der unteren linken Ecke, um alle von der Kamera aufgenommenen Fotos und Videos anzuzeigen.

3. Tippen Sie auf das Auswahlsymbol in der oberen rechten Ecke, um das Video oder Foto auszuwählen, das Sie herunterladen möchten. Tippen Sie anschließend auf das Download-Symbol in der unteren rechten Ecke. Warten Sie geduldig, bis der Download-Vorgang abgeschlossen ist. Die Datei wird erfolgreich im Fotoalbum Ihres Telefons gespeichert.

#### **Hinweis:**

Wenn Sie keine Videos oder Fotos über die App auf Ihr iPhone herunterladen können, gehen Sie bitte in die Einstellungen Ihres Telefons → Datenschutz → Fotos. Suchen Sie "AKASO GO" und wählen Sie "Alle Fotos".

# **Wartung Ihrer Kamera**

Befolgen Sie diese Richtlinien, um die beste Leistung Ihrer Kamera zu erzielen:

- 1. Für eine optimale Audioleistung schütteln Sie die Kamera oder blasen Sie auf das Mikrofon, um Schmutz von den Mikrofonlöchern zu entfernen.
- 2. Um die Linse zu reinigen, wischen Sie sie mit einem weichen, fusselfreien Tuch ab. Führen Sie keine Fremdkörper um das Objektiv ein.
- 3. Berühren Sie das Objektiv nicht mit den Fingern.
- 4. Halten Sie die Kamera von Stürzen und Stößen fern, die die Teile im Inneren beschädigen können.
- 5. Halten Sie die Kamera von hohen Temperaturen und starkem Sonnenschein fern, um Beschädigungen zu vermeiden.

# **Batterie-leben Maximieren**

Wenn der Akku während der Aufnahme 0% erreicht, speichert die Kamera die Datei und schaltet sie aus.

Befolgen Sie nach Möglichkeit die folgenden Richtlinien, um die Batterielebensdauer zu maximieren:

- Schalten Sie drahtlose Verbindungen aus.
- Nehmen Sie Videos mit niedrigeren Bildraten und Auflösungen auf.
- Verwenden Sie die Bildschirmschonereinstellung.

# **Lagerung Und Handhabung Von Batterien**

• Wenn Sie sie über einen längeren Zeitraum lagern, stellen Sie sicher, dass die Batterie zu 50-60% aufgeladen ist. Laden Sie sie alle 3 Monate auf und entladen Sie die Batterie alle 6 Monate.

- Lagern Sie die Batterie nicht zusammen mit Metallgegenständen wie Münzen,
	- Schlüsseln oder Halsketten. Wenn die Batteriekontakte in Kontakt mit Metallgegen ständen kommen, kann ein Kurzschluss zu einem Brand führen.
	- Lagern Sie die Batterie an trockenen Orten, fern von potenziellen physischen Schäden durch Drücken oder Kollisionen.
	- Vermeiden Sie die Verwendung oder Lagerung der Batterie bei hohen Temperaturen, wie beispielsweise in direktem Sonnenlicht oder einem heißen Fach. Die Batterie erhitzt sich in diesen Bedingungen, funktioniert fehlerhaft oder hat eine verkürzte Lebensdauer.
	- Vermeiden Sie die Verwendung oder Lagerung der Batterie in Umgebungen mit niedrigen Temperaturen, da dies die Batterielebensdauer verkürzen oder zu Fehlfunktionen führen kann.
	- Meiden Sie Umgebungen mit starken statischen oder magnetischen Feldern, da diese die schützende Einheit der Batterie beeinträchtigen können und Sicherheitsrisiken darstellen.
	- Wenn die Batterie Gerüche abgibt, überhitzt, die Farbe ändert, sich verformt oder Anomalien aufweist, stellen Sie die Verwendung ein und entfernen Sie sie umgehend aus der Kamera oder dem Batterieladegerät, unabhängig davon, ob sie verwendet, aufgeladen oder gelagert wird.
	- Isolieren Sie gebrauchte Elektroden sicher, um potenzielle Gefahren zu vermeiden.

# **Fernsteuerung**

Wenn die Kamera eingeschaltet wird, verbindet sie sich automatisch in einem bestimmten Abstand mit der Fernbedienung. Sie können die Kamera mit der Fernbedienung steuern, um Fotos aufzunehmen oder Videos aufzunehmen.

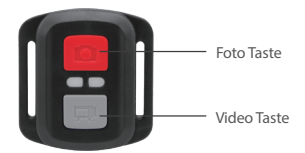

Hinweis: Die Fernbedienung ist nur spritzwassergeschützt.

#### **DE**

#### **Video**

Um ein Video aufzunehmen, stellen Sie zunächst sicher, dass sich die Kamera im Videomodus befindet, und drücken Sie dann die Videotaste. Die Arbeitsanzeige der Kamera blinkt während der Videoaufnahme. Um die Aufnahme zu stoppen, drücken Sie erneut die Videotaste.

#### **Foto**

Um ein Foto aufzunehmen, stellen Sie zunächst sicher, dass die Kamera sich im Fotomodus befindet, dann drücken Sie den Fotoknopf. Die Kamera gibt einen Auslöserton ab, um das Ende der Aufnahme anzuzeigen.

#### **Serienbild**

Um Serienfotos aufzunehmen, stellen Sie zunächst sicher, dass sich die Kamera im Serienbild-Modus befindet, und drücken Sie dann die Fototaste. Die Kamera gibt einen Verschlussklang ab, der das Ende der Aufnahme anzeigt.

#### **Zeitraffer**

Um Zeitrafferaufnahmen oder -videos zu erstellen, überprüfen Sie zunächst, ob sich die Kamera im Zeitraffermodus befindet, und drücken Sie dann die Foto- oder Videotaste.

#### **Ersetzen der CR2032-Batterie der Fernbedienung**

1. Verwenden Sie einen Schraubendreher, um die 4 Schrauben auf der Rückseite der Fernbedienung zu entfernen, um sie zu öffnen.

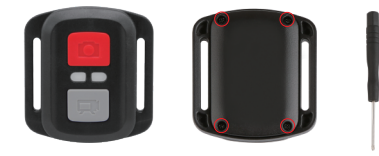

2. Entfernen Sie weitere 4 Schrauben auf der Leiterplatte der Fernbedienung.

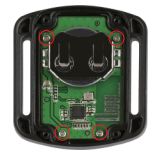

3. Heben Sie die Leiterplatte an und schieben Sie die Batterie heraus, wie unten gezeigt.

**Hinweis:** Drehen Sie die Platine NICHT, um eine Umkehrung der Funktionen der Kamera und der Videotasten zu vermeiden.

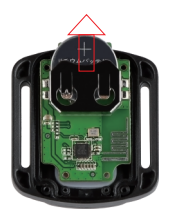

- 4. Setzen Sie die neue Batterie ein und achten Sie dabei darauf, dass der Pluspol nach oben zeigt.
- 5. Bringen Sie alle 4 Schrauben wieder auf der Leiterplatte an.

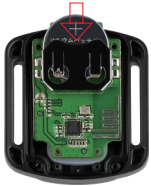

6. Setzen Sie alle 4 Schrauben wieder in die Abdeckung ein.

# **Montage Ihrer Kamera**

Befestigen Sie Ihre Kamera an Helmen, Ausrüstung und Ausrüstung.

Öffnen

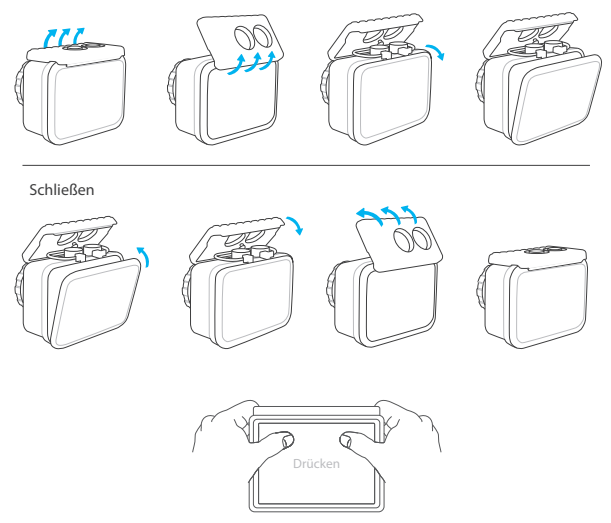

**Hinweis:** Drücken Sie und stellen Sie sicher, dass zwischen den wasserdichten Streifen des wasserdichten Gehäuses kein Spalt vorhanden ist.

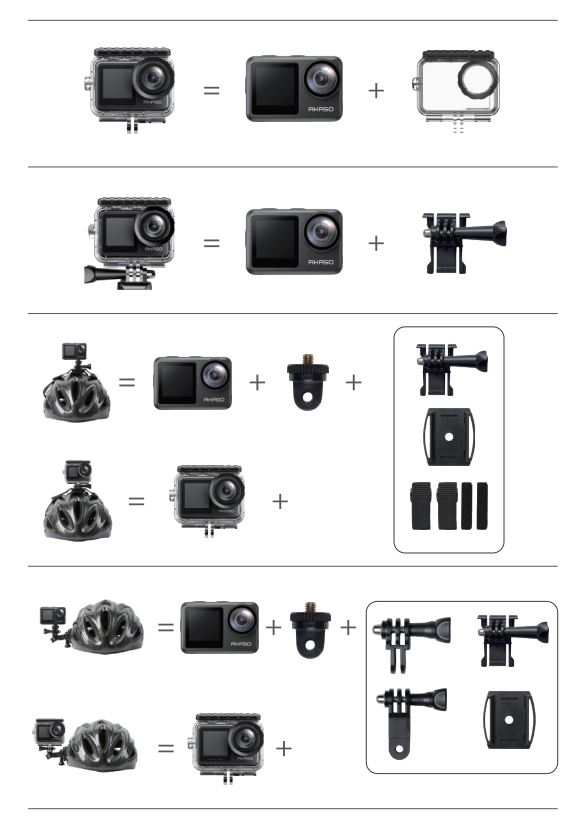

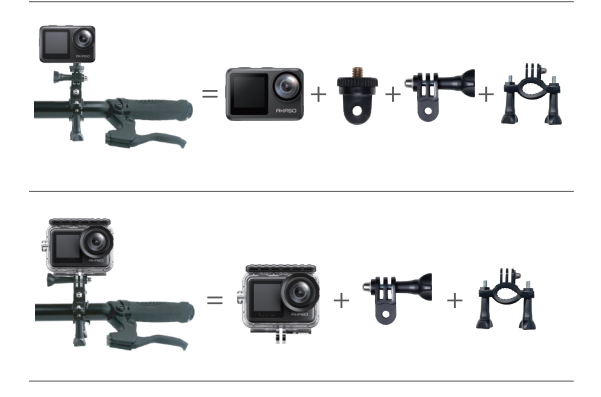

# **Kontaktiere Uns**

Bei Fragen zu AKASO-Produkten können Sie sich gerne an uns wenden. Wir werden uns innerhalb von 24 Stunden bei Ihnen melden.

**E-Mail: cs@akasotech.com**

**Offizielle Website: www.akasotech.com**

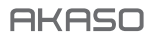

# **BRAVE 7** LE CÁMARA DE ACCIÓN

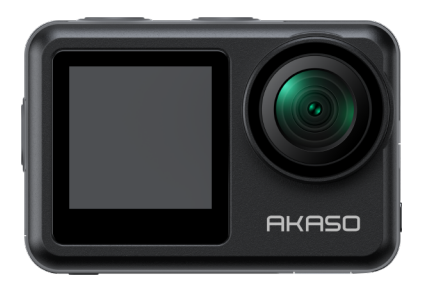

# MANUAL DE USUARIO

V1.9

# <span id="page-54-0"></span>**Contenido**

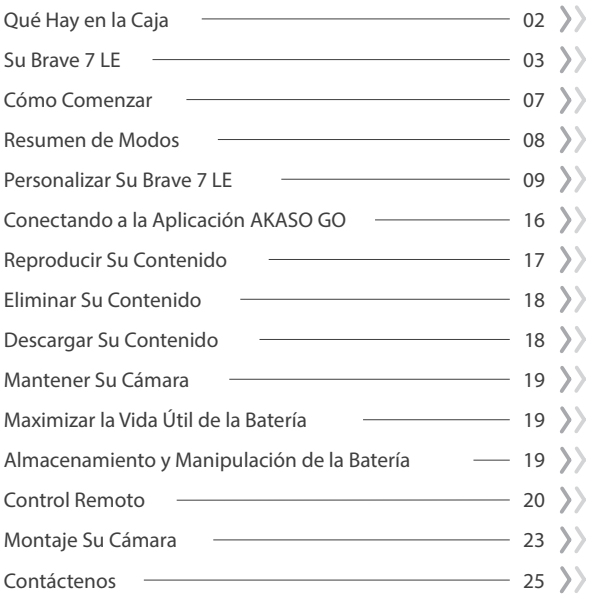

# **Qué Hay en la Caja**

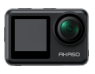

Brave 7 LE x 1

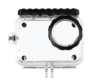

Carcasa impermeable x 1

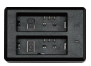

Cargador  $\overline{x}$  1

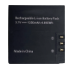

Batería  $x<sub>2</sub>$ 

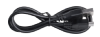

Cable USB x 1

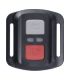

Control remoto x 1

Muñequera de Control Remoto x 1

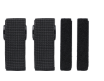

Vendajes x 4

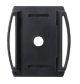

Soporte Para Casco x 1

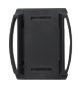

Soporte Para Casco 2 x 1

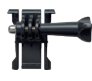

Hebilla de Montaje x 1

Montaje J-Gancho x 1

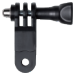

Montaje F x 1

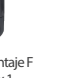

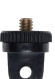

Montaje A  $x<sub>1</sub>$ 

Cinta Adhesiva Doble Cara x 2

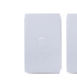

Paño Para Lente x 1

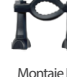

Montaje H x 1

| ٠ |  |
|---|--|
|   |  |
|   |  |

Guía de Inicio Rápido x 1

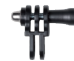

Montaje C x 1

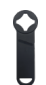

Llave Inglesa x 1

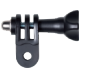

Montaje D x 1

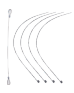

Atadura x 5

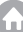

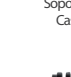

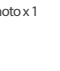

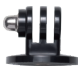

Montaje E x 1

# **Su Brave 7 LE**

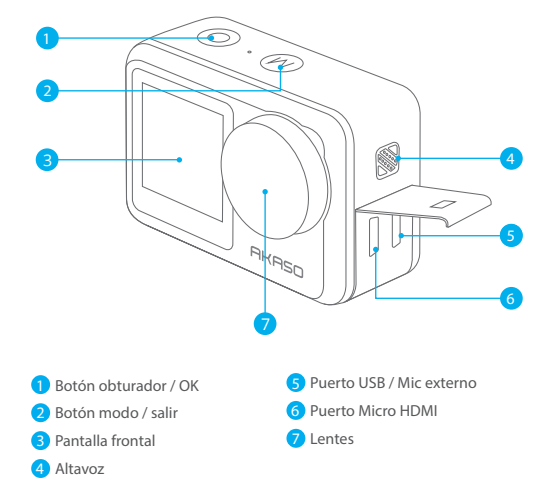

Nota: Si compró una Brave 7 LE con un puerto micro USB, los puertos USB y HDMI están invertidos en posición.

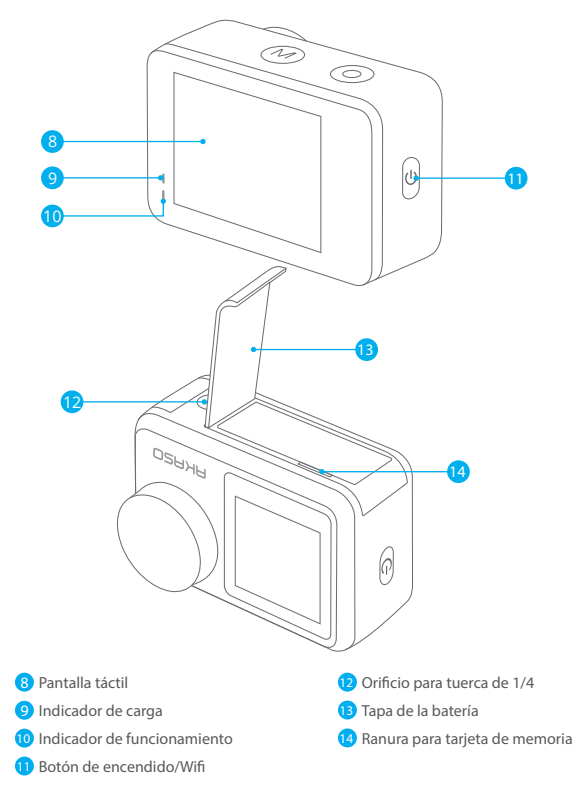

Nota: La cámara no graba sonido cuando está en la carcasa impermeable.

#### Pantalla de vista previa

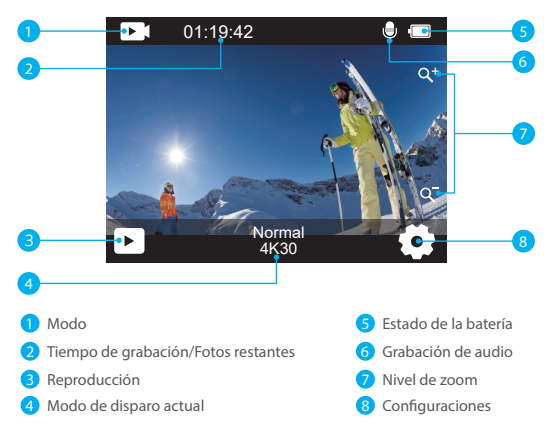

#### Acceso al menú de atajos

Cuando la cámara está encendida, desliza el dedo de abajo hacia arriba de la pantalla para acceder fácilmente al menú de accesos directos y ajustar la configuración, incluyendo resolución, calidad y estabilización de imagen. Además, desliza el dedo por la pantalla para desplazarte por las opciones disponibles.

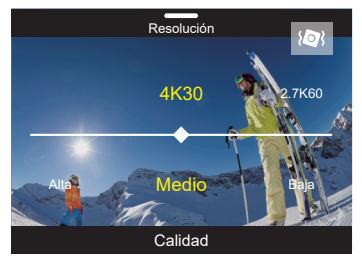

#### Bloqueo/apagado rápido de pantalla

Cuando la cámara se encuentra en la pantalla de vista previa, desliza hacia abajo para acceder al menú de accesos directos. Desde allí, puedes bloquear rápidamente la pantalla y apagar la cámara. Toca el ícono de Bloqueo para bloquear la pantalla en segundos. Para desbloquearla, simplemente desliza hacia la derecha. Además, puedes apagar rápidamente la cámara tocando el ícono de Encendido.

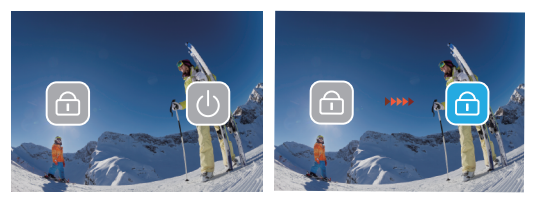

#### Acceso al menú de modos

Toca el ícono de modo en la pantalla para acceder al menú de modos. En esta pantalla, selecciona la opción "Video" o "Foto" para acceder al menú de modo de video o foto. Podrás seleccionar el modo de video o foto deseado de entre las opciones disponibles.

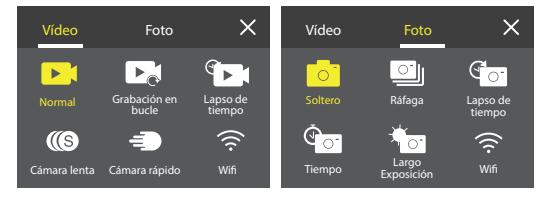

#### Cambio de pantalla

Mantén presionado el botón de Modo para alternar entre la pantalla frontal y la cámara táctil. No podrás cambiar entre las pantallas mientras la cámara esté grabando video.

Nota: Las instrucciones anteriores son específicas para la pantalla táctil y no se aplicarán a la pantalla frontal.

# **Cómo Comenzar**

Bienvenido a su AKASO Brave 7 LE. Para capturar video y fotos, necesita una tarjeta de memoria (vendida por separado).

# Uso de tarjetas de memoria

Use tarjetas de memoria de marca que cumplan con estos requisitos:

- U3
- Capacidad de hasta 256GB

#### Nota:

- 1. Formatee la tarjeta de memoria primero en esta cámara antes de utilizarla. Para mantener su tarjeta de memoria en buena condición, reformatéela de nuevo periódicamente. Reformatear borrará todo su contenido, así que asegúrese de descargar primero sus fotos y videos.
- 2. La tarjeta de memoria en formato FAT32 deja de grabar cuando el almacenamiento de cada archivo supera los 4 GB y comienza a grabar nuevamente en un archivo nuevo.

# Encendido y apagado

#### Para encender:

Mantenga presionado el botón de encendido durante 3 segundos. La cámara emite un pitido mientras la luz de estado de la cámara está encendida. Cuando aparece información en la pantalla, su cámara está encendida.

#### Para apagar:

Mantenga presionado el botón de encendido durante 3 segundos. La cámara emite un pitido mientras la luz de estado de la cámara está apagada.

# Modo de cambio

Cuando la cámara está encendida, toca el ícono de modo en la parte inferior de la pantalla para ingresar al menú de modos. Desde allí, selecciona la opción "Video" o "Foto" para acceder al menú de modo de video o foto. Podrás seleccionar el modo de video o foto deseado de entre las opciones disponibles.

# Encender o apagar el Wifi

Cuando la cámara está encendida, presiona el botón de Encendido o toca el ícono de Wifi en el menú de modos para activar el Wifi. Para desactivar el Wifi, simplemente presiona nuevamente el botón de Encendido. 05 06 07 08 09

# **Resumen de Modos**

Hay 6 modes: Video, Foto, Reproducción, Configuración del Sistema, Configuración de Video y Configuración de Foto.

#### Modo de Video

El modo de video es el modo predeterminado cuando enciendes la cámara.Cuando la cámara está en modo de video, presiona el botón del obturador para grabar un video. Para detener la grabación de video, simplemente presiona nuevamente el botón del obturador. Puedes tocar el icono de Zoom en la pantalla para ajustar el nivel de zoom.

#### Modo de Foto

El modo de video es el modo predeterminado cuando enciendes la cámara.Cuando la cámara está en modo de video, presiona el botón del obturador para grabar un video. Para detener la grabación de video, simplemente presiona nuevamente el botón del obturador. Puedes tocar el icono de Zoom en la pantalla para ajustar el nivel de zoom.

#### Modo de Reproducción

Para acceder al modo de reproducción, puedes tocar el ícono de reproducción en la esquina inferior izquierda de la pantalla o presionar el botón del obturador después de presionar el botón de modo dos veces. En la pantalla de reproducción, puedes seleccionar el archivo que te gustaría ver para reproducirlo.

#### Modo de Configuración del Sistema

Para ingresar al modo de configuración del sistema, primero ingresa a la pantalla de configuración de la cámara presionando el botón de modo o tocando el icono de Configuración en la esquina inferior derecha de la pantalla. Luego, toca el icono de Configuración en la pantalla de configuración. En la pantalla de configuración del sistema, puedes configurar los ajustes del sistema.

#### Modo de Configuración de Video

Para ingresar al modo de configuración de video, puedes presionar el botón de modo 3 veces o tocar el icono de Configuración de Video en la pantalla de configuración. En la pantalla de configuración de video, puedes configurar los ajustes de video.

#### Modo de Configuración de Foto

Para ingresar al modo de configuración de foto, puedes presionar el botón de modo 4 veces o tocar el icono de Configuración de Foto en la pantalla de configuración. En la pantalla de configuración de foto, puedes configurar los ajustes de foto.

# **Personalizar Su Brave 7 LE**

### Menú de acceso directo a vídeo

#### 1. Vídeo Normal

La configuración predeterminada es Vídeo Normal.

### 2. Grabación en bucle

#### 1 Min/3 Min (por defecto)/5 Min

Esta opción le permite establecer la longitud del video antes de grabar videos en bucle. Por ejemplo, si configura "Grabación en bucle" en "3 Min", la cámara guardará archivos de video cada 3 minutos. Cuando la memoria esté llena, los nuevos archivos de video sobrescribirán a los antiguos para asegurar una grabación continua.

#### 3. Time Lapse

### 1 Seg (por defecto)/3 Seg/5 Seg/10 Seg/30 Seg/1 Min

Esta opción le permite establecer el intervalo en el que la cámara captura un fotograma de video en modo time lapse. La cámara creará un video a partir de los fotogramas capturados en el intervalo específico y condensará eventos largos en videos más cortos.

Nota: Los videos time lapse se capturan sin audio.

#### 4. Duración del Time Lapse

Ilimitado (por defecto)/5 Min/10 Min/15 Min/20 Min/30 Min/60 Min Esta opción le permite establecer la duración del video capturado en modo time lapse.

### 5. Cámara Lenta

### 2.7K 2X/1080P 4X/720P 4X (por defecto: 2.7K 2X)

En el modo de cámara lenta, la cámara captura videos a la resolución y velocidad elegidas, pero guarda el video a una tasa de reproducción de 30 fps. Esto asegura que, al reproducirlo, el video se muestre con un efecto de cámara lenta cautivador.

### 6. Cámara Rápido

#### 2x (por defecto)/4x/6x/10x/15x

Esta configuración le permite seleccionar la velocidad a la que se acelera el video en modo cámara rápida. La cámara capturará videos rápidos y fluidos que parecerán moverse más rápido que en tiempo real, lo que es ideal para escenas de movimiento rápido.

# Menú de acceso directo a fotos

#### 1. Foto individual

La configuración predeterminada es Foto individual.

#### 2. Foto en Ráfaga

3 disparos (por defecto)/7 disparos/15 disparos/30 disparos Esta opción le permite establecer el número de fotos por segundo en el modo de foto en ráfaga. La cámara capturará fotos de manera continua con el número de disparos establecido, lo que hace que el modo de foto en ráfaga sea ideal para capturar actividades dinámicas y rápidas.

#### 3. Time Lapse

#### 3 Seg/5 Seg/10 Seg/30 Seg/1 Min

Esta opción le permite establecer el intervalo de tiempo en el que la cámara captura fotos en modo time lapse. La cámara tomará una secuencia de fotos en los intervalos designados.

#### 4. Duración del Time Lapse

ilimitado (por defecto)/5 Min/10 Min/15 Min/20 Min/30 Min/60 Min Esta opción le permite establecer la duración de las fotos capturadas en el modo de time lapse.

#### 5. Autodisparador

#### 2s (por defecto)/5s/10s

El modo de temporizador automático proporciona un retraso entre presionar el disparador y el disparo del obturador. Esta opción le permite configurar la cuenta regresiva antes de que la cámara tome una foto en el modo de temporizador automático.

#### 6. Exposición Prolongada

1 Seg/2 Seg (por defecto)/5 Seg/8 Seg/30 Seg/60 Seg Esta opción le permite establecer el tiempo de exposición en el modo de exposición prolongada. La cámara tomará fotos hasta que termine el tiempo establecido. Nota: Asegúrese de la estabilidad de la cámara durante toda la duración de la exposición.

# Configuración de Video

#### 1. Resolución de video

4K30fps (por defecto)/2.7K60fps/2.7K30fps/1080P120fps/1080P60fps/1080P30fps /720P240fps /720P120fps/720P60fps

Configure los ajustes de resolución antes de grabar videos. La cámara graba videos de hasta 4K a 30 fps.

ES

Nota: Capturar videos de alta resolución o alta frecuencia de cuadros en entornos cálidos puede causar que la cámara se caliente y consuma más energía.

#### 2. Registro de Voz

Apagado/Encendido (por defecto)

Cuando la grabación de voz está deshabilitada, la cámara grabará videos sin audio. Puede elegir activarla o desactivarla.

#### 3. Estabilización de Imagen

#### Apagado (por defecto)/Encendido

Esta configuración ajusta el metraje para compensar el movimiento durante la captura. El resultado es un metraje más suave, especialmente en actividades con movimiento relativamente pequeño pero rápido, como ciclismo, motociclismo y usos manuales. Nota: La estabilización de imagen no se puede activar cuando la resolución de video es 1080P120fps, 720P240fps y 720P120fps.

### 4. Calidad de video

Alto/Medio (por defecto)/Bajo Ajuste el nivel de detalles en sus videos capturados.

### 5. Reducción del Ruido

Apagado (por defecto)/Encendido

La reducción de ruido del viento minimiza eficazmente el ruido del viento ambiental durante las grabaciones de video para una captura de audio más clara.

### 6. Auto Luz Baja

### Apagado (por defecto)Encendido

El modo de auto luz baja ajustará automáticamente la configuración según las condiciones de iluminación para lograr el mejor rendimiento con poca luz. Incluso si se mueve hacia adelante y hacia atrás entre entornos brillantes y oscuros, no necesita ajustar manualmente la configuración de la cámara.

Nota: Auto Luz Baja no está disponible para videos de 30 fps. No puede habilitar Auto Luz Baja y Estabilización de imagen al mismo tiempo.

# 7. EV

### -2.0/-1.0/0.0 (por defecto)/+1.0/+2.0

De manera predeterminada, su cámara usa toda la imagen para determinar el nivel de exposición apropiado. Sin embargo, la exposición le permite seleccionar un área que desea que la cámara priorice al determinar la exposición. Esta configuración es particularmente útil en tomas en las que una región importante podría estar sobreexpuesta o subexpuesta.

#### 8. Medición

Centro/Multi (por defecto) El modo de medición se refiere a la forma en que una cámara determina la exposición.

#### 9. Sello de Fecha

Apagado/Fecha/Fecha&Hora (por defecto) Active el Sello de fecha, esta cámara agrega el sello de fecha a los videos y fotos que toma.

# Configuración de Foto

#### 1. Resolución de Foto

20MP (por defecto)/16MP/14MP/10MP/8MP/5MP/2MP

Réglez la résolution des photos avant de les prendre. Cet appareil photo est capable de prendre des photos jusqu'à 20MP.

#### 2. Calidad de Imagen

Alta (por defecto)/Media/Baja Permet de régler le niveau de détail des photos capturées

#### 3. ISO

#### Auto (por defecto)/100/200/400/800/1600/3200

ISO determina la sensibilidad de la cámara a la luz y crea una compensación entre el brillo y el ruido resultante de la imagen. El ruido de la imagen se refiere al grado de granularidad de la imagen. Con luz baja, los valores ISO más altos dan como resultado imágenes más brillantes, pero con mayor ruido de imagen. Los valores más bajos dan como resultado un ruido de imagen más bajo, pero imágenes más oscuras.

#### 4. EV

#### -2.0/-1.0/0.0 (por defecto)/+1.0/+2.0

De manera predeterminada, su cámara usa toda la imagen para determinar el nivel de exposición apropiado. Sin embargo, la exposición le permite seleccionar un área que desea que la cámara priorice al determinar la exposición. Esta configuración es particularmente útil en tomas donde una región importante podría estar sobreexpuesta o subexpuesta.

#### 5. Medición

#### Centro/Multi (por defecto)

El modo de medición se refiere a la forma en que una cámara determina la exposición.

### 6. Sello de Fecha

Apagado/Fecha/Fecha&Hora (por defecto)

Active el Sello de fecha, esta cámara agrega el sello de fecha a los videos y fotos que toma.

# Configuración de cámara

### 1. Sonidos

### Obturador/Arrancar/Bip/Volumen

Puede activar o desactivar estos efectos de sonido y ajustar el volumen de la cámara en esta configuración.

### 2. Ángulo

### Súper Ancho (por defecto)/Amplio/Medio/Estrecho

El ángulo se refiere a cuánto de la escena (medida en grados) puede capturarse a través de la lente de la cámara. El ángulo súper ancho captura la mayor cantidad de la escena, mientras que el ángulo estrecho captura la menor cantidad.

### 3. Modo de plongée

#### Apagado (por defecto)/Encendido

Le mode Plongée compense la dominante bleue ou verte causée par l'eau, garantissant des couleurs plus précises et plus naturelles dans vos séquences sous-marines, ce qui en fait l'outil idéal pour les prises de vue sous-marines.

### 4. Efecto

Normal (por defecto)/BW/Natural/Negativo/Cálido/Brillo Contraste Esta configuración ofrece múltiples opciones para elegir. Con diferentes efectos, puede capturar las imágenes más impresionantes.

### 5. Calibración de Distorsión

### Apagado (por defecto)/Encendido

Esta configuración corrige el efecto de ojo de pez que puede ocurrir en tomas de gran angular, resultando en imágenes sin distorsión.

#### 6. Modo de Conducción

Apagado (por defecto)/Encendido

Si activa el modo de conducción y conecta la cámara con el encendedor del automóvil, la cámara se encenderá automáticamente si enciende su automóvil y se apagará si lo detiene.

#### 7. Al revés

Apagado (por defecto)/Encendido Esta configuración determina la orientación de su video o fotos para ayudarlo a evitar el metraje al revés.

#### 8. Salvapantallas

Apagado/1 Min (por defecto)/3 Min/5 Min

La salvapantallas ayuda a apagar la pantalla después de un período de inactividad para ahorrar batería. Para volver a encender la pantalla, presione cualquier botón o toque la pantalla de la cámara.

#### 9. Auto Apagado

Apagado/1 Min (por defecto)/3 Min/5 Min Auto Apagado ayuda a apagar la cámara después de un período de inactividad para ahorrar batería.

#### 10. Frecuencia de Poder

50Hz/60Hz (por defecto) Choisissez la fréquence de ligne à laquelle la vidéo est enregistrée.

#### 11. Balance de Blancos

Auto (por defecto)/Luz del día/Sombra/Luz de tungsteno/Fluorescente blanco El balance de blancos le permite ajustar la temperatura de color de videos y fotos para optimizar las condiciones de iluminación fría o cálida.

#### 12. Fecha&Hora

MM/DD/YY

Configure manualmente la fecha y hora de la cámara según su hora local. Consejo: La fecha y la hora también se actualizarán automáticamente cuando conecte su cámara a la aplicación AKASO GO.

#### 13. Idioma

English (por defecto)/Deutsch/ Français/ Italiano/Español/Português/日本語 Configure el idioma del sistema que aparece en su cámara Brave 7 LE.

#### 14. Formatear

#### SÍ/No (por defecto)

Para mantener su tarjeta de memoria en buenas condiciones, vuelva a formatearla regularmente. Reformatear borra todo su contenido, así que asegúrese de descargar primero sus fotos y videos.

#### 15. Sistema

Restablecimiento de fábrica/Información del sistema/Información de tarjeta Esta configuración le permite restablecer su cámara y verificar la información del sistema o de la tarjeta.

#### 16. Restablecimiento de fábrica

SÍ/No (por defecto)

Esta opción restablece todas las configuraciones a sus valores predeterminados. Información del sistema: Verifique el modelo y la versión del firmware de su cámara. Información de la tarjeta: Verifique la capacidad de la tarjeta y el espacio restante de su tarjeta de memoria.

Nota: Algunas funciones no pueden usarse al mismo tiempo. Consulte la información a continuación.

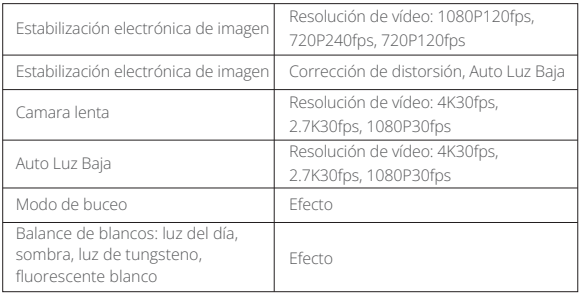

# **Conectando a la Aplicación AKASO GO**

Para conectar tu cámara a la aplicación AKASO GO, por favor descarga esta aplicación primero desde la App Store o Google Play en tu smartphone. Cuando tu cámara esté conectada a la aplicación AKASO GO, podrás controlarla para capturar fotos o videos, así como cambiar su configuración utilizando tu teléfono. También podrás previsualizar en tiempo real, reproducir, descargar, editar y compartir videos a través de esta aplicación. Por favor, sigue las instrucciones a continuación para conectar tu cámara a la aplicación AKASO GO.

- 1. Encienda la cámara y, a continuación, toque el icono Wifi en el menú de modos o pulse el botón de encendido para activar Wifi. La cámara entrará en modo Wifi y mostrará la información Wifi.
- 2. Encienda el Wifi de su teléfono para entrar en la página de configuración Wifi, busque el SSID Wifi en la lista y pulse sobre él, a continuación, introduzca la contraseña 1234567890 para la conexión.
- 3. Abra la aplicación AKASO GO, toque "Dispositivo" y "Añadir dispositivo", luego seleccione "Brave 7 LE".
- 4. Marca "La operación anterior ha sido confirmada", y haga clic en "Vista previa en vivo", su cámara estará conectada a la aplicación AKASO GO.

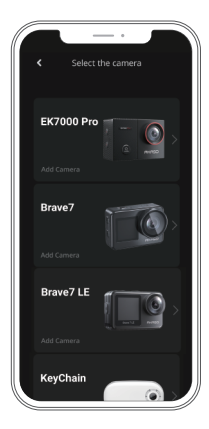

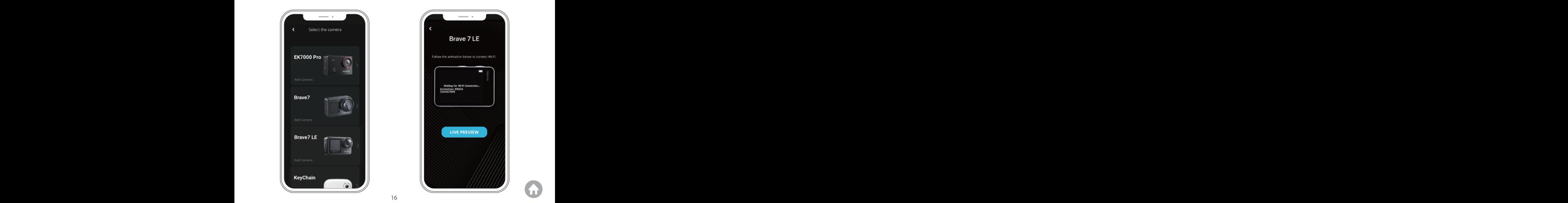

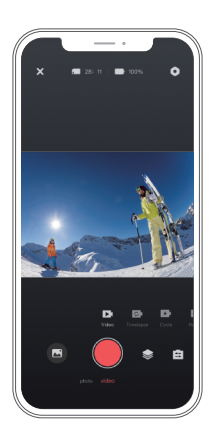

# **Reproducir Su Contenido**

Puedes reproducir tu contenido en la cámara, tu computadora, TV o smartphone. Para reproducir tus videos y fotos en una computadora, primero debes transferir estos archivos. Transferir archivos también libera espacio en tu memoria para nuevos contenidos. Con este método, la resolución de reproducción depende de la resolución del dispositivo y su capacidad para reproducir esa resolución.

#### Visualización de archivos en tu Brave 7 LE

- 1. Enciende tu cámara, luego toca el icono de Reproducción en la esquina inferior izquierda de la pantalla para entrar a la pantalla de reproducción. Nota: Si tu tarjeta de memoria contiene mucho contenido, puede tardar un minuto en cargarse.
- 2. En el modo de reproducción, desliza tu dedo por la pantalla para desplazarte por los archivos de video o foto.
- 3. En la pantalla de reproducción, toca el icono de video o foto para acceder al archivo de video o foto.
- 4. Elige el archivo de video o foto que deseas ver, luego toca el archivo en vista d[e](#page-54-0)  pantalla completa. Luego se reproducirá.

# **Eliminar Su Contenido**

#### Eliminar Archivos en su Brave 7 LE

- 1. Eliminación de archivos en tu Brave 7 LE
- 2. Entra al modo de reproducción. Si tu tarjeta de memoria contiene mucho contenido, puede tardar un minuto en cargarse.
- 3. Desliza tu dedo por la pantalla para desplazarte por los archivos de video o foto.
- 4. Toca el icono de eliminar en la pantalla → selecciona los archivos que deseas eliminar → toca el icono de eliminar nuevamente.
- 5. Confirma para eliminar los archivos seleccionados o todos los archivos. Para salir del modo de reproducción, toca el icono de regreso o presiona el botón de modo.

### Eliminación de archivos en la aplicación AKASO GO

- 1. Abre la aplicación AKASO GO, luego conéctala a tu cámara.
- 2. Toca el icono de Álbum en la esquina inferior izquierda para ver todos los videos y fotos.
- 3. Después de seleccionar el archivo de video o foto que deseas eliminar, toca el icono de eliminar en la esquina inferior izquierda y confirma la eliminación del archivo. El archivo seleccionado será eliminado.

# **Descargar Su Contenido**

#### Transferencia su contenido a una computadora

Puedes transferir tu contenido a una computadora mediante un cable USB o un lector de tarjetas (se venden por separado). Para transferir archivos a tu computadora mediante un cable USB, conecta tu cámara al puerto USB de la computadora utilizando el cable USB. Cuando se solicite, selecciona "Almacenamiento USB" como tu preferencia de conexión. Para transferir archivos a la computadora utilizando un lector de tarjetas, inserta una tarjeta de memoria en el lector de tarjetas y luego conecta el lector al puerto USB de tu computadora. Después de una transmisión exitosa, podrás transferir los archivos a tu computadora o eliminar archivos seleccionados utilizando el Explorador de Archivos.

### Descarga su contenido a un smartphone

- 1. Abre la aplicación AKASO GO y conéctala a tu cámara.
- 2. Toca el ícono del Álbum en la esquina inferior izquierda para ver todas las fotos y videos capturados por la cámara
- 3. Toca el ícono Seleccionar en la esquina superior derecha para seleccionar el video o foto que deseas descargar, luego toca el ícono de Descargar en la esquina inferior derecha. Espera pacientemente hasta que se complete el proceso de descarga. El archivo se guardará correctamente en el álbum de fotos de tu teléfono.
#### Nota:

Si no puedes descargar videos o fotos a tu iPhone mediante la aplicación, por favor entra en la página de Configuración de tu teléfono → Privacidad → Fotos, busca "AKASO GO" y selecciona "Todas las Fotos".

### **Mantener Su Cámara**

Siga estas reglas para obtener el mejor rendimiento de su cámara:

- 1. Para obtener el mejor rendimiento de audio, agite la cámara o sople el micrófono para eliminar la suciedad de los orificios del micrófono.
- 2. Para limpiar la lente, límpiela con un paño suave y sin pelusa. No inserte objetos extraños alrededor de la lente.
- 3. No toque la lente con los dedos.
- 4. Mantenga la cámara alejada de caídas y golpes, ya que podría dañar las piezas internas.
- 5. Mantenga la cámara alejada de las altas temperaturas y la luz solar intensa para evitar daños.

# **Maximizar la Vida Útil de la Batería**

Si la batería alcanza el 0% durante la grabación, la cámara guardará el archivo y se apagará.

Para maximizar la vida útil de batería, siga las siguientes reglas si es posible:

- Apague conexiones inalámbricas.
- Capture video a velocidades de cuadro y resoluciones más bajas.
- Use la configuración de salvapantallas.

### **Almacenamiento Y Manipulación de la Batería**

- 1. Si vas a almacenarla durante períodos prolongados, mantén una carga de batería del 50-60%. Cárgala cada 3 meses y descarga la batería cada 6 meses.
- 2. No guardes la batería junto a objetos metálicos como monedas, llaves o collares. Si los terminales de la batería se acercan a objetos metálicos, puede producirse un cortocircuito que cause incendios.
- 3. Almacena la batería en áreas secas, protegida de posibles daños físicos causadospor aplastamiento o colisión.
- 4. Evita utilizar o almacenar la batería a altas temperaturas, como a pleno sol o en compartimentos calientes. En estas condiciones, la batería se calentará, funcionaráincorrectamente o tendrá una vida útil más corta.
- 5. Evita utilizar o almacenar la batería en entornos de baja temperatura, ya que esto acortará su vida útil o puede provocar un mal funcionamiento.
- 6. Evita entornos con fuertes campos estáticos o magnéticos; estos pueden comprometer la unidad de protección de la batería, ocasionando riesgos deseguridad.
- 7. Si la batería emite un olor, se sobrecalienta, cambia de color, se deforma o presenta alguna anomalía, deja de usarla y retírala de inmediato de la cámara o elcargador de batería, ya sea que esté en uso, cargándose o almacenada.
- 8. Aísla de manera segura los electrodos usados para evitar posibles peligros.

### **Control Remoto**

Cuando la cámara se encienda, se conectará automáticamente al control remoto dentro de una cierta distancia. Podrás controlar la cámara para tomar fotos o grabar videos usando el control remoto.

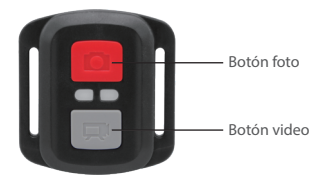

Nota: El control remoto sólo es resistente a salpicaduras.

#### ES

#### Video

Para grabar video, primero asegúrate de que la cámara esté en modo Video, luego presiona el botón de Video. El indicador de funcionamiento de la cámara parpadeará durante la grabación de video. Para detener la grabación, vuelve a presionar el botón Video.

#### Foto

Para capturar una foto, asegúrate primero de que la cámara esté en modo de Foto y luego presiona el botón de Foto. La cámara emitirá un sonido de obturador que indica la finalización de la toma.

#### Foto en ráfaga

Para capturar fotos en ráfaga, verifica primero que la cámara esté en modo Ráfaga Foto, luego presiona el botón de Foto. La cámara emitirá un sonido de obturador que indica la finalización de la toma.

#### Time Lapse

Para capturar fotos o videos en time lapse, verifica primero que la cámara esté en modo de Time Lapse, luego presiona el botón de Foto o Video.

#### Reemplazar la batería CR2032 del control remoto

1. Use un destornillador para quitar los 4 tornillos de la cubierta trasera del control remoto, lo que le permitirá abrirla.

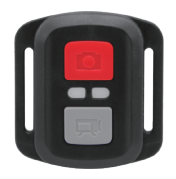

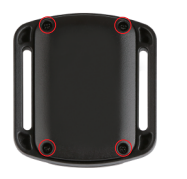

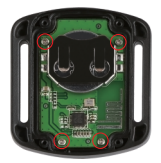

3. Levante la placa de circuito y deslice la batería, como se muestra a continuación. Nota: Evite rotar la placa de circuito para evitar invertir los botones del control remoto.

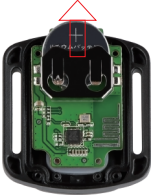

- 4. Instale la nueva batería, manteniendo el polo "+" hacia arriba.
- 5. Vuelva a colocar los 4 tornillos en la placa de circuito.

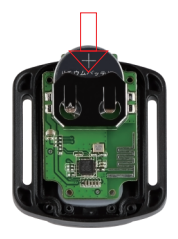

6. Reemplazar los 4 tornillos en la cubierta.  $22$  Sujete su cámara a cascos, equipos y equipo.

Abierto

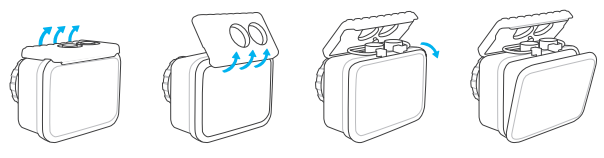

Cerca

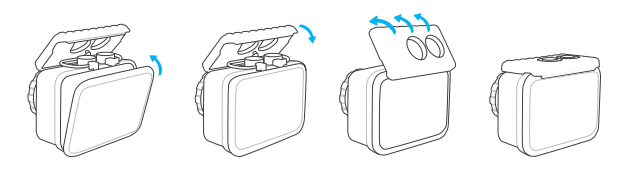

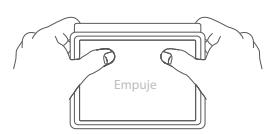

Nota: Empuje y asegúrese de que no haya espacio entre las tiras impermeables de la carcasa impermeable.

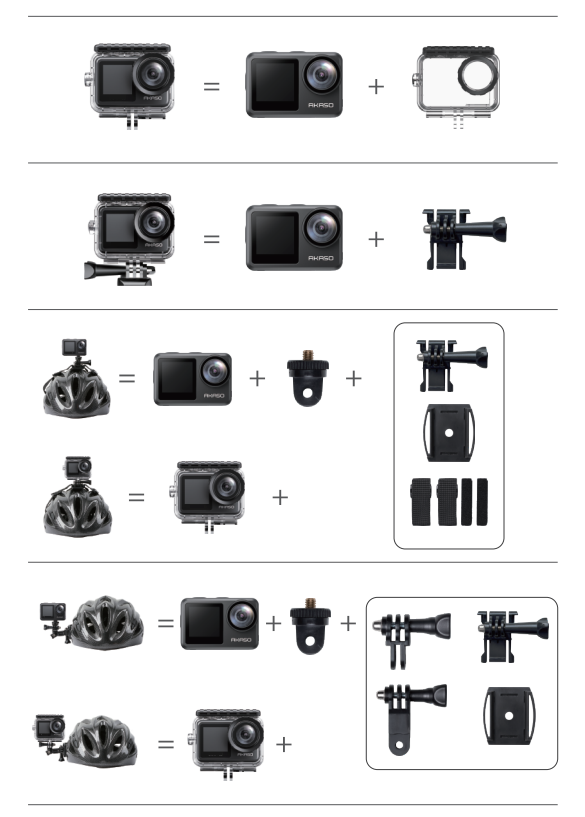

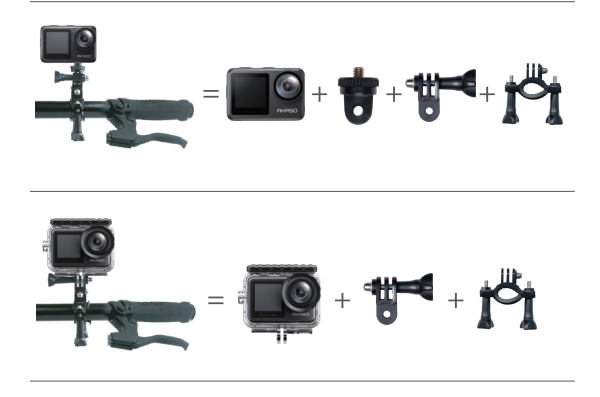

### **Contáctenos**

Para cualquier consulta con los productos AKASO, sin duda en contactarnos, le responderemos dentro de las 24 horas.

E-mail: cs@akasotech.com

Sitio web oficial: www.akasotech.com

# **AKASO**

# **BRAVE 7** LE CAM É R A D ' A C T I O N

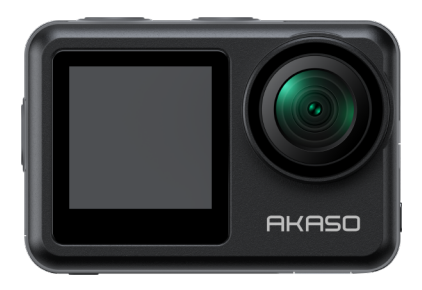

# MANUEL D'UTILISATION

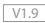

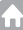

### <span id="page-80-0"></span>**FR**

### **Contenu**

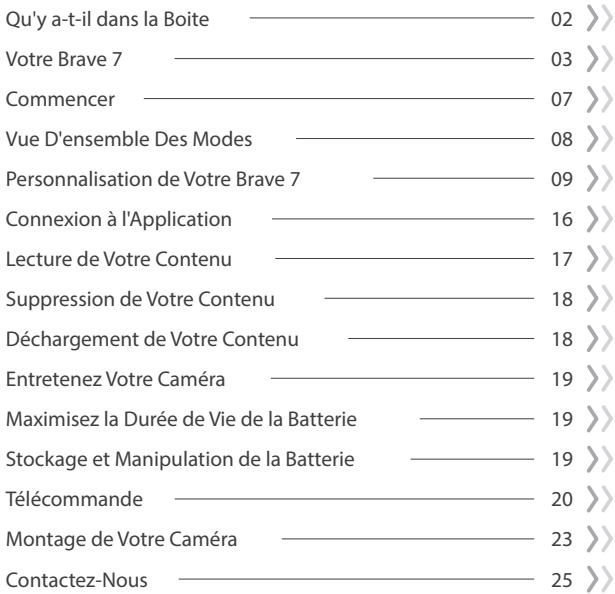

# **Qu'y a-t-il dans la Boite**

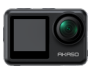

Brave 7 LE x 1

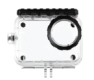

Boîtier étanche x 1

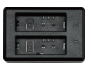

Chargeur x 1

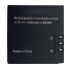

Batterie  $x<sub>2</sub>$ 

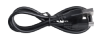

Câble USB x 1

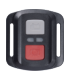

Télécommande x 1

Sangle de télécommande x 1

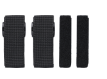

Pansements x 4

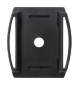

Support de casque 1 x 1

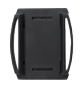

Support de casque 2 x 1

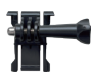

Boucle Mont x 1

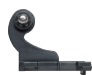

Monture en Crochet J x 1

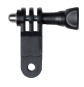

Monture F x 1

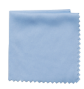

Tissu pour Lentilles x 1

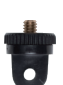

Monture A x 1

Ruban Adhésif Double Face x 2

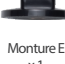

x 1

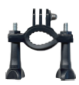

Monture H x 1

Guide de Démarrage Rapide x 1

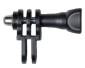

Monture C x 1

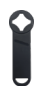

Clé  $\times$  1

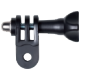

Monture D x 1

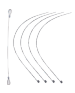

Attaches x 5

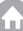

### **Votre Brave 7 LE**

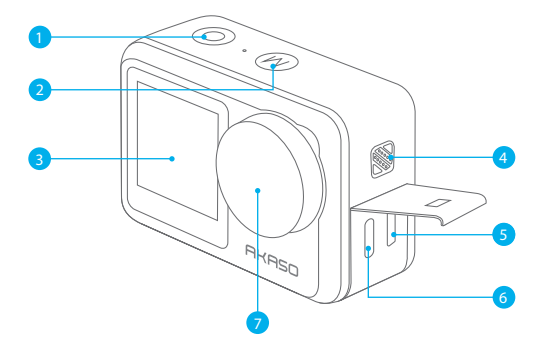

- 1 Bouton d'obturation / confirmation
- 2 Bouton Mode / Sortie
- Ecran Avant
- Orateur
- 5 Port Micro HDMI
- Port USB / Port Mic externe
- Lentille

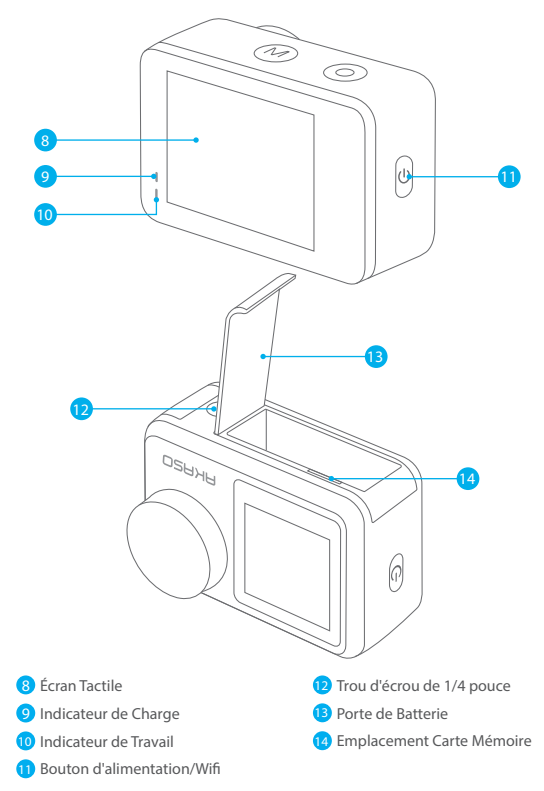

**Remarque:** L'appareil photo n'enregistre pas le son lorsqu'il se trouve dans le boîtier étanche.

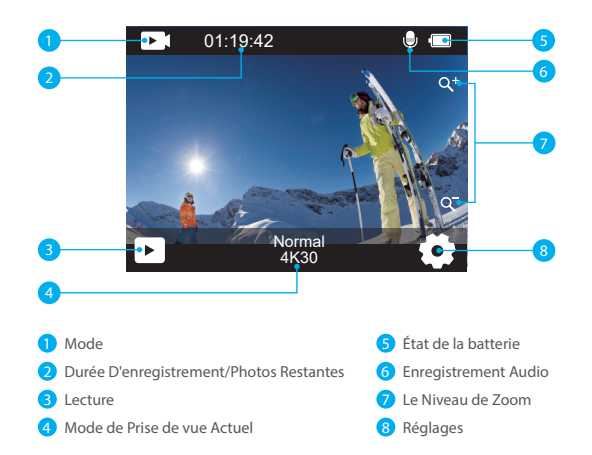

Lorsque la caméra est allumée, faites glisser votre doigt du bas vers le haut de l'écran pour accéder facilement au menu des raccourcis afin d'ajuster les paramètres, y compris la résolution, la qualité et la stabilisation de l'image. De plus, faites glisser votre doigt sur l'écran pour faire défiler les options disponibles.

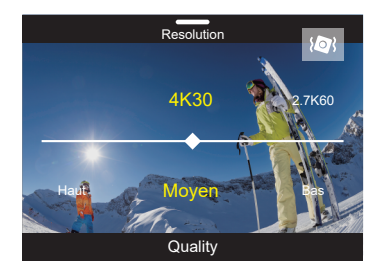

Lorsque la caméra est sur l'écran de prévisualisation, faites glisser vers le bas pour accéder au menu des raccourcis. À partir de là, vous pouvez rapidement verrouiller l'écran et éteindre la caméra. En tapant sur l'icône de verrouillage, vous pouvez verrouiller l'écran en quelques secondes. Pour déverrouiller l'écran, il suffit de faire glisser vers la droite. De plus, vous pouvez rapidement éteindre la caméra en tapant sur l'icône d'alimentation.

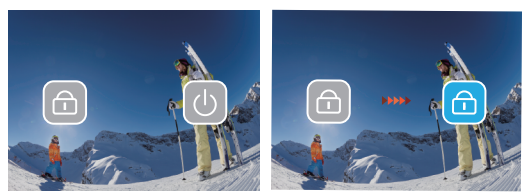

Appuyez sur l'icône du mode à l'écran pour accéder à l'écran du menu de mode. Sur cet écran, appuyez sur l'option "Vidéo" ou "Photo" pour accéder au menu du mode vidéo ou photo. Vous pourrez sélectionner le mode vidéo ou photo souhaité parmi les options disponibles.

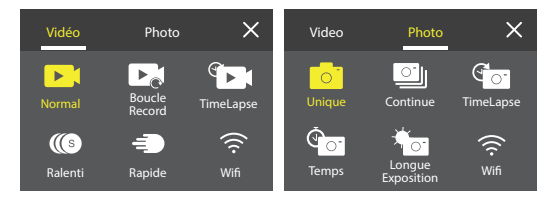

#### **Basculer Entre l'Écran Avant et l'Écran Tactile**

Maintenez le bouton Mode enfoncé pour passer de l'écran avant à l'appareil photo avec écran tactile. Vous ne pouvez pas passer d'un écran à l'autre lorsque la caméra enregistre une vidéo.

Remarque : Les instructions ci-dessus sont spécifiques à l'écran tactile et ne s'appliqueront pas à l'écran avant.

**FR**

Bienvenue sur votre AKASO Brave 7 LE. Pour prendre des vidéos et des photos, vous avez besoin d'une carte mémoire pour commencer l'enregistrement (vendu séparément).

### **Carte mémoire**

Veuillez utiliser des cartes mémoire de marque répondant à ces exigences:  $+12$ 

• Capacité jusqu'à 256 GB

#### **Remarque:**

- 1. Veuillez d'abord formater la carte mémoire dans cet caméra sport avant de l'utiliser. Pour garder votre carte mémoire en bon état, reformatez-la régulièrement. Le reformatage efface tout votre contenu, alors assurez-vous de sauvegarder vos photos et vidéos avant de reformater.
- 2. La carte mémoire au format FAT32 arrête l'enregistrement lorsque la taille du fichier atteint 4 Go et recommence à enregistrer sur un nouveau fichier.

### **Allumer + Éteindre**

#### **Pour Allumer:**

Appuyez sur le bouton d'alimentation et maintenez-le enfoncé pendant 3 secondes. La caméra de sport émet un bip lorsque l'indicateur d'état de la caméra de sport est allumé. Lorsque des informations apparaissent à l'écran, votre caméra de sport est allumé.

#### **Pour Éteindre:**

Appuyez sur le bouton d'alimentation et maintenez-le enfoncé pendant 3 secondes. La camera de sport émet un bip lorsque l'indicateur d'état de la camera de sport est éteint.

### **Mode de Commutation**

Lorsque la caméra est allumée, appuyez sur l'icône du mode en bas de l'écran pour accéder au menu des modes. À partir de là, vous pouvez appuyer sur l'option "Vidéo" ou "Photo" pour accéder au menu du mode vidéo ou photo. Vous pourrez sélectionner le mode vidéo ou photo souhaité parmi les options disponibles.

### **Allumer/Éteindre le Wifi**

Lorsque la caméra est allumée, appuyez sur le bouton d'alimentation ou touchez l'icône Wifi dans le menu des modes pour activer le Wifi. Pour désactiver le Wifi, appuyez simplement à nouveau sur le bouton d'alimentation.  $07$  07

### **Vue D'ensemble Des Modes**

Il y a 6 modes: Vidéo, Photo, Lecture, Configuration du système, Configuration vidéo et Configuration photo.

#### Mode Vidéo

Le mode Vidéo est le mode par défaut lorsque vous allumez l'appareil photo.Lorsque l'appareil photo est en mode Vidéo, appuyez sur le bouton de déclenchement pour enregistrer une vidéo.

Pour arrêter l'enregistrement vidéo, appuyez simplement à nouveau sur le bouton de déclenchement. Vous pouvez toucher l'icône de zoom sur l'écran pour ajuster le niveau de zoom.

#### Mode Photo

Lorsque l'appareil photo est allumé, appuyez sur le bouton de mode ou faites glisser votre doigt sur l'écran pour passer en mode Photo. En mode Photo, appuyez sur le bouton de déclenchement pour prendre une photo.

#### Mode Lecture

Lorsque l'appareil photo est allumé, vous pouvez entrer en mode Lecture en touchant l'icône de Lecture dans le coin inférieur gauche de l'écran. Vous pouvez également appuyer deux fois sur le bouton de mode, puis appuyer sur le bouton de déclenchement pour entrer en mode Lecture. Sur l'écran de lecture, vous pouvez sélectionner le fichier que vous souhaitez visionner.

#### Mode Configuration du système

Pour accéder au mode Configuration du système, accédez d'abord à l'écran des paramètres de l'appareil photo en appuyant sur le bouton de mode ou en touchant l'icône Paramètres dans le coin inférieur droit de l'écran. Ensuite, touchez l'icône Configuration sur l'écran des paramètres. Sur l'écran de configuration du système, vous pouvez librement configurer les paramètres du système.

#### Mode de Paramètre Vidéo

Pour accéder au mode Configuration vidéo, vous pouvez appuyer trois fois sur le bouton de mode ou toucher l'icône Configuration vidéo sur l'écran des paramètres. Sur l'écran de configuration vidéo, vous pouvez librement configurer les paramètres vidéo.

#### Mode de Paramètre Photo

Pour accéder au mode Configuration photo, vous pouvez appuyer quatre fois sur le bouton de mode ou toucher l'icône Configuration photo sur l'écran des paramètres. Sur l'é[cran](#page-80-0) de configuration photo, vous pouvez librement configurer les paramètres photo.

### **Personnalisation de Votre Brave 7 LE**

#### **Menu de Raccourcis Vidéo**

#### **1. Vidéo Normale**

Le réglage par défaut est Vidéo normale.

#### **2. Enregistrement en boucle:** 1 Min/3 Min/5 Min

Le réglage par défaut est 1 min.

L'enregistrement en boucle permet à votre caméra de sport de remplacer les anciens fichiers par de nouveaux fichiers. Une fois que la carte mémoire est pleine, la caméra de sport supprime le premier fichier vidéo pour faire de la place au dernier fichier. Par exemple, si le réglage pour l'enregistrement en boucle est «1 minute», la caméra de sport créera des clips vidéo d'une minute et un clip d'une minute sera supprimé lorsque lla caméra de sport aura besoin de plus de mémoire.

#### **3. Time Lapse:** 1 sec/3 sec/5 sec/10 sec/30 sec/1 min

Le réglage par défaut est 1 sec. En mode vidéo accélérée, appuyez sur l'obturateur , la caméra enregistre la vidéo à partir d'images capturées à des intervalles spécifiques. **Remarque:** La vidéo en accéléré est capturée sans son.

**4. Durée du Time-Lapse:** illimité/5 min/10 min/15 min/20 min/30 min/60 min Le réglage par défaut est illimité. Vous pouvez activer Time Lapse Duration pour définir la durée totale des vidéos timelapse

#### **5. Film au Ralenti**

En mode vidéo au ralenti, appuyez sur l'obturateur, la caméra enregistre la vidéo au ralenti.

#### **6.Film au Mouvement Rapide:** 2x/4x/6x/10x/15x

Le réglage par défaut est 2x.

AAction qui semble se déplacer plus rapidement que la normale sur l'écran, accomplie en filmant l'action à une vitesse inférieure à la normale dans la caméra, puis en la projetant à une vitesse normale.

#### **Menu de Raccourcis Photo**

#### **1. Photo Unique**

Le réglage par défaut est Photo Unique.

#### **2. Photo en Rafale:** 3 plans/7 plans/15 plans/30 plans

Le réglage par défaut est 3 plans.

En mode rafale, plusieurs photos sont capturées en succession rapide, ce qui est parfait pour capturer des activités rapides.

#### **3. Time Lapse:** 3 sec/5 sec/10 sec/30 sec/1 min

Le réglage par défaut est 3 sec.

Time Lapse Photo capture une série de photos à des intervalles spécifiés. Utilisez ce mode pour capturer des photos de toute activité, puis choisissez les meilleures plus tard.

**4. Durée du Time-Lapse:** illimité/5 min/10 min/15 min/20 min/30 min/60 min Le réglage par défaut est illimité. Vous pouvez activer Time Lapse Duration pour définir la durée totale des photos timelapse.

#### **5. Retardateur:** delay 2s/delay 5s/delay 10s

Le réglage par défaut est delay 2s.

Le mode Retardateur donne un délai entre le moment d'appuyer sur l'obturateuret le déclenchement de l'obturateur.

#### **6.Longue Exposition:** 1 sec/2 sec/5 sec/8 sec/30 sec/60 sec

Le réglage par défaut est 1 sec.

Une exposition longue signifie utiliser une vitesse d'obturation de longue durée pour capturer avec netteté les éléments fixes des images tout en floutant, en maculant ou en obscurcissant les éléments en mouvement.

#### **Paramètre Vidéo**

**1. Résolution Vidéo:** 4K30fps/2.7K60fps/2.7K30fps/1080P120fps/1080P60fps/ 1080P30fps/720P240fps/720P120fps/720P60fps

Le réglage par défaut est 4K30FPS.

**Remarque:** Lors de la capture de vidéos à des résolutions élevées ou à des fréquences d'images élevées dans des températures ambiantes chaudes, la caméra peut devenir chaude et utiliser plus d'énergie.

#### **2. Enregistrement Vocal:** Ouvert/Fermer

Le réglage par défaut est Ouvert.

#### **3. Stabilisation D'Image:** Ouvert/Fermer

Le réglage par défaut est Fermer.

Ce paramètre ajuste le métrage pour compenser le mouvement pendant la capture. Le résultat est des images plus fluides, en particulier dans les activités avec des mouvements relativement petits mais rapides, y compris le cyclisme, la moto et les utilisations portables.

**Remarque:** La stabilisation d'image ne peut pas être activée lorsque la résolution vidéo est de 1080P120fps, 720P240fps et 720P120fps.

#### **4. Qualité Vidéo:** Haut/Moyen/Bas

Le réglage par défaut est Moyen.

#### **5. Réduction du Bruit du Vent:** Ouvert/Fermer

Le réglage par défaut est Fermer.

Activez la réduction du bruit du vent, cela peut réduire le bruit à un niveau acceptable.

#### **6. Faible Luminosité Automatique:** Ouvert/Fermer

Le réglage par défaut est Ouvert.

Le mode Faible Luminosité Automatique ajuste automatiquement les paramètres en fonction des conditions d'éclairage pour obtenir les meilleures performances en basse lumière. Même si vous vous déplacez d'avant en arrière entre des environnements lumineux et sombres, vous n'avez pas besoin d'ajuster manuellement les paramètres de la caméra.

#### **Remarque:**

- 1. Faible Luminosité Automatique n'est pas disponible pour les vidéos 30fps.
- 2. Vous ne pouvez pas activer la stabilisation automatique de faible luminosité et d'image en même temps.

#### **7. Exposition:** -2.0/-1.0/0.0/+1.0/+2.0

Le réglage par défaut est 0.

Par défaut, votre caméra utilise l'image entière pour déterminer le niveau d'exposition approprié. Cependant, l'exposition vous permet de sélectionner une zone que vous souhaitez que l'appareil photo priorise lors de la détermination de l'exposition. Ce paramètre est particulièrement utile dans les prises de vue où une région importante pourrait sinon être surexposée ou sous-exposée.

#### **8. Mesure:** Center/Multi

Le réglage par défaut est Multi.

Le mode de mesure fait référence à la manière dont un appareil photo détermine l'exposition.

#### **9. Cachet Date:** Fermer/Date/Date & Heure

Le réglage par défaut est Fermer.

Activez le tampon de cachet Date, cette caméra ajoute la date et l'heure à la vidéo ou aux photos que vous prenez.

#### **Paramètre Photo**

#### **1. Résolution Photo:** 20MP/16MP/14MP/10MP/8MP/5MP/2MP Le réglage par défaut est 20MP.

#### **2. Qualité D'Image:** Haut/Moyen/Bas

Le réglage par défaut est Haut.

#### **3. ISO:** Auto/100/200/400/800/1600/3200

Le réglage par défaut est Auto.

L'ISO détermine la sensibilité de la caméra à la lumière et crée un compromis entre la luminosité et le bruit d'image résultant. Le bruit d'image fait référence au degré de granulation de l'image.

Par faible luminosité, des valeurs ISO plus élevées donnent des images plus lumineuses, mais avec un bruit d'image plus important. Des valeurs plus faibles entraînent un bruit d'image plus faible, mais des images plus sombres.

#### **4. Exposition:** -2.0/-1.0/0.0/+1.0/+2.0

Le réglage par défaut est 0.

Par défaut, votre caméra utilise l'image entière pour déterminer le niveau d'exposition approprié. Cependant, l'exposition vous permet de sélectionner une zone que vous souhaitez que l'appareil photo priorise lors de la détermination de l'exposition. Ce paramètre est particulièrement utile dans les prises de vue où une région importante pourrait sinon être surexposée ou sous-exposée.

#### **5. Mesure: Center/Multi**

Le réglage par défaut est Multi.

Le mode de mesure fait référence à la manière dont un appareil photo détermine l'exposition.

#### **6. Cachet Date:** Fermer/Date/Date & Heure

Le réglage par défaut est Fermer.

Activez le tampon de cachet Date, cette caméra ajoute la date et l'heure à la vidéo ou aux photos que vous prenez.

#### **Paramètres de la Caméra**

**1. Son:** Obturateur/Démarrage/Son de Bouton/Volume Vous pouvez activer ou désactiver ces effets sonores et régler le volume de la caméra dans ce paramètre.

#### 2. Angle: Super Large/Large/Moyen/Étroit

Le réglage par défaut est Super Large.

L'angle fait référence à la quantité de scène (mesurée en degrés) qui peut être capturée à travers l'objectif de la caméra. L'angle super large capture la plus grande partie de la scène, tandis que l'angle étroit capture le moins.

#### **3. Mode Plongée:** Activé/Désactivé

Le réglage par défaut est Désactivé.

Activez le mode plongée, il peut compenser le manque de lumière rouge dans les scènes sous-marines. Le mode plongée est conçu pour être utilisé dans les eaux tropicales et bleues, optimisé pour une utilisation entre 10 et 80 pieds.

**4. Effet Spécial:** Normal/Noir & blanc/Naturel/Négatif/Chaud/Contraste de Luminosité Le réglage par défaut est Normal.

#### **5. Correction de la Distorsion:** Ouvert/Fermer

Le réglage par défaut est Fermer.

Activez le Correction de la Distorsion, il peut corriger la distorsion de l'image.

#### **6. Mode de Voiture:** Ouvert/Fermer

Le réglage par défaut est Fermer .

Si vous activez le mode de voiture et connectez la caméra à l'allume-cigare de la voiture, la caméra s'allumera automatiquement si vous démarrez votre voiture et s'éteindra si vous arrêtez votre voiture.

#### **7. À l'Envers:** Ouvert/Fermer

Le réglage par défaut est Fermer.

Ce paramètre détermine l'orientation de votre vidéo ou de vos photos pour vous aider à éviter les images à l'envers.

#### **8. Économiseur d'écran:** Fermer/1 min/3 min/5 min

Le réglage par défaut est 1 min.

L'économiseur d'écran permet de désactiver l'affichage après une période d'inactivité pour économiser la batterie. Pour réactiver l'affichage, appuyez sur n'importe quel bouton ou appuyez sur l'écran de la caméra.

#### **9. Arrêt Automatique:** Fermer/1 min/3 min/5 min

Le réglage par défaut est 3 min.

L'arrêt automatique permet d'éteindre la caméra après une période d'inactivité pour économiser la batterie.

#### **10. Fréquence de Puissance:** 50Hz/60Hz

Le réglage par défaut est 50Hz.

#### **11. Balance des Blancs:** Auto/Lumière du jour/Nuageux/Lampe à incandescence/ Fluorescent blanc

Le réglage par défaut est Auto.

La balance des blancs vous permet de régler la température des couleurs des vidéos et des photos pour optimiser les conditions d'éclairage frais ou chaud.

#### **12. Date/Heure::** MM/DD/YY

**13. Langue:** English/ Deutsch/ Français/ Italiano/Español/Português/日本語 Le réglage par défaut est English.

#### **14. Formater Carte:** Oui/Non

Le réglage par défaut est Non.

Pour garder votre carte mémoire en bon état, reformatez-la régulièrement. Le reformatage efface tout votre contenu, alors assurez-vous de sauvegarder d'abord vos photos et vidéos.

**15. Système:** Réinitialisation d'Usine/Informations Système/Informations sur la Carte Vous pouvez vérifier les informations système de votre caméra dans ce menu.

#### **16. Réinitialisation d'Usine:** Oui/Non

Le réglage par défaut est Non.

Cette option réinitialise tous les paramètres à leurs valeurs par défaut.

**Information Système:** Vous pouvez vérifier le modèle et la version du firmware de votre caméra.

**Informations sur la Carte:** Vous pouvez vérifier la capacité de la carte et l'espace restant sur votre carte mémoire.

**Remarque:** certaines fonctions ne peuvent pas être utilisées en même temps. Veuillez vous référer aux informations ci-dessous.

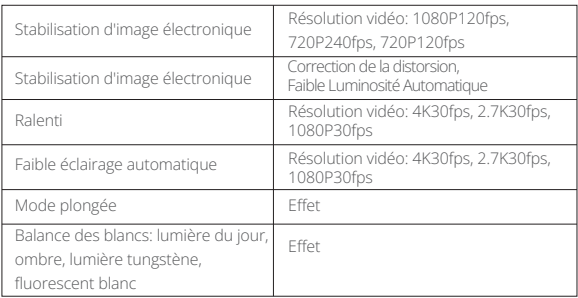

# **Connexion à l'Application**

Veuillez d'abord télécharger et installer l'application AKASO GO dans l'App Store ou Google Play. L'application AKASO GO vous permet de contrôler votre appareil photo à distance à l'aide d'un smartphone ou d'une tablette. Les fonctionnalités incluent le contrôle de la caméra, l'aperçu en direct, la lecture, le téléchargement et les paramètres.

- 1. Allumez la caméra, appuyez sur le bouton d'alimentation pour activer le Wifi. Le nom et le mot de passe Wifi s'affichent sur l'écran de la caméra.
- 2. Entrez dans la page des paramètres Wifi de votre smartphone, trouvez le Wifi de l'appareil photo dans la liste et cliquez dessus, puis entrez le mot de passe 1234567890 pour vous connecter.
- 3. Ouvrez l'application AKASO GO, appuyez sur «l'équipement» → «Ajouter un l'équipement», choisissez «Brave 7 LE».
- 4. Tick «L'opération ci-dessus a été confirmée», et cliquez sur «Aperçu en direct», votre caméra se connectera à l'application AKASO GO.

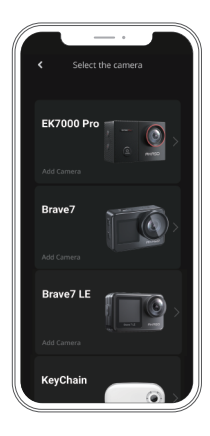

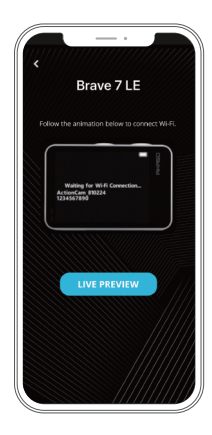

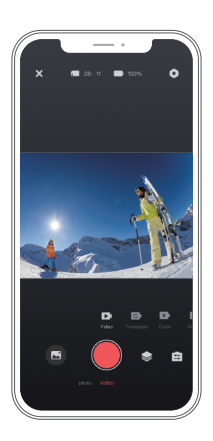

### **Lecture de Votre Contenu**

Vous pouvez lire votre contenu sur la caméra,ordinateur, téléviseur,smartphone ou tablette.

Vous pouvez également lire du contenu en insérant la carte mémoire directement dans un appareil, tel qu'un ordinateur ou un téléviseur compatible. Avec cette méthode, la résolution de lecture dépend de la résolution de l'appareil et de sa capacité à lire cette résolution.

**Remarque:** Pour lire vos vidéos et photos sur un ordinateur, vous devez d'abord transférer ces fichiers sur un ordinateur. Le transfert libère également de l'espace sur votre carte mémoire pour le nouveau contenu.

#### **Affichage des Fichiers sur Votre Brave 7 LE**

Allumez la caméra, appuyez sur le bouton Lecture sur le côté gauche de l'écran pour entrer en mode lecture.

En mode lecture, faites glisser votre doigt sur l'écran pour faire défiler les fichiers vidéo ou photo.

### **Supprimez Votre Contenu**

#### **Suppression de Fichiers sur Votre Brave 7 LE**

- 1. Passez en mode lecture. Si votre carte mémoire contient beaucoup de contenu, le chargement peut prendre une minute.
- 2. Faites glisser votre doigt sur l'écran pour faire défiler les fichiers vidéo ou photo.
- 3. Appuyez sur l'icône Supprimer sur l'écran → sélectionnez les fichiers que vous souhaitez supprimer → appuyez à nouveau sur l'icône Supprimer.
- 4. Confirmez pour supprimer les fichiers sélectionnés ou tous les fichiers.
- 5. Pour quitter le mode Lecture, appuyez sur le bouton Annuler et Retour.

#### **Suppression de Fichiers sur l'Application AKASO**

- 1. Ouvrez l'application AKASO GO. Connectez caméra avec l'application.
- 2. Appuyez sur l'icône de lecture pour voir toutes les vidéos et photos.
- 3. Sélectionnez la photo ou la vidéo que vous souhaitez supprimer, appuyez sur l'icône Plus dans le coin supérieur droit, puis choisissez Supprimer.

# **Transférez Votre Contenu**

#### **Transférez Votre Contenu sur un Ordinateur**

Pour transférer des fichiers sur un ordinateur, vous avez besoin d'un lecteur de carte (vendu séparément). Connectez-le à l'ordinateur via le port USB et insérez la carte mémoire. Vous pouvez ensuite transférer des fichiers sur votre ordinateur ou supprimer des fichiers sélectionnés à l'aide de l'explorateur de fichiers.

#### **Transférez de Votre Contenu sur un Smartphone**

- 1. Ouvrez l'application AKASO GO. Connectez la camera avec l'application.
- 2. Appuyez sur l'icône de lecture pour voir toutes les vidéos et photos.
- 3. Sélectionnez la photo ou la vidéo que vous souhaitez télécharger, appuyez sur l'icône Plus dans le coin supérieur droit, puis choisissez télécharger.

#### **Remarque:**

Si vous ne pouvez pas transférer des vidéos ou des photos sur iPhone, veuillez saisir Paramètres → Photos de confidentialité, recherchez «**AKASO GO**» et sélectionnez «Toutes les Photos».

### **Entretenez Votre Caméra**

Veuillez suivre ces directives pour obtenir les meilleures performances de votre caméra:

- 1. Pour de meilleures performances audio, secouez la caméra ou soufflez sur le micro pour retirer les débris des trous du microphone.
- 2. Pour nettoyer l'objectif, essuyez-le avec un chiffon doux non pelucheux. N'insérez pas d'objets étrangers autour de l'objectif.
- 3. Ne touchez pas l'objectif avec les doigts.
- 4. Gardez la caméra à l'abri des chutes et des bosses qui pourraient endommager les pièces à l'intérieur.
- 5. Gardez la caméra éloigné des températures élevées et du soleil pour éviter d'être endommagé.

# **Maximisez la Durée de Vie de la Batterie**

Si la batterie atteint 0% pendant l'enregistrement, la caméra enregistre le fichier et s'éteint. Pour maximiser la durée de vie de la batterie, suivez ces directives lorsque cela est possible:

- Désactivez les connexions sans fil.
- Capturez des vidéos à des fréquences d'images et des résolutions plus faibles.
- Utiliser le réglage de l'économiseur d'écran.

### **Stockage et Manipulation de la Batterie**

La caméra contient des composants sensibles, y compris la batterie. Évitez d'exposer votre appareil photo à des températures très froides ou très chaudes. Des conditions de température basses ou élevées peuvent temporairement réduire la durée de vie de la batterie ou empêcher temporairement l'appareil de fonctionner correctement. Évitez les changements spectaculaires de température ou d'humidité lorsque vous utilisez la caméra, car de la condensation peut se former sur ou à l'intérieur de la caméra.

 • Ne séchez pas la caméra ou la batterie avec une source de chaleur externe telle qu'un four à micro-ondes ou un sèche-cheveux. Les dommages à la caméra ou à la batterie causés par le contact avec du liquide à l'intérieur de la caméra ne sont pas couverts par la garantie.

- Ne stockez pas votre batterie avec des objets métalliques, tels que des pièces de monnaie, des clés ou des colliers. Si les bornes de la batterie entrent en contact avec des objets métalliques, cela peut provoquer un incendie.
- N'apportez aucune modification non autorisée à la caméra. Cela pourrait compromettre la sécurité, la conformité réglementaire, les performances et annuler la garantie.

**AVERTISSEMENT:** Ne laissez pas tomber, ne démontez pas, n'ouvrez pas, n'écrasez pas, ne pliez pas, ne déformez pas, ne perforez pas, ne déchiquetez pas, n'utilisez pas de micro-ondes, n'incinérez pas ou ne peignez pas la caméra ou la batterie. N'insérez pas d'objets étrangers dans l'ouverture de la batterie de la caméra. N'utilisez pas l'appareil photo ou la batterie s'ils ont été endommagés - par exemple, s'ils sont fissurés, percés ou endommagés par l'eau. Le démontage ou la perforation de la batterie peut provoquer une explosion ou un incendie.

# **Télécommande**

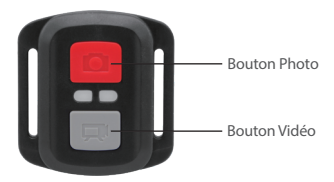

Résiste seulement aux éclaboussements, pas à l'eau

#### **Vidéo**

Pour enregistrer une Vidéo, vérifiez que la caméra est en mode Vidéo.

#### Pour commencer un enregistrement:

Appuyez sur le Bouton Gris vidéo. La camera émettra un bip et la lumière de la camera clignotera pendant l'enregistrement.

#### Pour arrêter l'enregistrement:

Appuyez de nouveau sur le Bouton Vidéo Gris. La caméra emmétra un bip et la lumière de la caméra arrêtera de clignoter lors de l'enregistrement.

#### **Photo**

Pour capturer une image, vérifiez que la caméra est en Mode Photo.

#### Pour prendre une photo:

Appuyez sur le Bouton Rouge Photo. La caméra émettra un son de déclencheur photo.

#### **Photo en Rafale**

Pour capturer une série de Photos en Rafale, vérifiez que l'appareil photo est en mode Photo en Rafale.

#### Pour prendre une série de Photos en Rafale :

Appuyez sur le bouton rouge du téléphone. L'appareil photo émettra un son d'obturateur.

#### **Laps de Temps**

Pour capturer une série Laps de temps, vérifiez que le Déchéance Continue est activé et que la caméra est en

mode Laps de Temps.

#### Pour prendre le Laps de temps :

Appuyez sur le bouton photo rouge. La caméra lance le compte à rebours et émet une caméra son de l'obturateur chaque fois qu'une photo est prise.

#### **Remplacement de la Pile CR2032 Pour la Télécommande Brave 7 LE**

1. Utilisez un tournevis de type Phillips 1.8mm pour retirer les 4 vis au dos du couvercle de la télécommande, vous permettant ainsi de l'ouvrir.

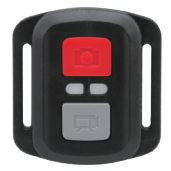

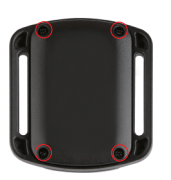

2. Retirez 4 vis supplémentaire sur la carte PCB.

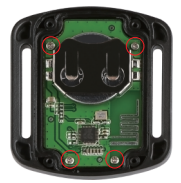

3. Soulevez la carte PCB, faite coulissez la batterie à l'extérieur, comme montré sur l'image.

 Remarque: Ne PAS faite pivoter la carte PCB afin d'éviter de renverser les fonctions des boutons caméra et vidéo.

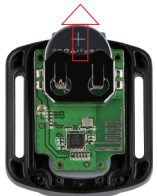

- 4. Installez la nouvelle batterie, en gardant le pole "+" tourné vers le haut.
- 5. Réinstallez toutes les 4 vis dans la carte PCB.

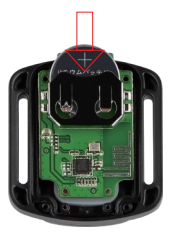

6. Réinstallez toutes les 4 vis dans le couvercle.

# **Montage de Votre Caméra**

**FR**

**Attachez votre caméra aux casques, équipements et équipements.**

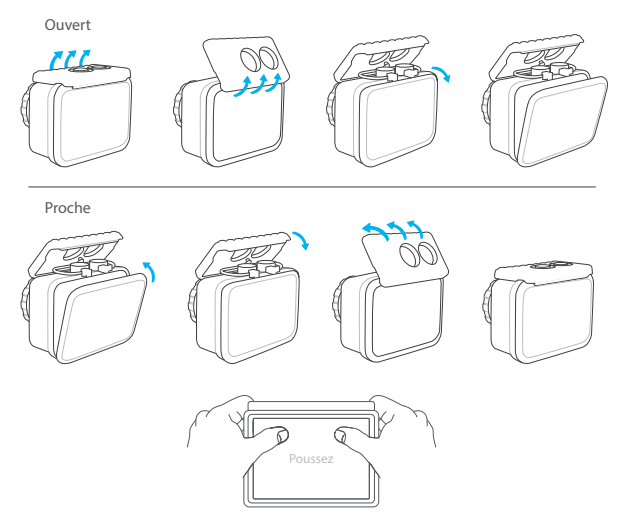

**Remarque:** Poussez et assurez-vous qu'il n'y a pas d'espace entre les bandes étanches du boîtier étanche.

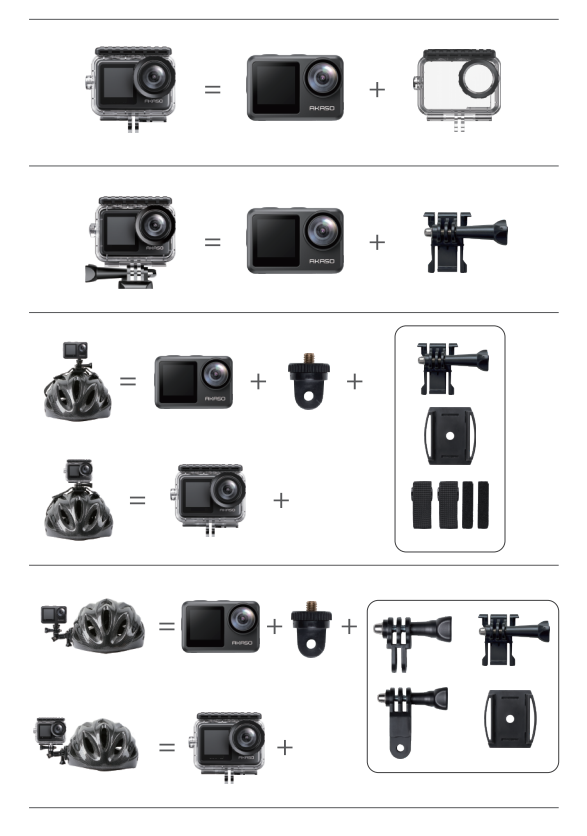

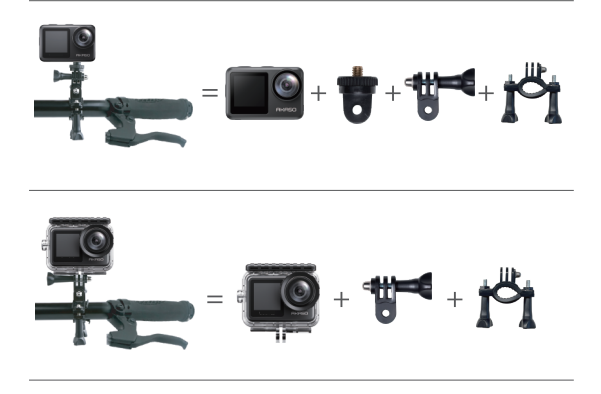

### **Contactez-Nous**

Pour toute demande concernant les produits AKASO, n'hésitez pas à nous contacter, nous vous répondrons dans les 24 heures.

**E-mail: cs@akasotech.com**

**Site Officiel: www.akasotech.com**

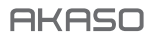

# **BRAVE 7** LE FOTOCAMERA D'AZIONE

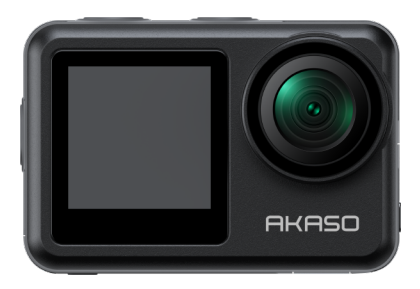

### MANUALE UTENTE

V1.9

### **Contenuti**

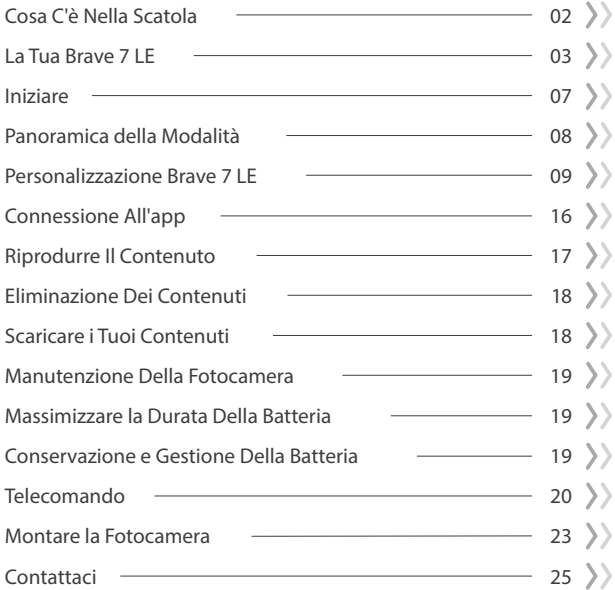

# **Cosa c'è nella Scatola**

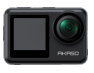

Brave 7 LE x 1

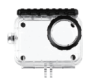

Custodia Impermeabile x 1

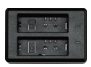

Caricabatterie x 1

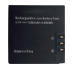

Batteria  $x<sub>2</sub>$ 

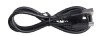

USB Cavo x 1

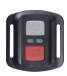

Telecomando x 1

Cinghia da polso per telecomando x 1

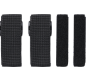

Bende x 4

Supporto E  $x<sub>1</sub>$ 

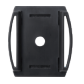

Casco Supporto fisso  $1 \times 1$ 

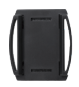

Casco Supporto  $fisso 2 x 1$ 

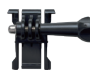

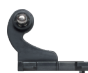

Supporto a Sgancio J-Gancio Supporto x 1

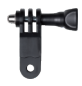

x 1

Supporto F  $x<sub>1</sub>$ 

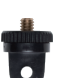

Supporto A  $x<sub>1</sub>$ 

Nastro Adesivo Biadesivo x 2

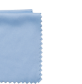

Panno per lenti x 1

Supporto H  $x<sub>1</sub>$ 

Guida Rapida x 1

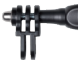

Supporto C  $x<sub>1</sub>$ 

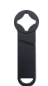

Chiave Inglese x 1

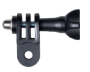

Supporto D  $x<sub>1</sub>$ 

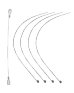

Pastoie x 5

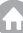

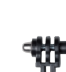

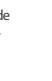
# **La Tua Brave 7 LE**

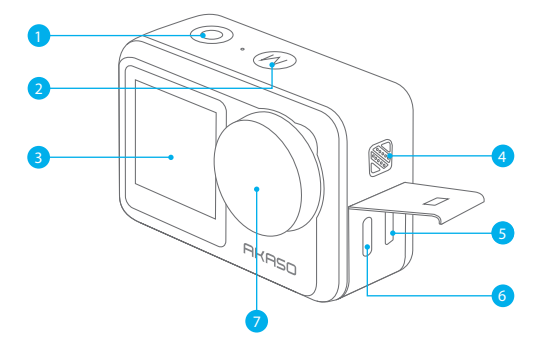

- Pulsante di Scatto/Selezione
- 2<sup></sup> Modalità/Pulsante Esci
- Schermo Frontale
- 4 Altoparlanti
- 5 Porta Micro HDMI
- 6 Porta USB / Porta Mic Esterno
- Lente

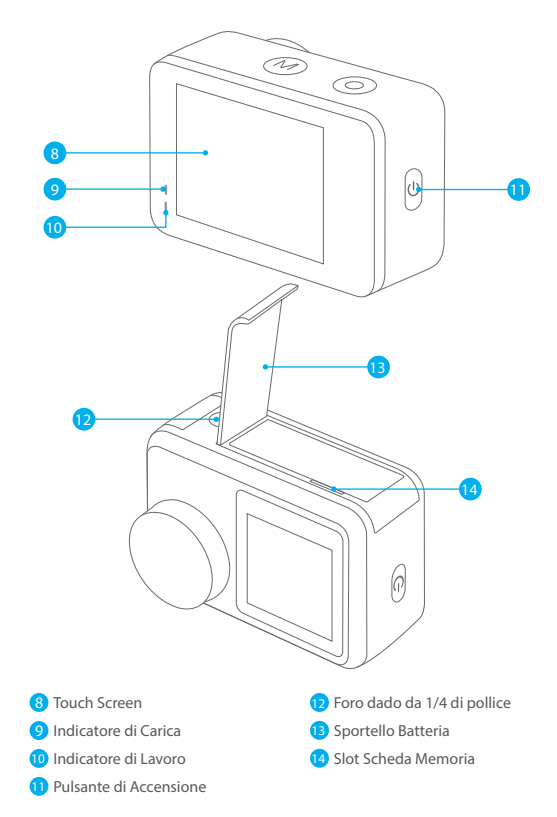

**Nota:** La fotocamera non registra il suono quando è nella custodia impermeabile.

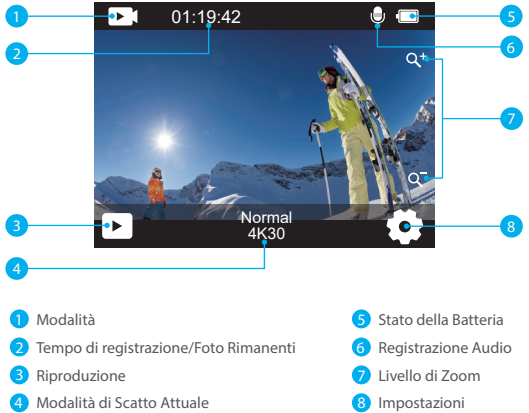

Quando la fotocamera è accesa, scorri il dito dal basso verso l'alto dello schermo per accedere facilmente al menu delle impostazioni rapide e regolare le opzioni tra cui risoluzione, qualità e stabilizzazione dell'immagine. Inoltre, scorri il dito sullo schermo per scorrere tra le opzioni disponibili.

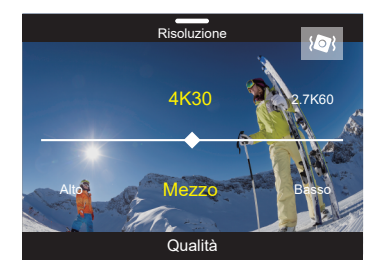

Quando la fotocamera è nella schermata di anteprima, scorri verso il basso per accedere al menu delle impostazioni rapide. Da lì, puoi bloccare rapidamente lo schermo e spegnere la fotocamera. Tocca l'icona del lucchetto per bloccare lo schermo in pochi secondi. Per sbloccare lo schermo, semplicemente scorri verso destra. Inoltre, puoi spegnere rapidamente la fotocamera toccando l'icona di accensione.

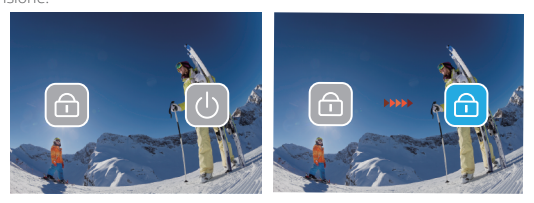

Tocca l'icona della modalità sullo schermo per accedere alla schermata del menu di modalità. Su questa schermata, tocca l'opzione "Video" o "Foto" per accedere al menu delle modalità video o foto. Potrai selezionare la modalità desiderata tra le opzioni disponibili.

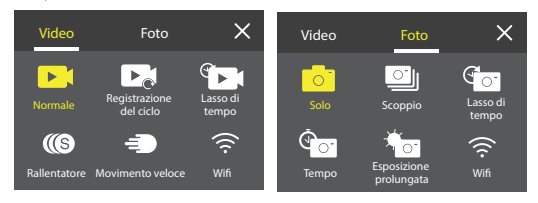

### **Passa dallo Schermo Frontale al Touchscreen**

Premi e tieni premuto il pulsante Modalità per passare dallo schermo frontale alla fotocamera touchscreen. Non è possibile passare tra gli schermi durante la registrazione video.

Nota: Le istruzioni sopra riportate si riferiscono allo schermo touch e non si applicano allo schermo frontale.

# **Iniziare**

Benvenuti nel vostro AKASO Brave 7 LE. Per catturare video e foto, è necessaria una scheda memoria per avviare la registrazione (venduta separatamente).

# **Scheda Memoria**

Utilizzare schede di memoria di marca che soddisfino questi requisiti:

- $+12$
- Capacità fino a 256 GB

# **Nota:**

- 1. Formattare la scheda memoria prima in questa fotocamera prima dell'uso. Per mantenere la scheda memoria in buone condizioni, riformattala regolarmente. La riformattazione cancella tutti i tuoi contenuti, quindi assicurati di scaricare foto e video prima di riformattare.
- 2. La scheda memoria in formato FAT32 interrompe la registrazione quando la dimensione del file raggiunge i 4 GB e ricomincia a registrare su un nuovo file.

# **Accensione e Spegnimento**

# **Per accendere:**

Tieni premuto il pulsante di accensione per 3 secondi. La fotocamera emette un segnale acustico mentre la spia di stato della fotocamera è accesa. Quando le informazioni vengono visualizzate sul display, la fotocamera è accesa.

# **Per spegnere:**

Tieni premuto il pulsante di accensione per 3 secondi. La fotocamera emette un segnale acustico mentre la spia di stato della fotocamera è spenta.

# **Cambia modalità**

Quando la fotocamera è accesa, tocca l'icona della modalità in basso dello schermo per accedere al menu delle modalità. Da lì, puoi toccare l'opzione "Video" o "Foto" per accedere al menu delle modalità video o foto. Potrai selezionare la modalità desiderata tra le opzioni disponibili.

# **Accensione e Spegnimento Wifi**

Quando la fotocamera è accesa, premi il pulsante di accensione o tocca l'icona del Wifi nel menu delle modalità per accendere il Wifi. Per spegnere il Wifi, premi nuovamente il pulsante di accensione.

# **Panoramica delle Modalità**

Sono disponibili 6 modalità: Video, Foto, Riproduzione, Impostazioni di sistema, Impostazioni video e Impostazioni foto.

### Modalità Video

La modalità video è quella predefinita quando accendi la fotocamera.Quando la fotocamera è in modalità video, premi il pulsante di scatto per registrare un video. Per interrompere la registrazione del video, basta premere nuovamente il pulsante di scatto. Puoi toccare l'icona dello zoom sullo schermo per regolare il livello di zoom.

# Modalità Foto

Quando la fotocamera è accesa, premi il pulsante della modalità o scorri il dito sullo schermo per passare alla modalità foto. In modalità foto, premi il pulsante di scatto per scattare una foto.

### Modalità Riproduzione

Quando la fotocamera è accesa, puoi accedere alla modalità riproduzione toccando l'icona di riproduzione nell'angolo in basso a sinistra dello schermo. Puoi anche premere due volte il pulsante di modalità e poi premere il pulsante di scatto per entrare nella modalità di riproduzione. Nella schermata di riproduzione, puoi selezionare il file che desideri visualizzare per la riproduzione.

### Modalità impostazioni di sistema

Per accedere alla modalità impostazioni di sistema, entra prima nella schermata delle impostazioni della fotocamera premendo il pulsante di modalità o toccando l'icona delle impostazioni nell'angolo in basso a destra dello schermo. Successivamente, tocca l'icona di configurazione sulla schermata delle impostazioni. Nella schermata di impostazioni di sistema, puoi configurare liberamente le impostazioni di sistema.

# Modalità Impostazione Video

Per accedere alla modalità impostazioni video, puoi premere il pulsante di modalità 3 volte o toccare l'icona delle impostazioni video nella schermata delle impostazioni. Nella schermata delle impostazioni video, puoi configurare liberamente le impostazioni video.

# Modalità Impostazione Foto

Per accedere alla modalità impostazioni foto, puoi premere il pulsante di modalità 4 volte o toccare l'icona delle impostazioni foto nella schermata delle impostazioni. Nella schermata delle impostazioni foto, puoi configurare liberamente le impostazioni foto.

# **Personalizzazione Brave 7 LE**

# **Menu di Scelta Rapida Video**

# **1. Video Normale**

L'impostazione predefinita è Video normale.

# **2. Registrazione vocale:** 1 Min/3 Min/5 Min

L'impostazione predefinita è 1 Min.

Registrazione del ciclo consente alla fotocamera di sovrascrivere i vecchi file con nuovi file. Quando la scheda di memoria è piena, la fotocamera eliminerà il primo file video per fare spazio all'ultimo file. Ad esempio, se l'impostazione per la registrazione in loop è "1 minuto", la videocamera creerà videoclip di 1 minuto di lunghezza e un videoclip di 1 minuto verrà eliminato quando la videocamera avrà bisogno di più memoria.

# **3. Lasso di Tempo:** 1 Sec/3 Sec/5 Sec/10 Sec/30 Sec/1 Min

L'impostazione predefinita è 1 secondo.

In modalità Video Time Lapse, premere il pulsante Otturatore, la fotocamera registra video da fotogrammi catturati a intervalli specifici.

**Note:** Time Lapse Il video viene catturato senza audio.

# **4. Durata del lasso di tempo:** illimitato/5 minuti/10 minuti/15 minuti/20 minuti/ 30minuti/60 minuti

L'impostazione predefinita è illimitato.

Puoi abilitare Time Lapse Duration per impostare la durata totale dei video timelapse.

# **5. Rallentatore**

In modalità Video al rallentatore, premere il pulsante dell'otturatore, la fotocamera registra video al rallentatore.

# **6. Movimento Veloce:** 2x/4x/6x/10x/15x

L'impostazione predefinita è 2x.

L'azione sembra muoversi più velocemente del normale sullo schermo, compiuta riprendendo l'azione a una velocità inferiore alla normale nella fotocamera e quindi proiettandola a velocità normale.

 $09$ 

# **Menu di scelta rapida Foto**

#### **1. Foto Singola**

L'impostazione predefinita è Foto singola.

# **2. Burst Foto:** 3 shots/7 shots/15 shots/30 shots

L'impostazione predefinita è 3 colpi.

In modalità di scatto continuo, diverse fotografie vengono catturate in rapida successione, quindi è perfetta per catturare attività in rapido movimento.

**3. Lasso di Tempo:** 3 secondi/5 secondi/10 secondi/30 secondi/1 minuto L'impostazione predefinita è 3 secondi.

Time Lapse Photo acquisisce una serie di foto a intervalli specificati. Usa questa modalità per scattare foto di qualsiasi attività, quindi scegli quelle migliori in seguito.

**4. Durata lasso di tempo:** illimitato/5 minuti/10 minuti/15 minuti/20 minuti/ 30 minuti/60 minuti

L'impostazione predefinita è illimitata. Puoi abilitare Time Lapse Duration per impostare la durata totale delle foto timelapse.

**5. Auto-Time:** Ritardo 2 secondi / Ritardo 5 secondi / Ritardo 10 secondi L'impostazione predefinita è Ritardo 2 secondi.

La modalità Auto-Time fa ritardare tra la pressione del pulsante di scatto e lo scatto dell'otturatore

### **6. Esposizione Prolungata:** 1 Sec/2 Sec/5 Sec/8 Sec/30 Sec/60 Sec

L'impostazione predefinita è 1 secondo.

Una lunga esposizione significa utilizzare una velocità dell'otturatore di lunga durata per catturare in modo nitido gli elementi fissi delle immagini mentre offuschi, sbavano o oscurano gli elementi in movimento.

# **Impostazione Video**

**1. Risoluzione Video:** 4K30fps/2.7K60fps/2.7K30fps/1080P120fps/1080P60fps/ 1080P30fps/ 720P240fps/720P120fps/720P60fps L'impostazione predefinita è 4K30FPS.

**Nota:** Quando si acquisiscono video ad alta risoluzione o frame rate elevati a temperature ambiente elevate, la fotocamera potrebbe surriscaldarsi e consumare più energia.

### **2. Registrazione Vocale:** Off/On

L'impostazione predefinita è On.

#### **3. Stabilizzazione Dell'immagine:** Off/On

L'impostazione predefinita è Off.

Questa impostazione regola il metraggio per compensare il movimento durante l'acquisizione. Il risultato è un filmato più fluido, in particolare nelle attività con movimento relativamente piccolo ma veloce, tra cui ciclismo, motociclismo e uso portatile.

**Nota:** La stabilizzazione dell'immagine non può essere attivata quando la risoluzione video è 1080P120fps, 720P240fps e 720P120fps.

#### **4. Qualità Video:** Alta/Medio/Basso

L'impostazione predefinita è Medio.

#### **5. Riduzione del Rumore del Vento:** Off/On

L'impostazione predefinita è Off.

Attiva la riduzione del rumore del vento, può abbassare il rumore a un livello accettabile.

#### **6. Luce scarsa Automatica:** Off/On

L'impostazione predefinita è Off.

La modalità Auto Low Light regola automaticamente le impostazioni in base alle condizioni di illuminazione per ottenere le migliori prestazioni in condizioni di scarsa illuminazione. Anche se ci si sposta avanti e indietro tra ambienti luminosi e bui, non è necessario regolare manualmente le impostazioni della fotocamera.

**Nota:** 1. Luce scarsa Automatica non è disponibile per i video a 30 fps.

 2. Non è possibile abilitare contemporaneamente la scarsa illuminazione automatica e la stabilizzazione dell'immagine.

#### **7. EV:** -2.0/-1.0/0.0/+1.0/+2.0

L'impostazione predefinita è 0.

Per impostazione predefinita, la fotocamera utilizza l'intera immagine per determinare il livello di esposizione appropriato. Tuttavia, l'esposizione consente di selezionare un'area a cui si desidera che la fotocamera dia la priorità quando si determina l'esposizione. Questa impostazione è particolarmente utile negli scatti in cui una regione importante potrebbe altrimenti essere sovraesposta o sottoesposta.

### **8. Misurazione:** Centro/Multi

L'impostazione predefinita è Multi.

La modalità di misurazione si riferisce al modo in cui una fotocamera determina l'esposizione.

# **9. Timbro Data:** Off/Data/Data&Ora

L'impostazione predefinita è Data&Ora.

Attiva il timbro data, la fotocamera aggiunge il timbro data ai video e alle foto che scatti.

# **Impostazione Foto**

# **1. Risoluzione Fotografica:** 20MP/16MP/14MP/10MP/8MP/5MP/2MP

L'impostazione predefinita è 20MP.

# **2. Qualità Dell'immagine:** Alto/Medio/Basso

L'impostazione predefinita è Alto.

# **3. ISO:** Auto/100/200/400/800/1600/3200

L'impostazione predefinita è Auto.

L'ISO determina la sensibilità della fotocamera alla luce e crea un compromesso tra luminosità e rumore dell'immagine risultante. Il rumore dell'immagine si riferisce al grado di granulosità nell'immagine.

In condizioni di scarsa luminosità, valori ISO più elevati producono immagini più luminose, ma con un disturbo dell'immagine maggiore. Valori più bassi producono un disturbo dell'immagine inferiore, ma immagini più scure.

# **4. EV: -2.0/-1.0/0.0/+1.0/+2.0.**

L'impostazione predefinita è 0.

Per impostazione predefinita, la fotocamera utilizza l'intera immagine per determinare il livello di esposizione appropriato. Tuttavia, l'esposizione consente di selezionare un'area a cui si desidera che la fotocamera dia la priorità quando si determina l'esposizione. Questa impostazione è particolarmente utile negli scatti in cui una regione importante potrebbe altrimenti essere sovraesposta o sottoesposta.

#### **5. Misurazione:** Centro/Multi

L'impostazione predefinita è Multi.

La modalità di misurazione si riferisce al modo in cui una fotocamera determina l'esposizione.

### **6. Timbro Data:** Off/Data/Data&Ora

L'impostazione predefinita è Data&Ora.

Attiva il timbro data, la fotocamera aggiunge il timbro data ai video e alle foto che scatti.

# **Impostazioni Della Fotocamera**

**1. Suoni:** Otturatore/Avviare/Bip/Volume

È possibile attivare o disattivare questi effetti sonori e regolare il volume della videocamera in questa impostazione.

# **2. Angolo:** Super ampio/ampio/Medio/Stretto

L'impostazione predefinita è Super ampio.

L'angolo si riferisce a quanta parte della scena (misurata in gradi) può essere catturata attraverso l'obiettivo della fotocamera. L'angolo super grandangolare cattura la maggior parte della scena, mentre l'angolo stretto cattura il minimo.

# **3. Modalità di Immersione:** Off/On

L'impostazione predefinita è Off.

Attiva la modalità Immersione, può compensare la mancanza di luce rossa nelle scene subacquee. La modalità di immersione è progettata per essere utilizzata in acque tropicali e blu, ottimizzata per l'uso tra 10 e 80 piedi.

# **4. Effetto:** Normale/BW/Naturale/Negativo/Caldo/Luminosità Contrasto L'impostazione predefinita è Normale.

# **5. Correzione della Distorsione:** Off/On

L'impostazione predefinita è Off.

Attiva Calibrazione distorsione, può correggere la distorsione dell'immagine.

### **6. Modalità di Guida:** Off/On

L'impostazione predefinita è Off.

Se si attiva la modalità di guida e si collega la fotocamera con l'accendisigari dell'auto, la fotocamera si accenderà automaticamente se si avvia l'auto e si spegnerà se si ferma l'auto.

#### **7. Sottosopra:** Off/On

L'impostazione predefinita è Off.

Questa impostazione determina l'orientamento del tuo video o delle tue foto per aiutarti a prevenire riprese capovolte.

### **8. Salvaschermo:** Off/1 Min/3 Min/5 Min

L'impostazione predefinita è 1 Min.

Salvaschermo aiuta a spegnere il display dopo un periodo di inattività per prolungare la durata della batteria. Per riaccendere il display, premere un pulsante qualsiasi o toccare lo schermo sulla fotocamera.

### **9. Spegnimento Automatico:** Off/1 Min/3 Min/5 Min

L'impostazione predefinita è 3 Min.

Lo spegnimento automatico aiuta a spegnere la fotocamera dopo un periodo di inattività per prolungare la durata della batteria.

### **10. Frequenza di Alimentazione:** 50Hz/60Hz

L'impostazione predefinita è 50Hz.

# **11. Bilanciamento del Bianco:** Auto/Luce del giorno/Ombra/Luce al tungsteno/ Bianco fluorescente

L'impostazione predefinita è Auto.

Il bilanciamento del bianco consente di regolare la temperatura del colore di video e foto per ottimizzare in condizioni di luce fredda o calda.

### **12. Data & Ora:** Mese/giorno/anno

**13. Linguaggio:** English/ Deutsch/ Français/ Italiano/Español/Português/日本語 L'impostazione predefinita è English.

#### **14. Scheda Formato:** Sì/No

L'impostazione predefinita è No.

Per mantenere la scheda memoria in buone condizioni, riformattala regolarmente. La formattazione cancella tutti i tuoi contenuti, quindi assicurati prima di scaricare foto e video.

# **15. Sistema:** Ripristino delle impostazioni di fabbrica/Informazioni di sistema/ Informazioni sulla scheda

È possibile controllare le informazioni di sistema della videocamera in questo menu.

#### **16.Ripristino delle Impostazioni diFabbrica:** Sì/No

L'impostazione predefinita è No.

Questa opzione ripristina tutte le impostazioni ai valori predefiniti.

**Informazioni di Sistema:** È possibile controllare il modello e la versione del firmware della fotocamera.

**Informazioni sulla Scheda:** È possibile verificare la capacità della scheda e lo spazio rimanente della scheda memoria.

**Nota:** Alcune funzioni non possono essere utilizzate contemporaneamente. Si prega di fare riferimento alle informazioni di seguito.

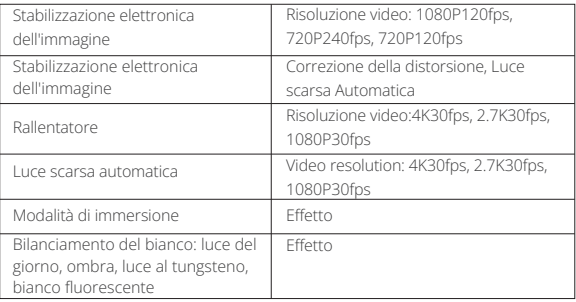

# **Connessione All'app**

Prima scarica e installa l'app **AKASO GO** nell'App Store o in Google Play. L'app **AKASO GO** ti consente di controllare la videocamera in remoto utilizzando uno smartphone o un tablet. Le caratteristiche includono controllo della fotocamera, anteprima dal vivo, riproduzione, download e impostazioni.

- 1. Accendi la fotocamera, premi il pulsante di accensione per accendere il Wifi. Il nome e la password Wifi vengono visualizzati sullo schermo della fotocamera.
- 2. Accedi alla pagina delle impostazioni Wifi del tuo smartphone, trova il Wifi della fotocamera nell'elenco e fai clic su di esso, quindi inserisci la password 1234567890 connetterti.
- 3. Aprire l'applicazione **AKASO GO**, toccare "**Dispositivo**" → "**Aggiungi dispositivo**", scegliere "**Brave 7 LE**".
- 4. Fare spuntare su "**L'operazione sopra è stata confermata**" e fare clic su "**Antepri ma dal vivo**": la fotocamera si connetterà con l'applicazione **AKASO GO**.

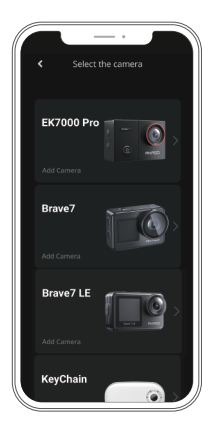

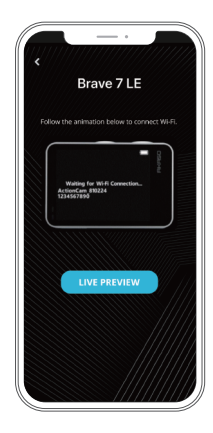

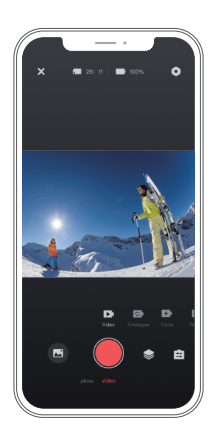

# **Riprodurre Il Contenuto**

Puoi riprodurre i tuoi contenuti sulla fotocamera, sul computer, sulla TV, sullo smartphone o sul tablet. È inoltre possibile riprodurre i contenuti inserendo la scheda memoria direttamente in un dispositivo, ad esempio un computer o una TV compatibile. Con questo metodo, la risoluzione di riproduzione dipende dalla risoluzione del dispositivo e dalla sua capacità di riprodurre quella risoluzione. **Nota:** Per riprodurre video e foto su un computer, è necessario prima trasferire questi file su un computer. Il trasferimento libera anche spazio sulla scheda memoria per nuovi contenuti.

# **Visualizzazione dei File sulla Tua Brave 7 LE**

Accendi la fotocamera, tocca il pulsante Riproduzione sul lato sinistro dello schermo per accedere alla modalità di riproduzione.

Nella modalità di riproduzione, scorrere il dito sullo schermo per scorrere i file video o fotografici.

# **Eliminazione Dei Contenuti**

# **Eliminazione di File sulla Tua Brave 7 LE**

- 1. Accedere alla modalità di riproduzione. Se la scheda memoria contiene molti contenuti, il caricamento potrebbe richiedere alcuni minuti.
- 2. Fare scorrere il dito sullo schermo per scorrere i file video o fotografici.
- 3. Toccare l'icona Elimina sullo schermo → selezionare i file che si desidera eliminare → toccare nuovamente l'icona Elimina.
- 4. Confermare di eliminare i file selezionati o tutti i file.
- 5. Per uscire dalla modalità di riproduzione, toccare il pulsante Annulla e ritorna.

# **Eliminazione di File sull' AKASO App**

- 1. Apri l'app AKASO GO. Collega la videocamera con l'app.
- 2. Tocca l'icona Riproduzione per vedere tutti i video e le foto.
- 3. Seleziona la foto o il video che desideri eliminare, quindi tocca l'icona Altro nell'angolo in alto a destra e scegli Elimina.

# **Scaricare i Tuoi Contenuti**

# **Scaricare il Contenuto su un Computer**

er scaricare i file su un computer, è necessario un lettore di schede (venduto separatamente). Collegalo al computer tramite la porta USB e inserisci la scheda memoria. È quindi possibile trasferire i file sul computer o eliminare i file selezionati utilizzando Esplora file.

# **Scaricare i Tuoi Contenuti su Smartphone**

- 1. Aprire l'app AKASO GO. Collega la videocamera all'app.
- 2. Tocca l'icona Riproduzione per vedere tutti i video e le foto.
- 3. Seleziona la foto o il video che desideri scaricare, quindi tocca l'icona Altro nell'angolo in alto a destra e scegli Scarica.

# **Nota:**

Se non riesci a scaricare video o foto su iPhone, inserisci Impostazioni → Privata

→ Foto, trova "**AKASO GO**" e seleziona "**Tutte le Foto**".

# **Manutenzione Della Fotocamera**

Seguire queste linee guida per ottenere le migliori prestazioni dalla fotocamera:

- 1. Per prestazioni audio ottimali, agitare la fotocamera o soffiare sul microfono per rimuovere i detriti dai fori del microfono.
- 2. Per pulire l'obiettivo, pulirlo con un panno morbido e privo di lanugine. Non inserire oggetti estranei attorno all'obiettivo.
- 3. Non toccare l'obiettivo con le dita.
- 4. Tenere la fotocamera lontana da cadute e urti, che potrebbero causare danni alle parti interne.
- 5. Tenere la fotocamera lontano da alte temperature e forte luce solare per evitare danni.

# **Massimizzare la Durata Della Batteria**

Se la batteria raggiunge lo 0% durante la registrazione, la fotocamera salverà il file e si spegnerà. Per massimizzare la durata della batteria, seguire queste linee guida quando possibile:

- Disattiva le connessioni wireless.
- Acquisisci video con frame rate e risoluzioni inferiori.
- Utilizzare l'impostazione Salvaschermo.

# **Conservazione e Gestione Della Batteria**

La fotocamera contiene componenti sensibili, inclusa la batteria. Evitare di esporre la fotocamera a temperature molto fredde o calde. Le condizioni di bassa o alta temperatura possono ridurre temporaneamente la durata della batteria o causare l'interruzione temporanea della fotocamera. Evitare sbalzi di temperatura o umidità durante l'uso della fotocamera, poiché potrebbe formarsi condensa sulla o all'interno della fotocamera.

- Non asciugare la fotocamera o la batteria con una fonte di calore esterna come un forno a microonde o un asciugacapelli. I danni alla fotocamera o alla batteria causati dal contatto con liquidi all'interno della fotocamera non sono coperti da garanzia.
- Non conservare la batteria con oggetti metallici, come monete, chiavi o collane. Se i terminali della batteria entrano in contatto con oggetti metallici, ciò può provocare un incendio.

 • Non apportare modifiche non autorizzate alla fotocamera. Ciò potrebbe compromettere la sicurezza, la conformità alle normative, le prestazioni e potrebbe invalidare la garanzia.

**Avvertimento:** Non far cadere, smontare, aprire, schiacciare, piegare, deformare, forare, distruggere, microonde, incenerire o verniciare la fotocamera o la batteria. Non inserire oggetti estranei nell'apertura della batteria sulla fotocamera. Non utilizzare la fotocamera o la batteria se è stata danneggiata, ad esempio se incrinata, forata o danneggiata dall'acqua. Lo smontaggio o la foratura della batteria può provocare un'esplosione o un incendio.

# **Telecomando**

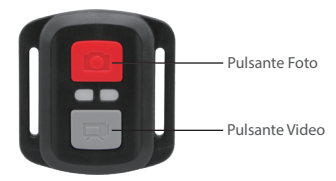

Resistente solo agli schizzi, non impermeabile

### **Video**

Per registrare un Video, verificare che la fotocamera sia in Modalità video.

#### Per iniziare la registrazione:

Premere il tasto Grigio Video. La fotocamera emetterà un segnale acustico e la luce della fotocamera lampeggerà durante la registrazione.

#### Per fermare la registrazione:

Premere il tasto Grigio Video nuovamente. La fotocamera emetterà un segnale acustico e la luce della fotocamera smetterà di lampeggiare durante la registrazione.

### **Poto**

Per scattare una foto, verificare che la fotocamera sia in Modalità Foto.

#### Per scattare foto:

Premere il Pulsante Rosso Foto. La fotocamera emetterà un segnale acustico.

### **Foto a Raffica**

Per acquisire una serie di foto a raffica, verificare che la fotocamera sia in modalità foto a raffica.

### Per scattare una serie di Foto a raffica:

Premi il pulsante rosso foto. La fotocamera emetterà un suono dell'otturatore della fotocamera.

#### **Lasso di Tempo**

Per acquisire una serie Lasso di tempo, verificare che la modalità Lasso di tempo continuo sia ON e che la fotocamera sia in modalità Lasso di tempo.

#### Per utilizzare il Lasso di Tempo:

Premi il pulsante rosso foto. La fotocamera avvia il conto alla rovescia ed emette un suono di scatto della fotocamera ogni volta che viene scattata una foto.

#### **Sostituzione della batteria CR2032 per telecomando Brave 7 LE**

1. Usare un cacciavite a punta Phillips da 1,8 mm per rimuovere le 4 viti sul coperchio posteriore del telecomando, consentendo di aprirlo.

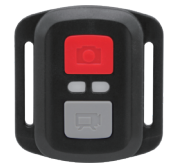

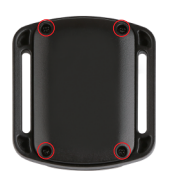

2. Rimuovere altre 4a viti sulla scheda PCB.

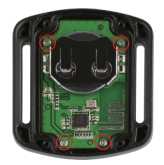

3. Sollevare la scheda PCB e sfilare la batteria, come mostrato nella figura. Nota: NON ruotare la scheda PCB per evitare di invertire le funzioni della fotocamera e dei pulsanti video.

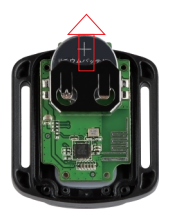

- 4. Installare la nuova batteria, mantenendo il polo '+' rivolto verso l'alto.
- 5. Rimontare tutte e 4 le viti sulla scheda PCB.

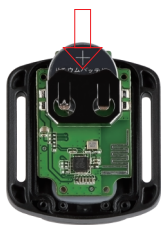

6. Rimontare tutte e 4 le viti nel coperchio.

# **Montare la Fotocamera**

**Collega la tua fotocamera a caschi, equipaggiamento e attrezzatura.**

Aperto

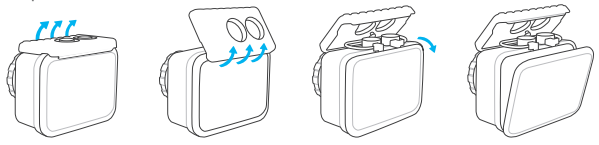

Vicino

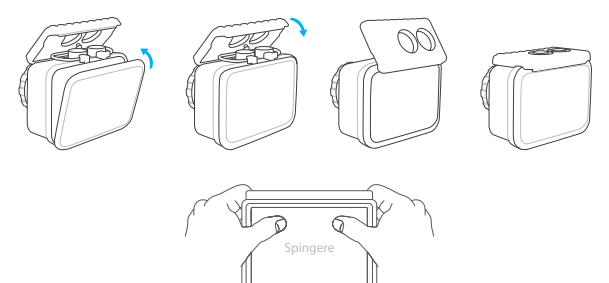

**Nota:** Spingere e assicurarsi che non vi siano spazi tra le strisce impermeabili della custodia impermeabile.

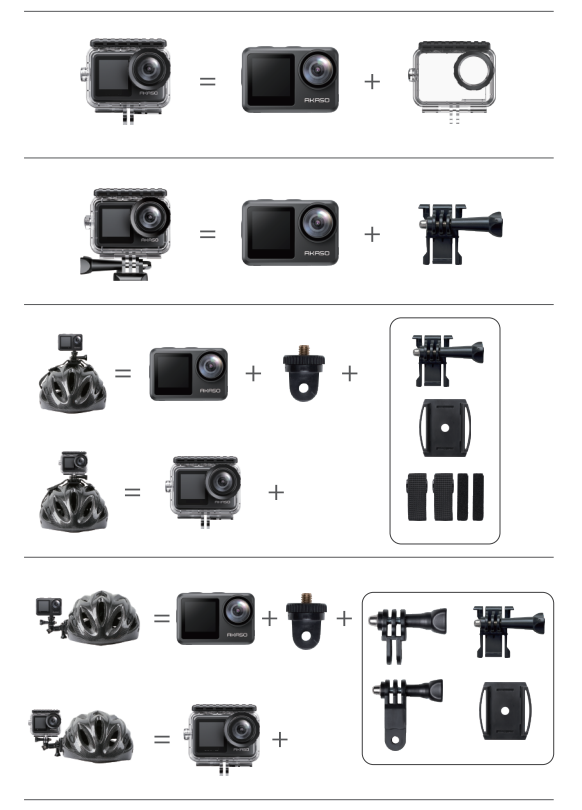

**IT**

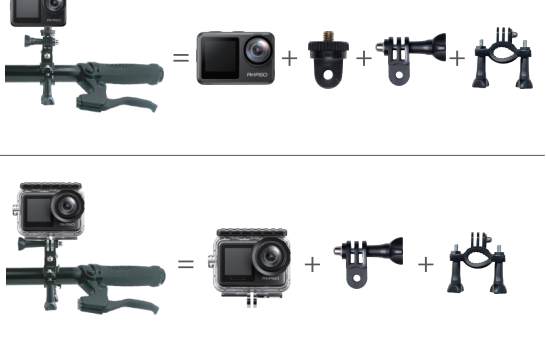

# **Contattaci**

Per qualsiasi domanda con i prodotti AKASO, non esitate a contattarci, risponderemo entro 24 ore.

**E-mail: cs@akasotech.com**

**Sito ufficiale: www.akasotech.com**

# **AKASO**

# **BRAVE 7** LE ア ク シ ョ ン カ メ ラ

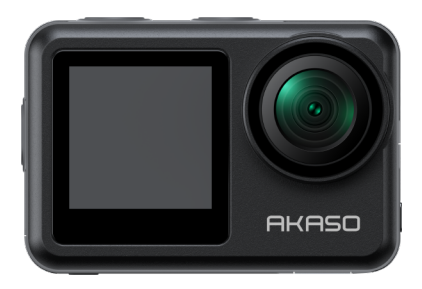

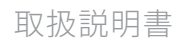

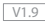

# <span id="page-132-0"></span> $JP$

# コンテンツ

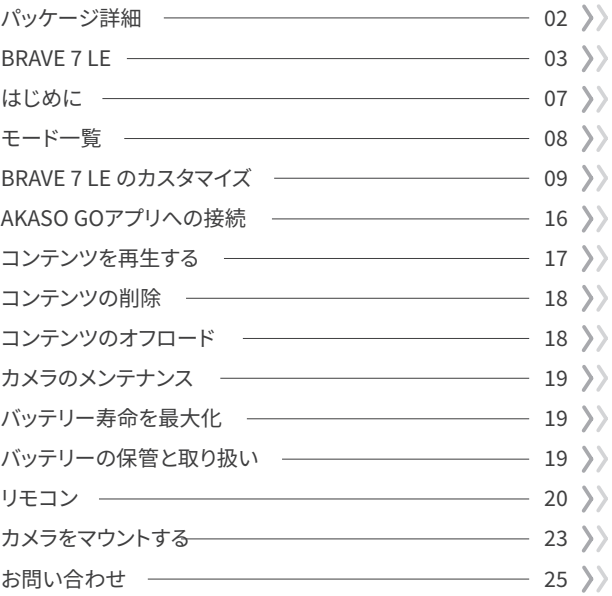

# パッケージ詳細

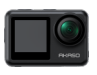

**JP** 

Braye 7 LE  $\times 1$ 

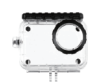

防水ケース

 $x<sub>1</sub>$ 

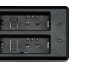

充雷器  $x<sub>1</sub>$ 

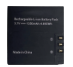

バッテリー  $x<sub>2</sub>$ 

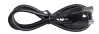

USBケーブル  $x<sub>1</sub>$ 

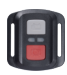

リモコン  $\times 1$ 

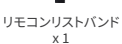

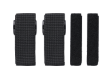

固定バンド  $\times 4$ 

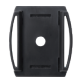

ヘルメットマ ウント x1

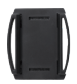

ヘルメットマ ウント2x1

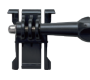

マウント1  $\times 1$ 

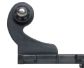

マウント2

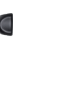

マウント6  $\times 1$ 

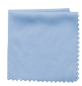

レンズクロス  $x<sub>1</sub>$ 

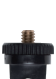

 $\times 1$ 

マウント7  $\times$  1

両面テープ

 $x<sub>2</sub>$ 

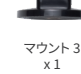

ハンドルバー/ ポールマウント x1

取扱説明書  $\times 1$ 

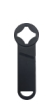

マウント4

 $x_1$ 

スパナ  $\times 1$ 

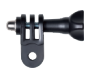

マウント5  $\times 1$ 

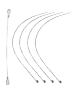

テザー  $\times 5$ 

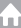

JP

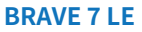

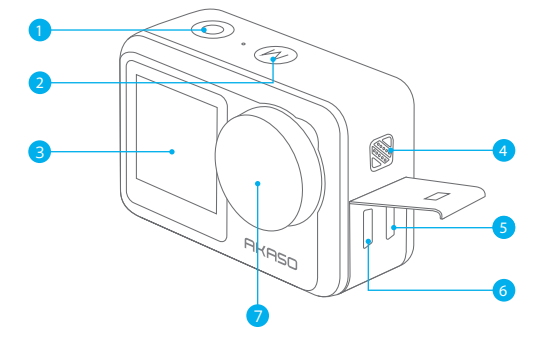

- <mark>1</mark> シャッター / 確認ボタン <mark>2</mark> モード / 終了ボタン
- <mark>3</mark>)フロントスクリーン
- スピーカー 4

Micro HDMIポート 6 5 USB / 外部マイクポート 7 レンズ

注意: マイクロUSBポート付きのBrave 7 LEを購入した場合、 USBポートとHDMIポートの位置が逆になっています。

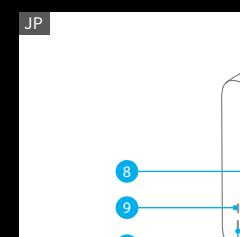

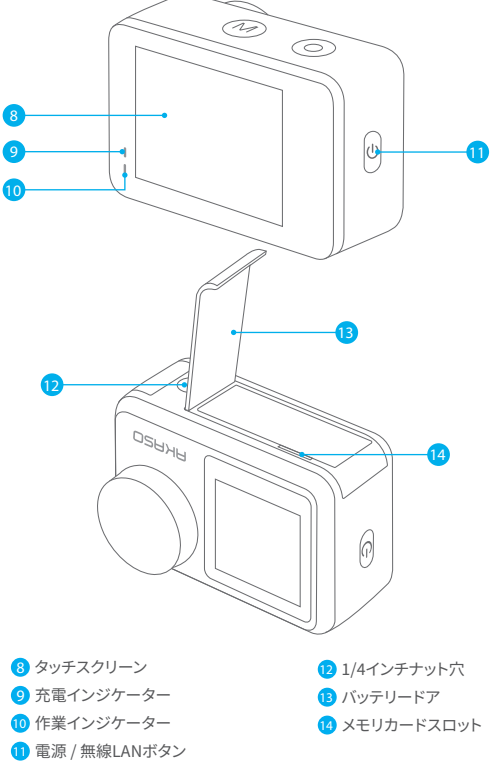

注:防水ケースを装着する場合は録音できません。

プレビュースクリーン

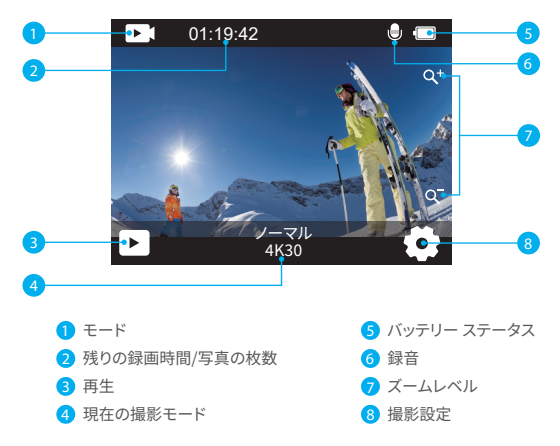

#### ショートカットメニューアクセス

カメラをオンにすると、画面の下から上へ指をスワイプしてショートカットメニューに簡単 にアクセスし、解像度、品質、画像安定化などの設定を調整できます。さらに、画面を横断し て指をスワイプすることで利用可能なオプションをスクロールすることができます。

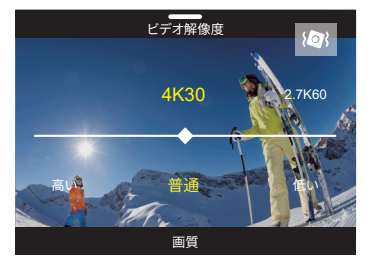

#### クイックロックスクリーン/シャットダウン

JP

カメラがプレビュー画面にある場合、下方向にスワイプしてショートカットメニューにアク セスします。そこから、画面を素早くロックしたり、カメラをオフにしたりすることができます。 ロックアイコンをタップすることで、数秒で画面をロックすることができます。画面をロック 解除するには、単に右にスワイプします。また、雷源アイコンをタップすることで、カメラを 素早くオフにすることができます。

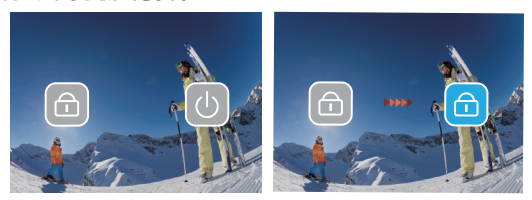

#### モードメニューアクセス

画面上のモードアイコンをタップして、モードメニュー画面にアクセスします。この画面で、「 ビデオ」または「写真」オプションをタップすると、ビデオモードまたは写真モードメニューに アクセスできます。利用可能なオプションから希望のビデオモードまたは写真モードを選択 できます。

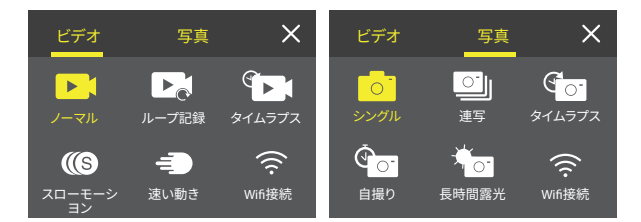

フロントスクリーンとタッチスクリーンを切り替える

モードボタンを押して長押しすると、フロントスクリーンとタッチスクリーンのカメラを切り 替えることができます。カメラがビデオを録画している場合、スクリーンの切り替えはできま せん。

注:上記の手順はタッチスクリーンに特化しており、フロントスクリーンには適用されません。

# **はじめに**

JP

AKASO Brave 7 LEへようこそ。 ビデオや写真を保存するには、別売のメモリカード一枚 を準備するが必要です。

#### メモリーカードの使用

次の要件を満たすブランド名のメモリカードを使用してください:

• U3

• 最大容量256GB

#### ご注意:

- 1. メモリカードを使用する前に、カメラでフォーマットする必要があります。また、メモリ カードの良好状態に保つために、定期的に再フォーマットすることをおすすめします。 しかし、再フォーマットはメモリカードに保存したデータ(ビデオや写真など)を全て削 除しますので、早目にバックアップしてください。
- 2. FAT32フォーマットのメモリカードなら、ファイルサイズが4GBに達すると記録を停 止し、新しいファイルへの記録を再開します。

#### 電源のオン **+** オフ

#### 電源をオンにする:

雷源ボタンを3秒間押し続けます。カメラ ステータス ライトが点灯し、カメラが電子音を 発します。タッチ ディスプレイまたはカメラ ステータス スクリーンに情報が表示された ら、カメラの電源が入ったことを意味します。

#### 電源をオフにする:

雷源ボタンを3秒間押し続けると、カメラステータス ライトが消灯し、カメラが雷子音を 発します。

### モードを切り替える

カメラをオンにすると、画面の下部にあるモードアイコンをタップしてモードメニューに入 ります。そこから、「ビデオ」または「写真」オプションをタップして、ビデオモードまたは写真 モードメニューにアクセスできます。利用可能なオプションから希望のビデオモードまたは 写真モードを選択できます。

#### Wifiのオン**+**オフ

カメラをオンにした状態で、電源ボタンを押すか、モードメニューのWi-Fiアイコンをタップ すると、Wi-Fiをオンにすることができます。Wi-Fiをオフにするには、単に再度電源ボタ[ンを](#page-132-0) 押してください。

# **モード一覧**

�つのモードがあり:ビデオ、写真、再生、システム設定、ビデオ設定、写真設定。

#### ビデオモード

カメラを起動すると、ビデオモードがデフォルトで表示されます。ビデオモードでは、シャッ ターボタンを押してビデオを録画します。ビデオの録画を停止するには、再びシャッターボ タンを押すだけです。ズームアイコンをタップしてズームレベルを調整することもできます。

#### 写真モード

カメラを起動したら、モードボタンを押すか画面をスワイプして写真モードに切り替えます。 写直モードでは、シャッターボタンを押して写直を撮影します。

#### 再生モード

カメラを起動したら、画面左下の再生アイコンをタップすることで再生モードに入ることが できます。または、モードボタンを2回押し、その後シャッターボタンを押して再生モードに 入ることもできます。再生画面では、再生するファイルを選択することができます。

#### システム設定モード

システム設定モードに入るには、まずモードボタンを押すか画面右下の設定アイコンをタ ップしてカメラの設定画面に入ります。次に、設定画面でセットアップアイコンをタップしま す。システム設定画面では、システムの設定を自由に構成することができます。

#### ビデオ設定モード

ビデオ設定モードに入るには、モードボタンを�回押すか設定画面でビデオ設定アイコン をタップします。ビデオ設定画面では、ビデオの設定を自由に構成することができます。

#### 写真設定モード

写真設定モードに入るには、モードボタンを4回押すか設定画面で写真設定アイコンをタ ップします。写真設定画面では、写真の設定を自由に構成することができます。

# **RRAVE 71Fのカスタマイズ**

ビデオショートカットメニュー 1. ノーマルビデオ ノーマルビデオはデフォルトのビデオモードです。

#### 2 ループレコード

1分/3分/5分 (デフォルト設定: 1分)

このオプションを使用すると、緑画するループビデオの長さを設定できます。たとえば、 「ループレコード」を「3分」に設定すると、カメラは3分ごとにビデオファイルを保存します。 メモリがいっぱいになると、新しいビデオファイルが古いファイルを上書きして連続録画を 確保します。

#### 3. タイムラプス

1秒/3秒/5秒/10秒/30秒/1分 (デフォルト設定:5秒)

初期設定は1秒です。

このオプションを使用すると、タイムラプスビデオでカメラがフレームをキャプチャする問隔 を設定できます。カメラは特定の間隔でキャプチャされたフレームからビデオを作成し、 長時間のイベントを短いビデオに凝縮します。

注意·タイムラプスビデオは音声なしでキャプチャされます。

#### 4. 時間経過時間

無制限/5分/10分/15分/20分/30分/60分 (デフォルト設定・無制限) このオプションを使用すると、タイムラプスビデオモードでキャプチャされるビデオの持続 時間を設定できます。

#### 5. スローモーション

2.7K 2X/1080P 4X/720P 4X (デフォルト設定: 2.7K 2X) スローモーションモードでは、カメラは選択した解像度と速度で映像をキャプチャしますが、 再生速度は30 fpsで保存されます。これにより、再生時に魅力的なスローモーション効果が 得られます.

#### 6. 高速モーション

2x/4x/6x/10x/15x (デフォルト設定: 2x)

この設定を使用すると、早送りモードでビデオがどれだけ早く再生されるかを選択できます。 カメラはリアルタイムよりも速く動いているように見える安定した滑らかな早送りビデオを キャプチャー、動きの速いシーンに最適です。

#### 写真のショートカットメニュー

**1.** シングル写真

初期設定はシングル写真です。

#### **2.** 連写写真

3枚/7枚/15枚/30枚 (デフォルト設定: 3枚)

このオプションを使用すると、連写写真モードで1秒間に撮影される写真の数を設定でき ます。カメラは設定されたショットで連続して写真をキャプチャし、動的でペースの速いアク ティビティのキャプチャに最適です。

#### **3.** タイムラプス

3秒/5秒/10秒/30秒/1分 (デフォルト設定· 3秒) このオプションを使用すると、タイムラプスフォトモードでカメラが写真をキャプチャする 時間間隔を設定できます。カメラは指定された間隔で一連の写真を撮影します。

#### �. 時間経過時間

無制限/5分/10分/15分/20分/30分/60分 (デフォルト設定: 無制限) このオプションを使用すると、タイムラプスフォトモードでキャプチャされる写真の持続時間 を設定できます。

#### **5.** セルフタイマー

2秒遅延/5秒遅延/10秒遅延 (デフォルト設定: 2秒遅延) セルフタイマーモードでは、シャッターを押してからシャッターが作動するまでの遅延を 設定できます。このオプションを使用すると、セルフタイマーモードでカメラが写真を撮る 前のカウントダウンを設定できます。

#### **6.** 長時間露光

1秒/2秒/5秒/8秒/30秒/60秒 (デフォルト設定: 1秒) このオプションを使用すると、長時間露光モードでの露光時間を設定できます。カメラは 設定された時間が終了するまで写真を撮影します。 注意: 露光期間中はカメラの安定性を確保してください。

#### ビデオ設定

### **1.** ビデオ解像度

4K@30fps/2.7K@60fps/2.7K@30fps/1080P@120fps/1080P@60fps/1080P@30fps/ 720P@240fps/720P@120fps/720@P60fps (デフォルト設定: �K30fps) 初期設定は4K@30fpsです。

録画する前に解像度設定を構成します。カメラは最大4K30fpsのビデオを録画します。 注意: 高解像度または高fpsのビデオを暖かい環境で撮影すると、カメラが熱くなり、電力 消費が増加する可能性があります。

#### **2.** 音声録画

オフ/オン (デフォルト設定: オン)

音声録画が無効になっている場合、カメラは音声なしでビデオを録画します。オンまたはオ フを選択できます。

#### **3.** 画像安定化

オフ/オン (デフォルト設定: オフ)

画像安定化はレンズの振動を効率的に滑らかにし、滑らかでクリアなビデオを実現します。 この機能は、乗車やスケート、手持ちでの使用などの活動を撮影する際に最適です。 注意: 画像安定化は、ビデオ解像度が1080P120fns、720P240fns、720P120fnsに設定され ている場合は利用できません。また、歪み補正や自動低照度が有効になっている場合も 無効になります。

#### **4.** ビデオ品質

高/中/低 (デフォルト設定: 中) 撮影されたビデオの詳細レベルを調整します。

#### **5.** 風切り音低減

オフ/オン (デフォルト設定: オフ)

風切り音低減は、ビデオ録画中の周囲の風音を効果的に最小限に抑え、よりクリアな音声 をキャプチャします。

#### **6.** 自動ローライト

オフ/オン (デフォルト設定: オフ)

このオプションは、照明条件に基づいてカメラ設定を自動的に調整し、低照度環境での最 適なパフォーマンスを提供します。明るい環境と暗い環境の間を移動する場合でも手動調 整が不要です。

注意: 自動ローライトは30fnsのフレームレートでは利用できません。また、画像安定化が 有効になっている場合も無効になります。

#### **7. EV**

-2.0/-1.0/0.0/+1.0/+2.0 (デフォルト設定: 0)

露出値の補正はビデオや写真の明るさに影響を与えます。この設定を調整することで、 コントラストの強い照明状況下での撮影時に画像品質が改善されます。この設定を変更 すると、タッチ ディスプレイに表示される画像が直ちに変更されます。値が高いほど、画像 が明るくなります。  $11$  12  $\sigma$  13  $\sigma$  13  $\sigma$ 

#### JP

### **8.** 測光

センター/マルチ センター/マルチ(デフォルト設定: マルチ) 測光モードは、カメラが露出を決定する方法を指します。

#### **9.** 日付スタンプ

オフ/日付/日付と時刻(デフォルト設定: 日付と時刻) ウォーターマークが設定に基づいてビデオに追加されます。例えば、「日付と時刻」オプショ ンを選択すると、現在の日付と時刻がビデオにスタンプされます。「オフ」オプションを選択 することで、この設定を無効にすることができます。

#### 写直の設定

#### **1.** 写真解像度

20MP/16MP/14MP/10MP/8MP/5MP/2MP(デフォルト設定: 20MP) 写真を撮影する前に写真の解像度を設定します。このカメラは最大20MPの写真を撮影す ることができます。

#### **2.** 画像品質

高/中/低(デフォルト設定: 高) 撮影した写真の詳細レベルを調整します。

#### **3. ISO**

ISOはカメラの光に対する感度を決定し、明るさと画像ノイズのトレードオフを作り出し ます。画像ノイズとは、画像の粒状性の程度を指します。低照度では、ISO値が高いと明るい 画像になりますが、画像ノイズも増えます。値が低いと画像ノイズが少なくなりますが、画像 は暗くなります。

#### **4. EV**

-2.0/-1.0/0.0/+1.0/+2.0 (デフォルト設定: 0)

露出値の補正はビデオや写真の明るさに影響を与えます。この設定を調整することで、コン トラストの強い照明状況下での撮影時に画像品質が改善されます。この設定を変更すると、 タッチ ディスプレイに表示される画像が直ちに変更されます。値が高いほど、画像が明るく なります。

#### **5.** 測光

センター/マルチ(デフォルト設定: マルチ) 測光モードは、カメラが露出を決定する方法を指します。
#### **6.** 日付スタンプ

オフ/日付/日付と時刻(デフォルト設定: 日付と時刻)

ウォーターマークが設定に基づいてビデオに追加されます。例えば、「日付と時刻」オプショ ンを選択すると、現在の日付と時刻がビデオにスタンプされます。「オフ」オプションを選択 することで、この設定を無効にすることができます。

#### カメラ設定

#### **1.** サウンド

シャッター/起動/ビープ/音量

この設定では、これらの効果音のオンとオフを切り替えたり、カメラの音量を調整したり できます。

#### **2.** 角度

スーパーワイド/ワイド/ミディアム/ナロー(デフォルト設定: スーパーワイド) 角度は、カメラレンズを通してどれだけのシーン(度で測定される)をキャプチャできるかを 指します。スーパーワイド角度はシーンの最大部分をキャプチャし、ナロー角度は最小部分 をキャプチャします。

#### **3.** ダイビングモード

オフ/オン(デフォルト設定: オフ)

ダイビングモードは、水によって引き起こされる青または緑の色かぶりを補正し、水中映像 の色をより正確で自然なものにします。これは水中撮影に最適です。

#### **4.** 効果

標準/BW/ナチュラル/ネガティブ/ウォーム/ブライトネスコントラスト(デフォルト設定: 標準) この設定は、さまざまなオプションを提供します。異なるエフェクトで最も美しい映像をキャ プチャできます。

#### **5.** 歪み補正

オフ/オン(デフォルト設定: オフ)

この設定は、ワイドアングルショットで発生する鱼眼効果を補正し、歪みのない画像を提供 します。

注:画像安定化がオンになっているときは、歪み補正は無効になります。

#### **6.** 運転モード

オフ/オン(デフォルト設定: オフ)

運転モードが有効になり、カメラが車のシガーライターに接続されると、車のエンジンが始 動した際に自動的に電源が入り、ビデオの録画を開始します。エンジンが停止すると、自動 的に録画を停止し、電源が切れます。

#### **7.** 逆さま

オフ/オン(デフォルト設定: オフ) ビデオや写真の向きを決定し、逆さまの映像を防ぎます。 注:このオプションが有効になっている場合、ユーザーインターフェースも逆さまになります。

#### **8.** スクリーンセーバー

オフ/1分/3分/5分(デフォルト設定: 1分) バッテリーを節約するために、カメラのディスプレイがいつ休止状態になるかを設定します。 画面を再びオンにするには、タップするか、任意のボタンを押してください。

#### **9.** 自動電源オフ

オフ/1分/3分/5分(デフォルト設定: 3分) カメラが自動的に電源オフするまでの非アクティブ状態の持続時間を設定します。 選択した持続時間内に操作されない場合、カメラはシャットダウンします。

#### **10.** 電源周波数

50Hz/60Hz(デフォルト設定: 50Hz) ビデオを録画する際の電源周波数を選択します。

#### **11.** ホワイトバランス

自動/昼光/日陰/タングステンライト/白色蛍光灯(デフォルト設定: 自動) ホワイトバランスは、ビデオや写真の色温度を微調整し、暖かい照明条件と冷たい照明条件 の両方で最適な色精度を保証します。

#### **12.** 日付と時刻

MM/DD/YY

現地時間に合わせてカメラの日付と時刻を手動で設定します。 ヒント: カメラをAKASO GO アプリに接続すると、日付と時刻も自動的に更新されます。

#### **13.** 言語

English/ Deutsch/ Français/ Italiano/Español/Português/日本語(デフォルト設定: English) Brave 7 I Fカメラに表示されるシステム言語を設定します。

#### **14.** カードのフォーマット

はい/いいえ(デフォルト設定: いいえ) メモリーカードの状態を良好に保つため、定期的にフォーマットしてください。フォーマットす るとすべてのコンテンツが消去されるため、事前に写真やビデオをオフロードしてください。

#### **15.** システム

初期リセット/システム情報/カード情報 この設定では、カメラをリセットしたり、システム情報やカード情報を確認したりできます。

#### 16. 工場出荷時設定にリセット

はい/いいえ(デフォルト設定: いいえ) このオプションはすべての設定をデフォルト値にリセットします。

システム情報: カメラのモデルとファームウェアバージョンを確認します。

カード情報: メモリーカードの容量と残りの空き容量を確認します。

注: 一部の機能は同時に使用できません。以下の情報を参照してください。

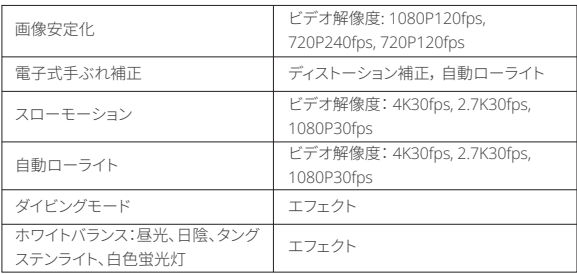

# **AKASO GOアプリへの接続**

カメラをAKASO GOアプリに接続するには、まずApp StoreまたはGoogle Playからこのア プリをスマートフォンにダウンロードしてください。カメラがAKASO GOアプリに接続される と、スマートフォンを使ってカメラを操作したり、設定を変更したりすることができます。また、 このアプリを使用してライブプレビュー、再生、ダウンロード、編集、そしてビデオの共有も可 能です。以下の手順に従って、カメラをAKASO GOアプリに接続してください。

- �. カメラの電源を入れ、モードメニューでWifiアイコンをタップするか、電源ボタンを押して Wifiをオンにします。カメラはWifiモードに入り、Wifi情報を表示します。
- �. スマートフォンのWifi設定ページに入り、リストの中からWifi 名称を見つけてタップし、 接続のためにパスワード1234567890を入力します。
- �. AKISO GOアプリを開き、「デバイス」→「デバイスの追加」をタップし、接続に「Brave � LE」 を選択します。
- 4. 「上記の操作を確認しました」をクリックし、「ライブプレビュー」をクリックすると。カメラ はAKASO GOアプリに接続されます。

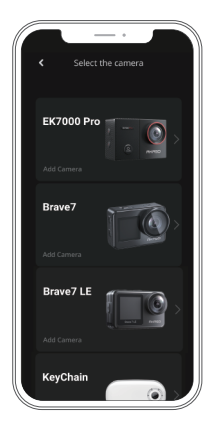

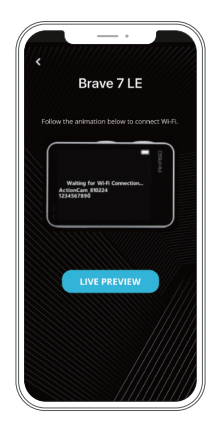

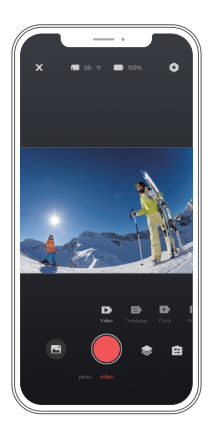

# **コンテンツの再生**

カメラ、コンピューター、テレビ、またはスマートフォンでコンテンツを再生できます。コンピ ューターでビデオや写真を再生するには、まずこれらのファイルを転送する必要があります。 ファイルを転送することで、新しいコンテンツのためにメモリーの空き容量を増やすこともで きます。この方法では、再生解像度はデバイスの解像度とその解像度を再生する能力に依存 します。

#### **Brave 7 LE**でファイルを表示する

- 1. メラの電源を入れ、画面左下の再生アイコンをタップして再生画面に入ります。 注:メモリーカードに多くのコンテンツが含まれている場合、読み込みに時間がかかるこ とがあります。
- 2. 再生モードでは、画面をスワイプしてビデオや写真ファイルをスクロールします。
- 3. 再生画面で、ビデオまたは写真アイコンをタップしてビデオまたは写真ファイルにアクセ スします。
- 4. 見たいビデオまたは写真ファイルを選び、フルスクリーン表示でファイルをタップ ます。すると再生が始まります。

# **コンテンツの削除**

#### **Brave 7 LE**でファイルを削除する

- 1. 再生モードに入ります。メモリーカードに多くのコンテンツが含まれている場合、読み込 みに時間がかかることがあります。
- 2. 画面をスワイプしてビデオや写真ファイルをスクロールします。
- 3. 画面の削除アイコンをタップ → 削除したいファイルを選択 → 再度削除アイコンをタッ プします。
- 4. 選択したファイルまたはすべてのファイルを削除することを確認します。
- 5. 再生モードを終了するには、戻るアイコンをタップするか、モードボタンを押します。

#### **AKASO GO**アプリでファイルを削除する

- 1. AKASO GOアプリを開き、カメラに接続します。
- 2. 画面左下のアルバムアイコンをタップして、すべてのビデオと写真を表示します。
- 3. 削除したいビデオまたは写真ファイルを選択した後、画面左下の削除アイコンをタップし、 ファイルの削除を確認します。選択したファイルは削除されます。

# **コンテンツの転送**

#### コンテンツをコンピュータに転送する

USBケーブルまたはカードリーダー(別売り)を使用してコンテンツをコンピュータに転送 できます。USBケーブルを使用してファイルをコンピュータに転送する場合は、USBケーブル を使用してカメラをコンピュータのUSBポートに接続します。プロンプトが表示されたら、 「USBストレージ」を接続設定として選択します。カードリーダーを使用してコンピュータに ファイルを転送する場合は、メモリーカードをカードリーダーに挿入し、リーダーをコンピュ ータのUSBポートに接続します。正常に転送が完了したら、ファイルエクスプローラーを使 用してファイルをコンピュータに転送または選択したファイルを削除できます。

#### コンテンツをスマートフォンにダウンロード

- 1. AKASO GOアプリを開き、カメラに接続します。
- 2. 左下のアルバムアイコンをタップして、カメラで撮影したすべての写真やビデオを表示し ます。
- 3. 右上の選択アイコンをタップして、ダウンロードしたいビデオまたは写真を選択し、右下 のダウンロードアイコンをタップします。ダウンロードプロセスの完了までお待ちください。 ファイルは正常にスマートフォンの写真アルバムに保存されます。

注:

1 ダウンロード中は、Wifiの設定を変更したり、アプリから切断しないでください。 2. アプリ経由でiPhoneにビデオや写真をダウンロードできない場合は、お使いの携帯雷 話の設定ページに移動してください → プライバシー → 写真。そこで「AKASO GO」を[見](#page-132-0) つけ、[すべての写真]を選択してください。 15 16 17 18 19 カメラのパフォーマンスを最大限に引き出すには、次のガイドラインに従ってください。

- 1. 最高のオーディオパフォーマンスを得るには、カメラを振ること、或いはマイクに息を 吹きかける方法によってマイク穴のホコリを予め取り除いてください。
- 2. レンズをきれいにするには、柔らかく糸くずの出ない布でレンズを拭いてください。 レンズの周りに異物を入れないでください。
- 3. 指でレンズに触れないでください。
- 4. 内部の部品に損傷を与える可能性がありますので、カメラを落下や衝撃から離してく ださい。
- 5. 損傷しないように、カメラを高温や強い日光から離してください。

# **バッテリー寿命の最大化**

記録中にバッテリーが0%に達すると、カメラはファイルを保存して電源を切ります。 バッテリー寿命を最大化するには、可能な場合は次のガイドラインに従ってください。

- ワイヤレス接続をオフにする
- より低いフレームレートと解像度でビデオをキャプチャする
- スクリーンセーバー設定を使用する

# **バッテリーの保管と取り扱い**

- 1 長期間保管する場合、バッテリーの充電を50-60%に維持してください。3ヶ月ごとに充電 し、�ヶ月ごとにバッテリーを放電してください。
- 2 コイン 鍵 ネックレスかどの全属物と一緒にバッテリーを保管しないでください バッテ リー端子が金属物に接近すると、短絡して火災の原因となる可能性があります。
- 3. バッテリーは乾燥した場所に保管し、圧迫や衝突による物理的な損傷から保護してくだ さい。
- 4. 直射日光や熱い場所など、高温環境での使用や保管を避けてください。バッテリーが加 熱し、故障したり、寿命が短くなったりする原因となります。
- 5 低温環境での使用や保管を避けてください。これによりバッテリー寿命が短くなったり、 故障したりする可能性があります。
- 6. 強い静電気や磁場のある環境を避けてください。これらはバッテリーの保護ユニットに 影響を与え、安全性にリスクをもたらす可能性があります。

�. バッテリーが異臭を放ったり、過熱したり、色が変わったり、変形したり、異常を示し た場合は、使用を中止し、カメラや充電器から直ちに取り外してください。

�. 使用済みの電極を安全に絶縁し、潜在的な危険を防止してください。

# **リモコン**

カメラをオンにすると、ある一定の距離内で自動的にリモートに接続されます。リモートを 使用してカメラを制御し、写真を撮影したりビデオを録画したりすることができます。

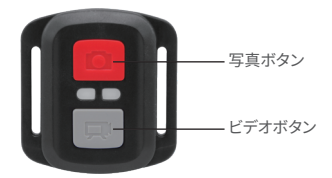

注:リモコンは防滴仕様です。

#### ビデオ

ビデオを録画するには、まずカメラがビデオモードになっていることを確認し、その後ビデ オボタンを押します。ビデオ録画中はカメラの作動インジケーターが点滅します。録画を 停止するには、再度ビデオボタンを押します。

#### 写真

写真を撮影するには、まずカメラが写真モードに設定されていることを確認し、その後写真 ボタンを押してください。カメラはシャッター音を鳴らし、撮影が完了したことを示します 。

#### 写真連写

連写写真を撮影するには、まずカメラが連写写真モードになっていることを確認し、その 後写直ボタンを押します。シャッター音が鳴り、撮影が完了したことを示します。

#### タイムラプス

タイムラプス写真やビデオを撮影するには、まずカメラがタイムラプスモードになって とを確認し、その後写真またはビデオボタンを押します。

#### リモコンのCR2032バッテリーの交換

1 リモコンの裏蓋の4つのネジを取り外すためにドライバーを使用し、リモコンを開くことを 可能に1.ますす

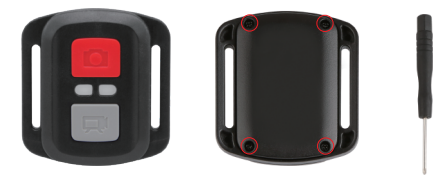

2. リモコンの基板上の他の4つのネジを取り外します。

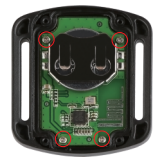

3. 回路基板を持ち上げ、下に示すようにバッテリーをスライドさせます。 ご注意: 回路基板を回転させないようにして、リモコンのボタンが逆にならないようにし てください。

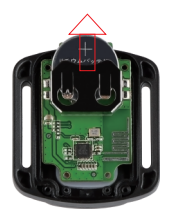

4. 新しいバッテリーを取り付け、"+"極を上向きに保ちます。

5. すべての4本のネジを回路基板に取り付け直します。

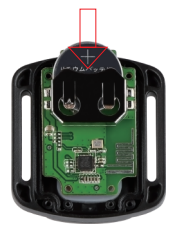

6. 本のネジをすべてカバーに戻して取り付けます。

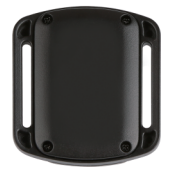

# **カメラをマウントする**

カメラをヘルメット、ギア、装備に取り付けます。

開いた

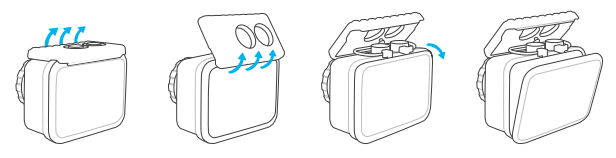

閉じる

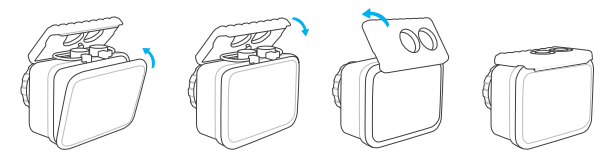

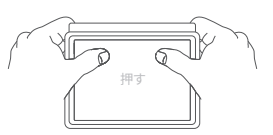

ご注意:を押して、防水ストリップの間に隙間がないことを確認してください防水ケース。

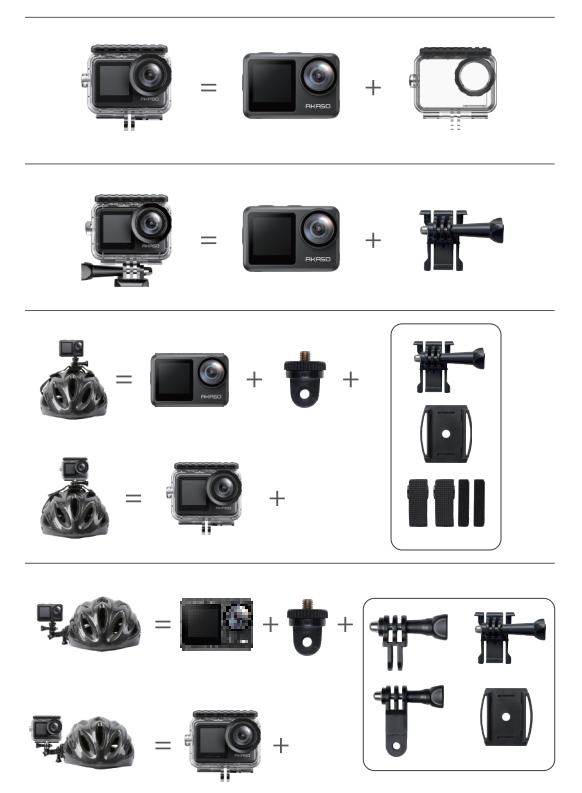

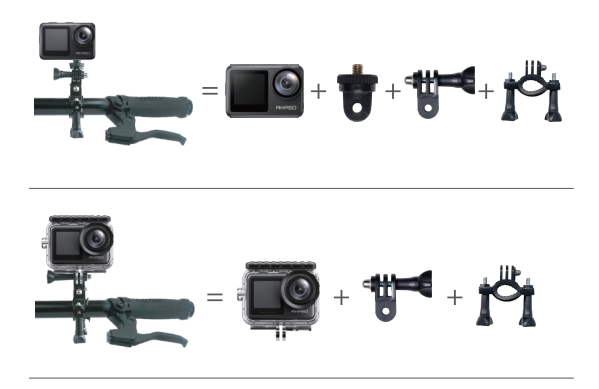

**お問い合わせ**

AKASO製品に関するご質問がございましたら、お気軽 にメールでお問い合わせいただくか、QRコードをス キャンしてフォローしてください。

E-メール: cs@akasotech.com 公式サイト: www.akasotech.com

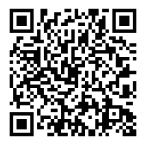

akaso\_jp

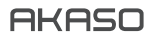

# **BRAVE 7** LE KAMERA SPORTOWA

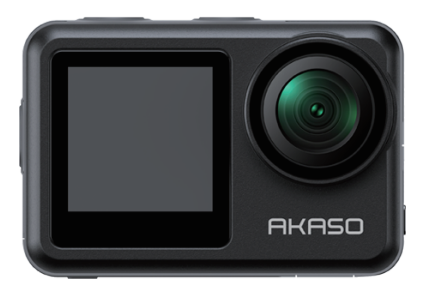

# INSTRUKCJA OBSŁUGI

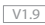

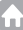

# <span id="page-158-0"></span>**Zawartość**

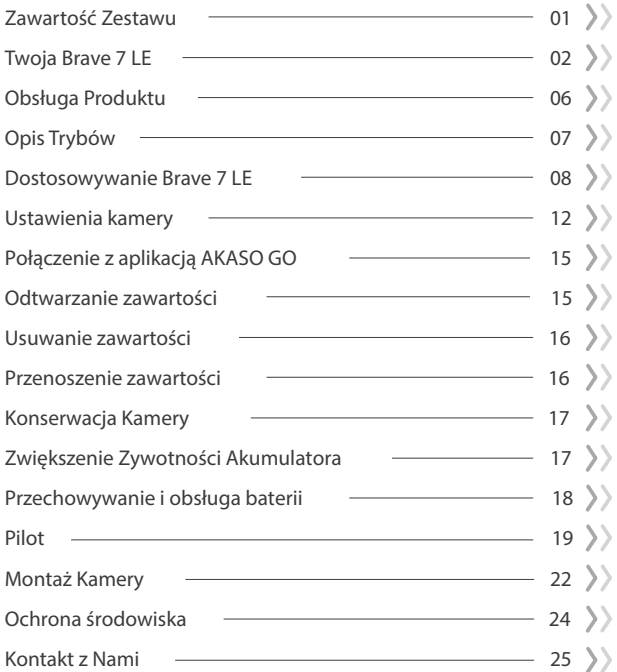

# <span id="page-159-0"></span>**Zawartość Zestawu**

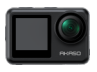

Kamera Brave 7 LE x 1

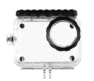

Obudowa wodoodporna x 1

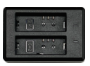

Ładowarka x 1

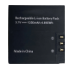

Bateria  $x<sub>2</sub>$ 

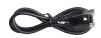

Kabel USB x 1

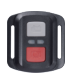

Pilot x 1

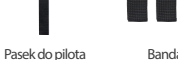

Bandaż x 1

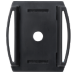

Mocowanie kasku x 1

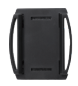

Mocowanie kasku 2 x 1

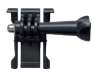

x 1

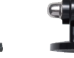

Mocowanie Mocowanie Mocowanie E x 1 Mocowanie C x 1 Mocowanie E x 1

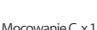

Mocowanie D x 1

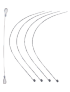

Pasek x 5

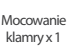

Mocowanie J-Hook x 1

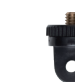

Mocowanie F x 1 Mocowanie A x 1 Mocowanie H x 1

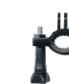

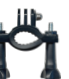

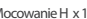

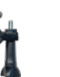

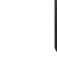

Klucz płaski x 1

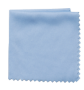

Ścierka do soczewek x 1

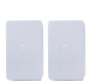

Dwustronna taśma klejąca x 2

BRAVE 71F

Szybki przewodnik x 1

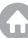

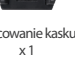

# <span id="page-160-0"></span>**Twoja Brave 7 LE**

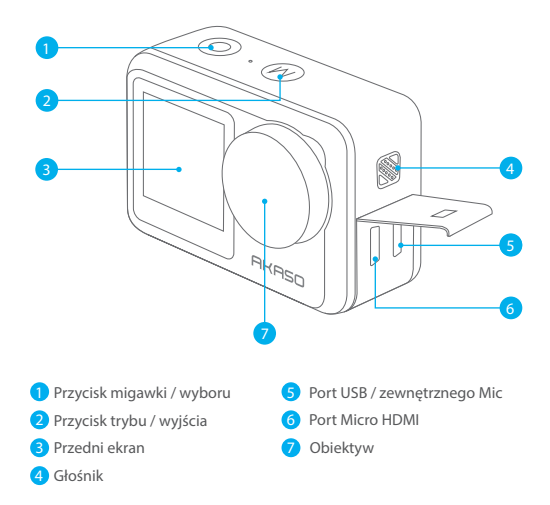

**Uwaga:** W przypadku zakupu Brave 7 LE z portem micro USB, porty USB i HDMI są odwrócone.

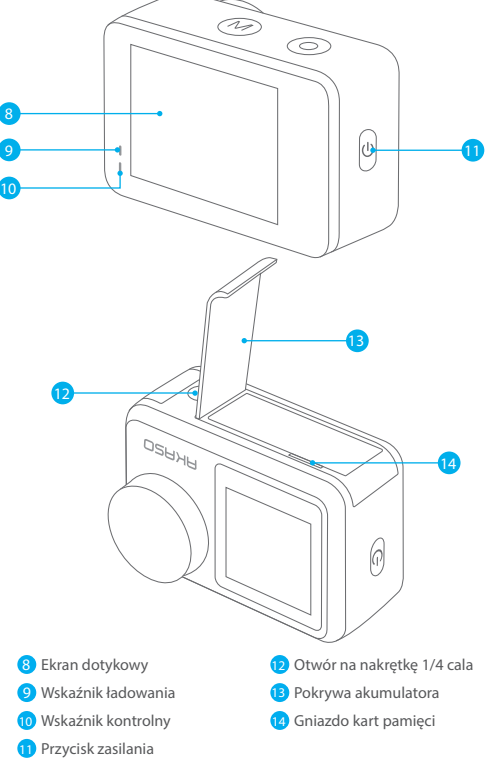

**Uwaga:** Kamera nie nagrywa dźwięku, gdy znajduje się w wodoodpornym etui.

#### **Podgląd ekranu**

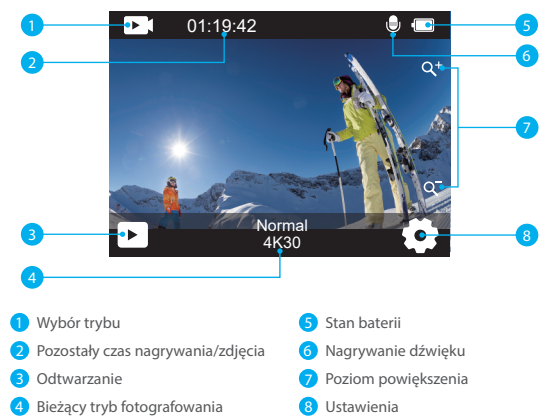

#### **Dostęp do menu skrótów**

Na ekranie podglądu przesuń palcem od dołu do góry ekranu, aby łatwo uzyskać dostęp do menu skrótów w celu dostosowania ustawień, w tym rozdzielczości, jakości i stabilizacji obrazu. Dodatkowo, przesuń palcem po ekranie, aby przewijać dostępne opcje.

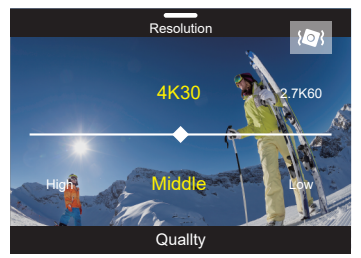

#### **Szybka blokada ekranu/wyłączania**

Na ekranie podglądu przesuń palcem w dół, aby uzyskać dostep do menu skrótów. Stamtąd można szybko zablokować ekran i wyłączyć aparat. Stuknięcie ikony blokady umożliwia zablokowanie ekranu w ciągu kilku sekund. Aby odblokować ekran, wystarczy przesunąć palcem w prawo. Ponadto można szybko wyłączyć aparat, dotykając ikony zasilania.

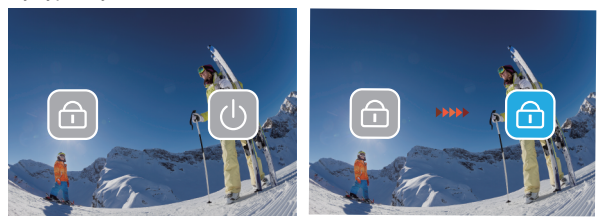

#### **Dostęp do menu trybu**

Na ekranie podglądu dotknij ikony trybu na ekranie, aby uzyskać dostęp do ekranu menu trybu. Na tym ekranie dotknij opcji "Wideo" lub "Zdjęcie", aby uzyskać dostęp do menu trybu wideo lub zdjęć. Z dostępnych opcji będzie można wybrać żądany tryb wideo lub zdjęć.

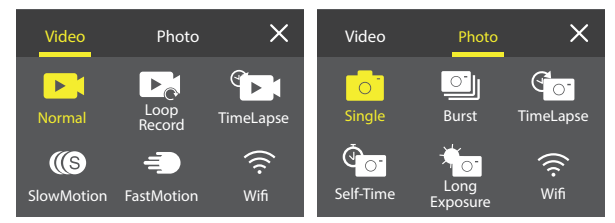

#### **Przełączanie ekranu**

Przełączanie między ekranem przednim a ekranem dotykowym Na ekranie podglądu naciśnij i przytrzymaj przycisk trybu, aby przełączać się między ekranem przednim a ekranem dotykowym.

**Uwaga:** Nie można wykonać tej operacji, gdy kamera nagrywa wideo; powyższe instrukcje są specyficzne dla ekranu dotykowego i nie będą miały zastosowania do ekranu przedniego.

# <span id="page-164-0"></span>**Obsługa Produktu**

Witaj w swoim AKASO Brave 7 LE. Aby rozpocząć korzystanie z produktu, wymagana jest karta pamięci (sprzedawana oddzielnie).

# **Karty pamięci**

Należy używać kart pamięci, które odpowiadają tym wymaganiom:

- $12$
- Pojemność do 256GB.

### Uwaga

- 1. Przed użyciem należy sformatować kartę pamięci. Aby utrzymać kartę pamięci w odpowiednim stanie, należy ją regularnie formatować. Ponowne formatowanie usuwa całą zawartość, więc należy upewnić się, że zdjęcia i filmy zostały przeniesione przed ponownym formatowaniem.
- 2. Karta pamięci FAT32 przestaje zapisywać, gdy rozmiar filmu osiągnie 4 GB, i rozpoczyna ponowny zapis na nowym filmie.

# **Włączanie i wyłączanie Produktu**

### Wyłączanie:

Przytrzymaj przycisk zasilania przez 3 sekundy. Kamera wyda sygnał dźwiękowy, a wskaźnik kontrolny będzie się świecił. Gdy na wyświetlaczu pojawi się informacja, oznacza to, że kamera jest włączona.

Wyłączanie:

Przytrzymaj przycisk zasilania przez 3 sekundy. Kamera wyda sygnał dźwiękowy, a wskaźnik kontrolny zgaśnie.

# Przełączanie trybów

Na ekranie podglądu dotknij ikony trybu u dołu ekranu, aby przejść do menu trybów. Stamtąd można stuknąć opcję "Wideo" lub "Zdjęcie", aby uzyskać dostęp do menu trybu wideo lub zdjęć. Z dostępnych opcji będzie można wybrać żądany tryb wideo lub zdjęć. Aby wyjść z menu trybu, dotknij ikony "X" w prawym górnym rogu.

# Włączanie i wyłączanie Wifi

Na ekranie podglądu naciśnij przycisk zasilania lub stuknij ikonę Wifi w menu trybu, aby włączyć Wifi. Aby wyłączyć Wifi, wystarczy ponownie nacisnąć przycisk zasila[nia.](#page-158-0)

<span id="page-165-0"></span>**PL**

Do wyboru jest 6 trybów: Video, Photo, Playback, System Setup, Video Setup i Photo Setup.

# **Video (tryb wideo)**

Tryb wideo jest trybem domyślnym po włączeniu kamery.

W trybie wideo naciśnij przycisk migawki, aby kamera zaczęła nagrywać. Naciśnij przycisk migawki ponownie, aby zatrzymać nagrywanie wideo. Naciśnij ikonę Zoom na ekranie, aby dostosować poziom powiększenia. Uwaga: Kamera nie nagrywa dźwięku, gdy znajduje się w wodoodpornym etui.

# **Photo (tryb zdjęć)**

Naciśnij przycisk trybu lub przesuń palcem po ekranie, aby przejść do trybu Photo po włączeniu kamery.

W trybie Photo naciśnij przycisk migawki, aby wykonać zdjęcie. Naciśnij ikonę Zoom na ekranie, aby dostosować poziom powiększenia.

# **Playback (Album)**

Możesz wejść w album naciskając na ikonę odtwarzania na ekranie lub naciskając dwukrotnie przycisk trybu, a następnie naciskając przycisk migawki lub ikony odtwarzania, aby wejść w tryb po włączeniu kamery. W tym trybie możesz odtwarzać swoje filmy.

# **System Setup (konfiguracji systemu)**

Aby przejść do trybu konfiguracji systemu, należy najpierw przejść do ekranu ustawień kamery, naciskając przycisk trybu lub dotykając ikony ustawień w prawym dolnym rogu ekranu. Po drugie, dotknij ikony Konfiguracja na ekranie ustawień. W tym trybie można dowolnie konfigurować ustawienia systemowe.

# **Video Setup (tryb ustawienia wideo)**

Naciśnij przycisk trybu trzy razy, następnie naciśnij przycisk migawki lub naciśnij ikonę ustawień, aby wejść do trybu Video Setup po włączeniu kamery. W tym trybie możesz zmienić ustawienia wideo.

# **Photo Setup (tryb ustawienia zdjęć)**

Naciśnij przycisk trybu cztery razy, następnie naciśnij przycisk migawki lub naciśnij ikonę ustawień, aby wejść w tryb Photo Setup po włączeniu kamery. W tym trybie możesz zmienić ustawienia zdjęć.

## <span id="page-166-0"></span>**Menu skrótów wideo**

#### 1. Normalne Video (Wideo)

Domyślnym trybem wideo jest Normal Video.

#### 2. Loop Record (Nagrywanie pętli)

1 min/3 min/5 min (Domyślne ustawienie: 1 min)

Ta opcja pozwala ustawić długość nagrania pętli przed rozpoczęciem nagrywania filmów w pętli. Na przykład, jeśli ustawisz "Pętla nagrywania" na "3 min", kamera będzie zapisywać pliki wideo co 3 minuty. Gdy pamięć jest pełna, nowe pliki wideo zastępują stare, zapewniając ciągłe nagrywanie.

#### 3. Time Lapse (Upływ czasu)

1 s/3 s/5 s/10 s/30 s/1 min (Domyślne ustawienie: 5 s)

Ta opcja pozwala ustawić interwał, w którym kamera rejestruje klatkę wideo w trybie Przyspieszonego nagrywania. Kamera tworzy wideo z klatek zarejestrowanych w określonym interwale i skraca długie zdarzenia do krótszych filmów. Uwaga: Filmy time lapse są nagrywane bez dźwięku.

4. Czas trwania Time Lapse (Przyspieszonego nagrywania)

Bez limitu/5 min/10 min/15 min/20 min/30 min/60 min (Domyślne ustawienie: Bez limitu)

Ta opcja pozwala ustawić czas trwania nagranego wideo w trybie Przyspieszonego nagrywania.

#### 5. Slow Motion (Zwolnione tempo)

2.7K 2X/1080P 4X/720P 4X (Domyślne ustawienie: 2.7K 2X)

W trybie zwolnionego tempa kamera rejestruje materiał w wybranej rozdzielczości i proporcji prędkości, ale zapisuje wideo z szybkością odtwarzania 30 klatek na sekundę. Zapewnia to, że podczas odtwarzania wideo jest wyświetlane w atrakcyjnym efekcie zwolnionego tempa.

#### 6. Fast Motion (Szybkie tempo)

2x/4x/6x/10x/15x (Domyślne ustawienie: 2x)

To ustawienie pozwala wybrać prędkość, z jaką wideo jest przyspieszone w trybie Szybkiego tempa. Kamera rejestruje stabilne i płynne filmy szybkiego tempa, które wydają się poruszać szybciej niż w rzeczywistości, co czyni je idealnymi do użycia w dynamicznych scenach.

### **Menu skrótów zdjęć**

#### 1. Single Photo (pojedyncze zdjęcie)

Domyślnie ustawiona jest opcja pojedynczego zdjęcia.

#### 2. Burst Photo (Seria zdjęć)

3 zdjęcia/7 zdjęć/15 zdjęć/30 zdjęć (Domyślne ustawienie: 2 zdjęcia) Ta opcja pozwala ustawić liczbę zdjęć do wykonania na sekundę w trybie Serii zdjęć. Kamera będzie ciągle rejestrować zdjęcia z ustawioną liczbą ujęć, co czyni tryb Serii zdjęć idealnym do rejestrowania dynamicznych i szybkich aktywności.

#### 3. Time Lapse (Przyspieszone nagrywanie)

3 s/5 s/10 s/30 s/1 min (Domyślne ustawienie: 3 s)

Ta opcja pozwala ustawić interwał czasowy, w którym aparat rejestruje zdjęcia w trybie Time Lapse zdjęć. Kamera będzie wykonywać sekwencję zdjęć w określonych odstępach czasu.

#### 4. Czas trwania Time Lapse (Przyspieszonego nagrywania)

Bez limitu/5 min/10 min/15 min/20 min/30 min/60 min (Domyślne ustawienie: Bez limitu)

Ta opcja pozwala ustawić czas trwania zdjęć wykonanych w trybie Time Lapse zdjęć.

#### 5. Samowyzwalacz

Opóźnienie 2 s/Opóźnienie 5 s/Opóźnienie 10 s (Domyślne ustawienie: Opóźnienie 2 s) Tryb Samowyzwalacza daje opóźnienie między naciśnięciem spustu migawki a wyzwoleniem migawki. Ta opcja pozwala ustawić odliczanie przed wykonaniem zdjęcia przez aparat w trybie Samowyzwalacza.

#### 6. Długie naświetlanie

1 s/2 s/5 s/8 s/30 s/60 s (Domyślne ustawienie: 1 s)

Ta opcja pozwala ustawić czas naświetlania w trybie Długiego naświetlania. Kamera będzie robić zdjęcia do momentu zakończenia ustawionego czasu. Uwaga: Upewnij się, że aparat jest stabilny przez cały czas trwania naświetlania.

# **Ustawienia wideo**

#### 1. Rozdzielczość wideo

4K30fps/2.7K60fps/2.7K30fps/1080P120fps/ 1080P60fps/ 1080P30fps/720P240fps/720P120fps/720P60fps (Ustawienie domyślne: 4K30fps) Skonfiguruj ustawienia rozdzielczości przed nagrywaniem filmów. Aparat nagrywa filmy do rozdzielczości 4K30fps.

Uwaga: Nagrywanie filmów o wysokiej rozdzielczości lub wysokich klatkach na sekundę w ciepłych środowiskach może powodować przegrzewanie aparatu i większe zużycie energii.

#### 2. Nagrywanie głosu

Wyłącz/Włącz (Domyślne ustawienie: Wyłącz)

Gdy nagrywanie głosu jest wyłączone, aparat będzie nagrywał wideo bez dźwięku. Możesz wybrać opcję Włącz/Wyłącz.

#### 3. Stabilizacja obrazu

Wyłącz/Włącz (Domyślne ustawienie: Wyłącz)

Stabilizacja obrazu efektywnie niweluje drgania obiektywu, co przekłada się na płynne i klarowne filmy. Ta funkcja jest idealna do nagrywania scen związanych z aktywnościami takimi jak jazda, jazda na rolkach i używanie ręczne.

Uwaga: Stabilizacja obrazu nie jest dostępna, gdy rozdzielczość wideo jest ustawiona na 1080P przy 120fps, 720P przy 240 fps i 720P przy 120 fps; będzie również wyłączona, gdy kalibracja zniekształceń lub Auto Low Light są włączone.

### 4. Jakość wideo

Wysoka/Średnia/Niska (Domyślne ustawienie: Średnia)

Dostosuj poziom szczegółów w nagranych filmach.

### 5. Redukcja szumów wiatru

Wyłącz/Włącz (Domyślne ustawienie: Wyłącz)

Redukcja szumów wiatru efektywnie minimalizuje otaczający szum wiatru podczas nagrywania filmów, zapewniając bardziej klarowne nagrania dźwiękowe.

### 6. Auto Low Light

Wyłącz/Włącz (Domyślne ustawienie: Wyłącz)

Ta opcja automatycznie dostosowuje ustawienia aparatu w zależności od warunków oświetleniowych, zapewniając optymalną wydajność w warunkach słabego oświetlenia. Eliminuje konieczność ręcznych dostosowań, nawet podczas przechodzenia między jasnymi a ciemnymi otoczeniami.

Uwaga: Auto Low Light nie jest dostępne dla częstotliwości 30fps; zostanie również wyłączone, gdy Stabilizacja obrazu jest włączona.

### 7. EV

-2.0/-1.0/0.0/+1.0/+2.0 (Domyślne ustawienie: 0.0)

Domyślnie kamera wykorzystuje cały obraz do określenia odpowiedniego poziomu ekspozycji. Jednak ekspozycja pozwala wybrać

obszar, który ma być uznany przez kamerę za kluczowy przy określaniu ekspozycji.

To ustawienie jest szczególnie przydatne w przypadku ujęć, w których ważny obszar mógłby zostać prześwietlony lub niedoświetlony.

#### 8. Pomiar

Środkowy/Wielopunktowy (Domyślne ustawienie: Wielopunktowy) Tryb pomiaru określa sposób, w jaki aparat ustala ekspozycję.

#### 9. Data i czas

Wyłącz/Data/Data i czas (Domyślne ustawienie: Data i czas) Ręcznie ustaw datę i godzinę kamery zgodnie z lokalnym czasem. Wskazówka: Data i czas zostaną również automatycznie zaktualizowane, gdy podłączysz kamerę do aplikacii AKASO GO.

# **Ustawienia zdjęć**

### 1. Rozdzielczość zdjęć

20MP/16MP/14MP/10MP/8MP/5MP/2MP (Domyślne ustawienie: 20MP) Ustaw rozdzielczość zdjęcia przed wykonaniem zdjęć. Ten aparat może rejestrować zdjęcia o rozdzielczości do 20MP.

### 2. Jakość obrazu

Wysoka/Średnia/Niska (Domyślne ustawienie: Wysoka)

Dostosuj poziom szczegółów w swoich zarejestrowanych zdjęciach.

### 3. ISO

Auto/100/200/400/800/1600/3200 (Domyślne ustawienie: Auto) ISO określa czułość aparatu na światło i tworzy kompromis między jasnością a poziomem szumów na obrazie. Szum obrazu odnosi się do stopnia ziarnistości na zdjęciu. W warunkach słabego oświetlenia wyższe wartości ISO prowadzą do jaśniejszych obrazów, ale z większym szumem obrazu. Niższe wartości powodują niższy poziom szumów obrazu, ale ciemniejsze obrazy.

### 4. EV

-2.0/-1.0/0.0/+1.0/+2.0 (Domyślne ustawienie: 0.0)

Domyślnie kamera wykorzystuje cały obraz do określenia odpowiednie-go poziomu ekspozycji. Jednak ekspozycja pozwala wybrać obszar, który ma być uznany przez kamerę za kluczowy przy określaniu ekspozycji. To ustawienie jest szczególnie przydatne w przypadku ujęć, w których ważny obszar mógłby zostać prześwietlony lub niedoświetlony.

#### <span id="page-170-0"></span>5. Pomiar

Środkowy/Wielopunktowy (Domyślne ustawienie: Wielopunktowy) Tryb pomiaru określa sposób, w jaki aparat ustala ekspozycję.

#### 6. Datę i godzinę

Wyłącz/Data/Data i czas (Domyślne ustawienie: Data i czas ) Na zdjęciu zostanie dodany znak wodny zgodnie z preferowanymi ustawieniami. Na przykład, jeśli wybierzesz opcję Data i czas, na Twoim zdjęciu zostanie stemplowana aktualna data i godzina.

# **Ustawienia kamery**

#### 1. Dźwięki

Shutter/Boot-up/Beep/Volume

Możesz włączyć lub wyłączyć te efekty dźwiękowe i dostosować głośność aparatu w tych ustawieniach.

#### 2. Kąt

Super Szeroki/Szeroki/Średni/Wąski (Domyślne ustawienie: Super Szeroki) Kąt odnosi się do tego, ile sceny (mierzone w stopniach) może być uchwycone przez obiektyw aparatu. Kąt Super Szeroki uchwyci największą ilość sceny, podczas gdy kąt Wąski uchwyci najmniejszą.

#### 3. Tryb nurkowania

Wyłącz/Włącz (Domyślne ustawienie: Wyłącz)

Tryb nurkowania kompensuje niebieski lub zielony odcień wywołany przez wodę, zapewniając bardziej dokładne i naturalne kolory w Twoich podwodnych nagraniach, co czyni go idealnym do podwodnego rejestrowania.

#### 4. Efekty

Normalny/Czarno-Biały/Naturalny/Negatywny/Ciepły/Kontrast Jasności (Domyślne ustawienie: Normalny)

To ustawienie oferuje wiele opcji do wyboru. Dzięki różnym efektom możesz uchwycić najbardziej wspaniałe nagrania.

#### 5. Kalibracja dystorsji

Wyłącz/Włącz (Domyślne ustawienie: Wyłącz)

To ustawienie koryguje efekt rybiego oka, który może wystąpić podczas szerokokątnych zdjęć, prowadząc do obrazów wolnych od zniekształceń. Uwaga: Kalibracja dystorsji zostanie wyłączona, gdy stabilizacja obrazu jest włączona.

### 6. Tryb jazdy

Wyłącz/Włącz (Domyślne ustawienie: Wyłącz)

Gdy tryb jazdy jest włączony i kamera jest podłączona do zapalniczki samochodowej, automatycznie włącza się i zaczyna nagrywać wideo po uruchomieniu silnika samochodu, a po wyłączeniu silnika automatycznie przestaje nagrywać i wyłącza się.

#### 7. Do góry nogami

Wyłącz/Włącz (Domyślne ustawienie: Wyłącz)

Określ orientację swoich filmów lub zdjęć, aby zapobiec nagraniom do góry nogami. Uwaga:

Interfejs użytkownika będzie do góry nogami, gdy ta opcja jest włączona.

#### 8. Wygaszacz ekranu

Wyłącz/1 Min/3 Min/5 Min (Domyślne ustawienie: 1 Min)

Określ, kiedy wyświetlacz kamery powinien przejść w stan uśpienia, aby oszczędzać baterię. Aby ponownie włączyć ekran, wystarczy go dotknąć lub nacisnąć dowolny przycisk.

#### 9. Automatyczne wyłączanie

Wyłącz/1 Min/3 Min/5 Min (Domyślne ustawienie: 3 Min)

Ustaw czas bezczynności, po którym kamera automatycznie się wyłączy. Jeśli kamera nie będzie obsługiwana przez wybrany czas, wyłączy się.

#### 10. Częstotliwość zasilania

50Hz/60Hz (Domyślne ustawienie: 50Hz)

Wybierz częstotliwość linii, z jaką będzie nagrywany wideo.

#### 11. Balans bieli

Auto/Światło dzienne/Cień/Światło żarowe/Światło fluorescencyjne (Domyślne ustawienie: Auto)

Balans bieli dostraja temperaturę barwową Twoich filmów i zdjęć, zapewniając optymalną dokładność kolorów zarówno w ciepłych, jak i chłodnych warunkach oświetleniowych.

#### 12. Data i czas

Ręcznie ustaw datę i godzinę kamery zgodnie z lokalnym czasem.

#### Wskazówka:

Data i czas zostaną również automatycznie zaktualizowane, gdy podłączysz kamerę do aplikacji AKASO GO.

#### 13. Język

English/ Deutsch/ Français/ Italiano/Español/Português/日本語 (Domyślne ustawienie: English)

Ustaw język systemu wyświetlany w kamerze Brave 7 LE.

#### 14. Format karty

Tak/Nie (Domyślne ustawienie: Nie)

Aby utrzymać kartę pamięci w prawidłowym stanie, należy ją regularnie formatować. Ponowne formatowanie usuwa całą zawartość, więc należy pamiętać, aby najpierw przenieść swoje zdjęcia i filmy.

#### 15. System

Przywrócenie ustawień fabrycznych/Informacje o systemie/Informacje o karcie.

W tej zakładce można sprawdzić informacje systemowe kamery.

#### 16. Factory Reset (reset fabryczny)

Tak/Nie (Domyślne ustawienie: Nie)

Ta opcja przywraca wszystkie ustawienia do wartości fabrycznych.

System Info (informacje o systemie): informacje o modelu i wersji opro- gramowania kamery.

Card Info (informacje o karcie): informacje o pojemności i pozostałym miejscu na karcie pamięci.

#### Uwaga:

Niektóre funkcje nie mogą być używane jednocześnie. Należy zapoznać się z poniższymi informacjami.

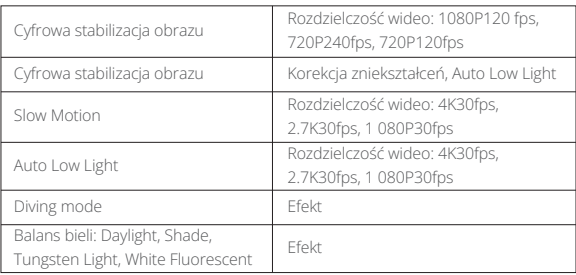

# <span id="page-173-0"></span>**Połączenie z aplikacją AKASO GO**

Aby połączyć kamerę z aplikacją AKASO GO, pobierz tę aplikację najpierw ze sklepu App Store lub Google Play na swój smartfon. Gdy kamera jest podłączona do aplikacji AKASO GO, możesz nią sterować, aby robić zdjęcia lub zmieniać jej ustawienia za pomocą telefonu. Możesz także podglądać na żywo, odtwarzać, pobierać, edytować i udostępniać filmy za pomocą tej aplikacji. Proszę postępuj zgodnie z poniższymi instrukcjami, aby połączyć swoją kamerę z aplikacją AKASO GO.

- 1. Włącz kamerę, a następnie stuknij ikonę Wifi w menu trybów lub naciśnij przycisk zasilania, aby włączyć Wifi. Kamera wejdzie w tryb Wifi i wyświetli informacje o Wifi.
- 2. Włącz Wifi w telefonie, aby wejść na stronę ustawień Wifi, znajdź SSID Wifi na liście i stuknij go, a następnie wpisz hasło 1234567890, aby się połączyć.
- 3. Otwórz aplikację AKASO GO, stuknij "Device (Urządzenie)" → "Add Device (Dodaj urządzenie)", a następnie wybierz "Braye 7 LE" z listy, aby się połączyć.
- 4. Zaznacz "The above operation has been confirmed (Powyższa operacja została potwierdzona)", a następnie kliknij "Live Preview (Podgląd na żywo)", twoja kamera połączy się z aplikacją AKASO GO.

# **Odtwarzanie zawartości**

Możesz odtwarzać swoją zawartość na kamerze, komputerze, telewizorze lub smartfonie. Aby odtworzyć filmy i zdjęcia na komputerze, musisz najpierw przetransferować te pliki. Przenoszenie plików pozwala również zwolnić miejsce na karcie pamięci na nowe treści. W tej metodzie rozdzielczość odtwarzania zależy od rozdzielczości urządzenia i jego zdolności do odtwarzania tej rozdzielczości.

# **Przeglądanie plików na Twojej Brave 7 LE**

- 1. Włącz kamerę, a następnie stuknij ikonę Odtwarzanie w lewym dolnym rogu ekranu, aby weiść na ekran odtwarzania. Uwaga: Jeśli twoja karta pamięci zawiera dużo treści, załadowanie może chwilę potrwać.
- 2. W trybie odtwarzania, przesuń palcem po ekranie, aby przewijać pliki wideo lub zdjęcia.
- 3. Na ekranie odtwarzania, stuknij ikonę wideo lub zdjęcia, aby uzyskać dostęp do pliku wideo lub zdjęcia.
- 4. Wybierz plik wideo lub zdjęcie, które chcesz wyświetlić, a następnie stuknij plik, ab wyświetlić go na pełnym ekranie. Zostanie on wtedy odtworzony. 15

# <span id="page-174-0"></span>**Usuwanie zawartości**

# **Usuwanie plików na Twojej Brave 7 LE**

- 1. Wejdź w tryb odtwarzania. Jeśli karta pamięci zawiera dużo treści, może minąć chwila, zanim zostanie załadowana.
- 2. Przesuń palcem po ekranie, aby przewijać pliki wideo lub zdjęcia.
- 3. Dotknij ikony Usuń na ekranie → wybierz pliki, które chcesz usunąć → ponownie dotknij ikony usuwania.
- 4. Potwierdź usunięcie wybranych plików lub wszystkich plików.
- 5. Aby wyjść z trybu odtwarzania, dotknij ikony Powrotu lub naciśnij przycisk Trybu.

# **Usuwanie plików za pomocą aplikacji AKASO GO**

- 1. Otwórz aplikację AKASO GO, a następnie połącz ją z kamerą.
- 2. Dotknij ikony Albumu w lewym dolnym rogu, aby zobaczyć wszystkie filmy i zdjęcia.
- 3. Po wybraniu pliku wideo lub zdjęcia, które chcesz usunąć, dotknij ikony Usuń w lewym dolnym rogu, a następnie potwierdź usunięcie pliku. Wybrany plik zostanie usunięty.

# **Przenoszenie zawartości**

#### Przenoszenie zawartości do komputera

Możesz przetransferować swoją zawartość na komputer za pomocą kabla USB lub czytnika kart (sprzedawanego osobno). Aby przetransferować pliki na komputer za pomocą kabla USB, podłącz swoją kamerę do komputera za pomocą kabla USB. Po wyświetleniu komunikatu wybierz "Pamięć USB" jako preferencję połączenia. Aby przetransferować pliki na komputer za pomocą czytnika kart, włóż kartę pamięci do czytnika kart, a następnie podłącz czytnik do portu USB komputera. Po pomyślnym przesłaniu możesz przetransferować pliki na komputer lub usunąć wybrane pliki za pomocą Eksploratora plików.

### **Przenoszenie zawartości na smartfon**

- 1. Otwórz aplikację AKASO GO, a następnie połącz ją z kamerą.
- 2. Dotknij ikony Albumu w lewym dolnym rogu, aby zobaczyć filmy i zdjęcia.
- 3. Dotknij ikony Wybierz w prawym górnym rogu, aby wybrać wideo lub zdjęcie, które chcesz pobrać, a następnie dotknij ikony Pobierz w prawym dolnym rogu. Poczekaj cierpliwie, aż proces pobierania zostanie zakończony. Plik zostanie pomyślnie zapisany w albumie zdjęć Twojego telefonu.

#### <span id="page-175-0"></span>Uwaga:

- 1. Prosimy nie zmieniać ustawień Wifi ani nie rozłączać się z aplikacji podczas trwania procesu pobierania.
- 2. Jeśli nie możesz pobrać filmów lub zdjęć na iPhone'a za pomocą aplikacji, przejdź do strony Ustawienia telefonu → Privacy (Prywatność)→ Photos (Zdjęcia), znajdź"AKASO GO" i wybierz "All Photos" (Wszystkie zdięcia).

# **Konserwacja Kamery**

Należy stosować sie do poniższych wskazówek,aby uzyskać jak najlepsze funkcionowanie kamery:

- 1. Aby uzyskać najlepsza jakość dzwięku, lekko poruszaj kamerą lub dmuchnij w mikrofon, aby usunąć zanieczyszczenia z utworów mikrofonu
- 2. Aby wyczyścić obiektyw, przetrzyj go miękka szmatką. Nie należy wkładać obcych przedmiotów do okolic obiektywu.
- 3. Nie dotykaj obiektywu palcami.
- 4. Uważaj, aby kamera nie uległa upadkowi, ponieważ może to spowodować uszkodzenie części znajdujących się wewnątrz.
- 5. Trzymaj kamerę z dala od wysokiej temperatury i bezpośrednie go działania promieni słonecznych, aby uniknąć jej uszkodzenia.

# **Zwiększenie Zywotności Akumulatora**

Jeśli akumulator osiągnieć 0%podczas nagrywania, kamera zapisze film i wyłaczy zasilanie.Aby zwiększyć żywotność akumulatora,postępuj zgodnie z poniższymi wskazówkami, jeżeli jest to możliwe:

- Wyłacz połączenie bezprzewodowe.
- Nagrywaj wideo z niższz częstotliwóscią odświeżania i rozdzielczością.
- Włacz funkcje wygaszacza ekranu.

# <span id="page-176-0"></span>**Przechowywanie i obsługa baterii**

- 1. Jeśli przechowujesz na dłuższy czas, utrzymuj poziom naładowania baterii na poziomie 50-60%. Ładuj co 3 miesiące i rozładuj baterię co 6 miesięcy.
- 2. Nie przechowuj baterii razem z metalowymi przedmiotami, takimi jak monety, klucze czy naszyjniki. Jeśli końcówki baterii zetkną się z metalowymi przedmiotami, zwarcie może spowodować pożar.
- 3. Przechowuj baterię w suchych miejscach, bezpiecznych przed potencjalnym uszkodzeniem fizycznym spowodowanym ściskaniem lub zderzeniem.
- 4. Unikaj używania lub przechowywania baterii w wysokich temperaturach, takich jak bezpośrednie światło słoneczne lub gorące pomieszczenie. Bateria może się nagrzewać, działać nieprawidłowo lub mieć skrócony czas użytkowania w takich warunkach.
- 5. Unikaj używania lub przechowywania baterii w niskotemperaturowych środowiskach, ponieważ skróci to żywotność baterii lub spowoduje jej nieprawidłowe działanie.
- 6. Unikaj środowisk o silnym polu elektrostatycznym lub magnetycznym; mogą one uszkodzić ochronną jednostkę baterii, stwarzając zagrożenie bezpieczeństwa.
- 7. Jeśli bateria wydziela zapach, przegrzewa się, zmienia kolor, zniekształca się lub wykazuje jakiekolwiek anomalie, przestań jej używać i natychmiast wyjmij ją z kamery lub ładowarki, niezależnie od tego, czy jest używana, ładowana czy przechowywana.
- 8. Bezpiecznie izoluj używane elektrody, aby zapobiec potencjalnym zagrożeniom.

# <span id="page-177-0"></span>**Pilot**

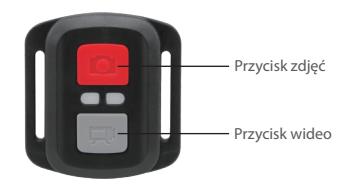

Uwaga: Pilot jest odporny wyłącznie na zalanie.

Gdy kamera jest włączona, automatycznie połączy się z pilotem na określoną odległość. Możesz kontrolować kamerę, aby robić zdjęcia lub nagrywać filmy za pomocą pilota.

### **Wideo**

Aby nagrać wideo, najpierw upewnij się, że kamera jest w trybie wideo, a następnie naciśnij przycisk wideo. Wskaźnik pracy kamery będzie migał podczas nagrywania wideo.

Aby zatrzymać nagrywanie, ponownie naciśnij przycisk wideo.

# **Zdjęcie**

Aby zrobić zdjęcie, najpierw upewnij się, że kamera jest w trybie zdjęć, a następnie naciśnij przycisk zdjęcia. Kamera wyemituje dźwięk migawki, sygnalizując zakończenie zdjęcia.

# **Burst Photo (Zdjęcia seryjne)**

Aby zrobić zdjęcia seryjne, najpierw upewnij się, że kamera jest w trybie zdjęć seryjnych, a następnie naciśnij przycisk zdjęcia. Kamera wyemituje dźwięk migawki, sygnalizując zakończenie zdjęcia.

### **Time Lapse (Interwał czasowy)**

Aby robić zdjęcia lub filmy w interwale czasowym, najpierw upewnij się, że kamera [jest](#page-158-0)  w trybie interwału czasowego, a następnie naciśnij przycisk zdjęcia lub wideo.

## **Wymiana baterii CR2032 w pilocie**

1. Użyj śrubokręta, aby usunąć 4 śruby z tylnej pokrywy pilota, co umożliwi jej otwarcie.

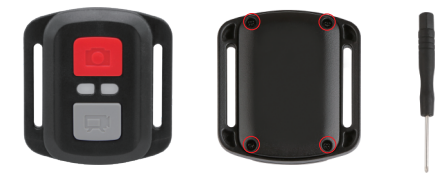

2. Usuń kolejne 4 śruby z płytki obwodu pilota.

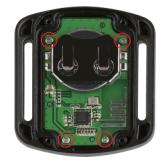

3. Podnieś płytkę obwodu i wysuń baterię, jak pokazano poniżej.

Uwaga: Unikaj obracania płytki obwodu, aby nie odwrócić przycisków pilota.

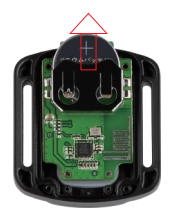

- 4. Zainstaluj nową baterię, utrzymując biegun "+" skierowany do góry.
- 5. Przykręć z powrotem wszystkie 4 śruby na płytce obwodu.

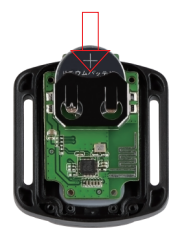

6. Przykręć z powrotem wszystkie 4 śruby do pokrywy.
### **Montaż Kamery**

Przymocuj kamerę do kasków, sprzętu i wyposażenia.

Otwórz

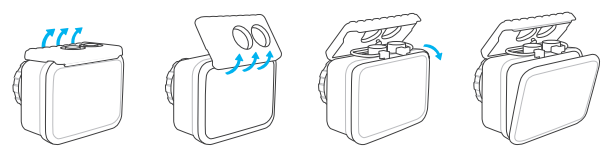

Zamknij

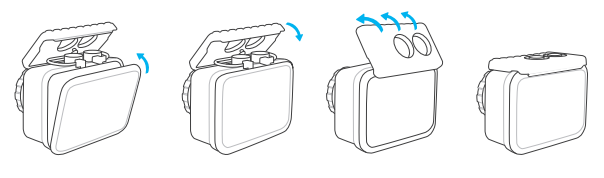

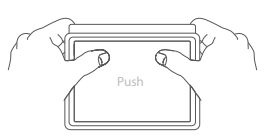

**Uwaga:** Dociśnij i upewnij się, że między krawędziami wodoodpornego etui nie znajdują się szczeliny.

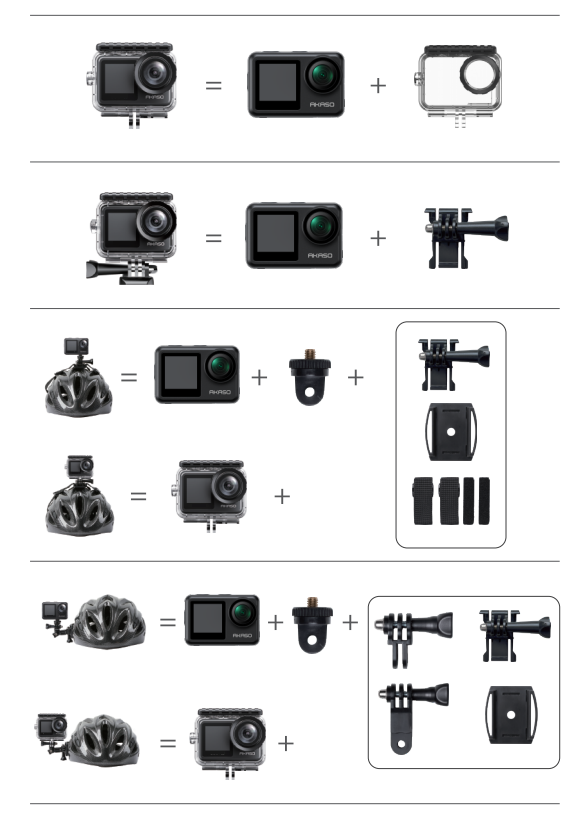

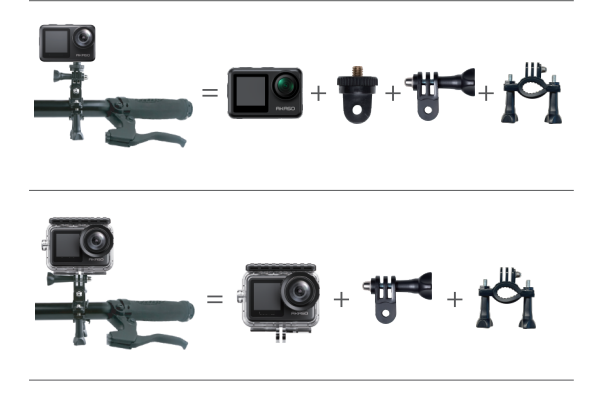

### **Ochrona środowiska**

Zużyty sprzęt elektroniczny oznakowany zgodnie z dyrektywą Unii Europejskiej, nie może być umieszczany łącznie z innymi odpadami komunalnymi. Podlega on selektywnej zbiórce i recyklingowi w wyznaczonych punktach. Zapewniając jego prawidłowe usuwanie, zapobiegasz potencjalnym, negatywnym konsekwencjom dla środowiska naturalnego i zdrowia ludzkiego. System zbierania zużytego sprzętu zgodny jest z lokalnie obowiązującymi przepisami ochrony środowiska dotyczącymi usuwania odpadów. Szczegółowe informacje na ten temat można uzyskać w urzędzie miejskim, zakładzie oczyszczania lub sklepie, w którym produkt został zakupiony.

Produkt spełnia wymagania dyrektyw tzw. Nowego Podejścia Unii Europejskiej (UE), dotyczących zagadnień związanych z bezpieczeństwem użytkowania, ochroną zdrowia i ochroną środowiska, określających zagrożenia, które powinny zostać wykryte i wyeliminowane.

# **Kontakt z Nami**

Kontakt z Nami W przypadku jakichkolwiek zapytań dotyczących produktów AKASO, prosimy o kontakt. Odpowiemy w ciągu 24 godzin.

**Email: cs@akasotech.com** 

**Web: www.akasotech.com**

# **AKASO**

# **BRAVE 7** LE Э К Ш Н - К А М Е Р А

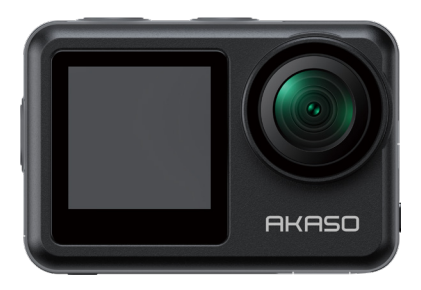

# РУКОВОДСТВО ПОЛЬЗОВАТЕЛЯ

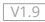

# <span id="page-185-0"></span>**Содержание**

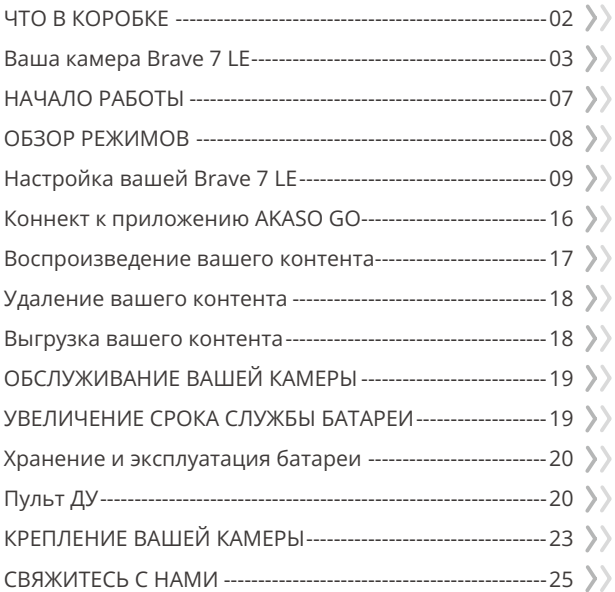

# **ЧТО В КОРОБКЕ**

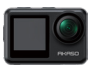

Brave 7 LE x 1

Водонепроницаемый чехол x 1

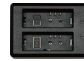

Зарядное устройство x 1

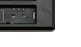

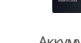

Аккумулятор  $x<sub>2</sub>$ 

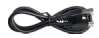

USB-кабель x 1

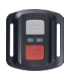

Пульт дистанционного управления x 1

Ремешок ПДУ x 1

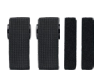

крепления x 4

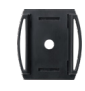

Ремешок для Крепление на шлекрепление на шлем 2 x 1 x 1

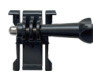

Крепление 1 x 1

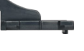

Крепление 2 x 1

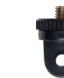

x 1

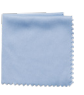

Крепление 6 x 1

Ткань для объектива x 1

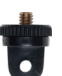

Крепление 7

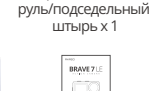

Двухсторонний скотч x 2

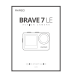

Крепление на

Краткое руководство x 1

02

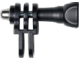

x 1

Schraubenschlüssel  $\times$  1

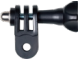

Крепление 5 x 1

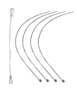

Страховочная застежка x 5

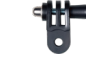

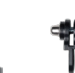

x 1

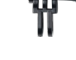

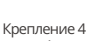

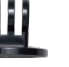

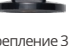

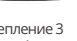

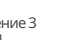

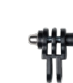

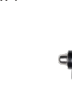

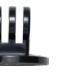

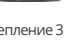

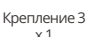

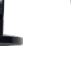

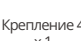

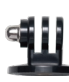

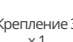

## **Ваша камера Brave 7 LE**

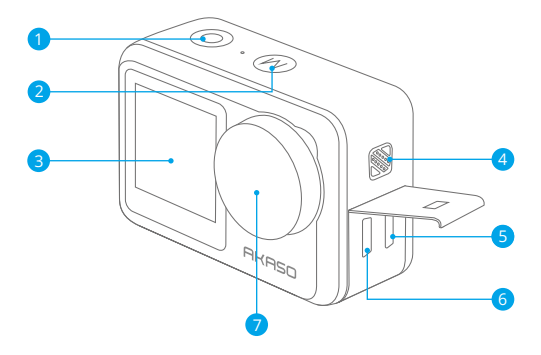

- 1 Кнопка затвора / ОК
- 2 Кнопка режима / выхода
- <mark>3</mark> Передний экран
- Динамик 4
- 5 USB / внешний микрофон
- **6** Порт HDMI
- 7 Объектив

**Примечание:** Камера не записывает звук, когда она находится в водонепроницаемом футляре.

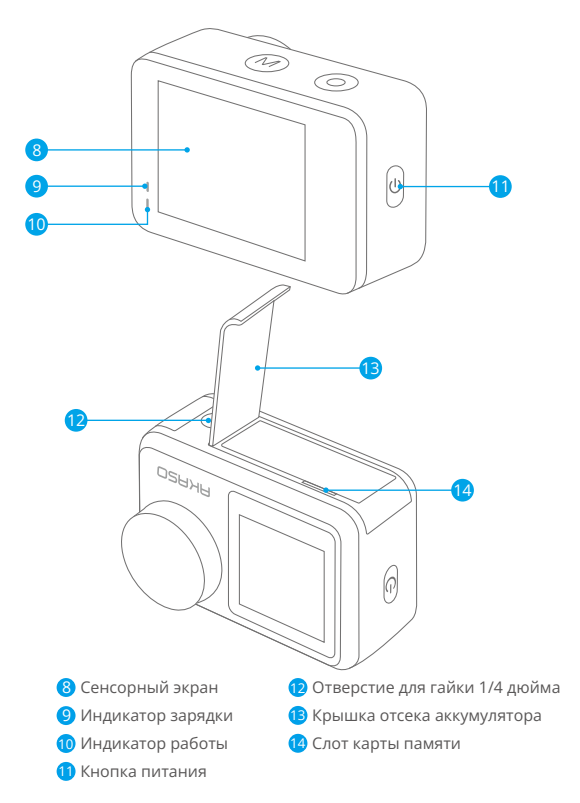

**Примечание:** Камера не записывает звук, когда она находится в водонепроницаемом футляре.

#### **Экран предпросмотра**

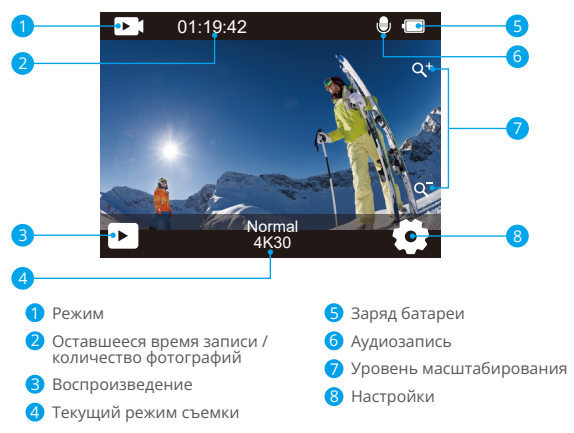

#### **Доступ к меню ярлыков**

Проведите пальцем от кнопки к верхней части экрана, и в контекстном меню вы сможете быстро настроить разрешение, качество и настройки EIS. Проведите пальцем по экрану, чтобы просмотреть варианты.

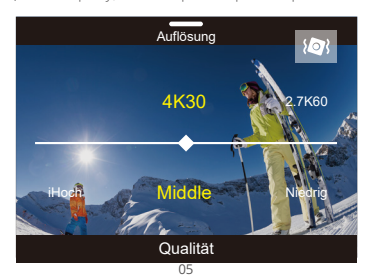

#### Быстрая блокировка экрана/выключение

Проведите пальцем сверху к кнопке на экране – в контекстном меню вы можете быстро выключить экран или выключить питание камеры. Чтобы снова включить экран, нажмите кнопку спуска затвора или коснитесь экрана, затем проведите пальцем слева направо по экрану.

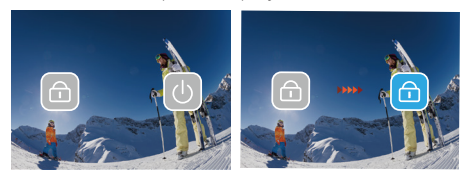

#### Доступ к меню режимов

Коснитесь области текущего режима съемки на экране, чтобы войти в контекстное меню видео или фото. Вы можете переключаться на различные режимы съемки, нажав на значок режима.

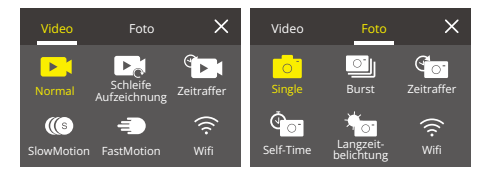

#### **Переключение экранов**

Нажмите и удерживайте кнопку «Режим», что бы переключаться между передним экраном и сенсорным экраном камеры. Вы не сможете переключаться между экранами во время записи видео.

Примечание: Следующие инструкции применимы только к сенсорному экрану, они не будут работать на переднем экране.

### **НАЧАЛО РАБОТЫ**

Добро пожаловать в ваш AKASO Brave 7 LE. Для записи видео и фотографий вам потребуется карта памяти, чтобы начать запись (продается отдельно).

#### **Карты памяти**

Пожалуйста, используйте фирменные карты памяти, соответствующие этим требованиям:

- Класс скорости 10 или UHS-I
- Объем карты до 256 Гб

#### **Примечание:**

- 1. Перед использованием отформатируйте карту памяти в этой камере. Чтобы сохранить карту памяти в хорошем состоянии, регулярно форматируйте ее. При переформатировании стирается весь ваш контент, поэтому обязательно выгрузите свои фотографии и видео перед переформатированием.
- 2. Карта памяти формата FAT32 прекращает запись, когда размер файла достигает 4 ГБ, и снова начинает запись в новый файл.

#### **Включение и выключение питания**

#### **Для включения:**

Нажмите и удерживайте кнопку питания в течение 3 секунд. Камера подает звуковой сигнал, а инликатор состояния камеры загорается. Когла на лисплее появляется информация, ваша камера включена.

#### **Для выключения:**

Нажмите и удерживайте кнопку питания в течение 3 секунд. Камера подает звуковой сигнал, а индикатор состояния камеры выключается.

#### **Переключение режима**

Включите камеру, нажмите кнопку режима или проведите пальцем по экрану, чтобы изменить режим видео или фото. Дополнительные режимы съемки доступны в контекстном меню, когда вы касаетесь области текущего режима съемки на экране.

#### **Включение и выключение Wifi**

Включите камеру, нажмите кнопку питания, чтобы включить Wifi, и снова нажмите кнопку питания, чтобы выключить Wi-Fi.

# **ОБЗОР РЕЖИМОВ**

**Камера имеет 5 режимов настройки:** Видео, Фото, Воспроизведение, Настройка видео и настройка фото.

#### **Режим Видео**

Режим видео – это режим по умолчанию при включении камеры. В Видео режиме нажмите кнопку затвора, камера начнет запись видео. Нажмите кнопку спуска затвора еще раз, чтобы остановить запись видео. Коснитесь значка «Масштаб» на экране, чтобы отрегулировать уровень масштабирования. **Примечание:** Камера не записывает звук, когда она находится в водонепроницаемом футляре.

#### **Режим фотосъемки**

Нажмите кнопку «Режим» или проведите пальцем по экрану, чтобы переключиться в режим фотосъемки после включения камеры. В режиме фотосъемки нажмите кнопку спуска затвора, чтобы сделать снимки. Коснитесь значка «Масштаб» на экране, чтобы отрегулировать уровень масштабирования.

#### **Режим воспроизведения**

Вы можете перейти в режим воспроизведения, непосредственно нажав на воспроизведение на экране.

Или дважды нажмите кнопку режима, затем нажмите кнопку спуска затвора или коснитесь значка воспроизведения, чтобы перейти в режим воспроизведения после включения камеры. Вы можете воспроизводить свои файлы в этом режиме.

#### **Режим настройки видео**

Нажмите кнопку «Режим» три раза, затем нажмите кнопку спуска затвора или коснитесь значка «Настройка видео», чтобы войти в режим «Настройка видео» после включения камеры. В этом режиме вы можете изменить настройки видео.

#### **Режим настройки фото**

Нажмите кнопку «Режим» четыре раза, затем нажмите кнопку спуска затвора или коснитесь значка «Настройка фото», чтобы войти в режим «Настройка фото» после включения камеры. В этом режиме вы можете изменить настройки фото.

# **Настройка вашей Brave 7 LE**

#### **Контекстное меню видео**

#### **1. Обычное видео**

По умолчанию – Обычное видео.

#### **2. Кольцевая запись**

По умолчанию – 1 мин.

Эта опция позволяет установить длительность видео перед началом записи по кругу. Например, если установить "Кольцевая запись " на 3 мин, камера будет сохранять видеофайлы каждые 3 минуты. Когда память заполнится, новые видеофайлы будут перезаписывать старые, чтобы обеспечить непрерывную запись.

#### **3. Таймлапс**

1 сек / 3 сек / 5 сек / 10 сек / 30 сек / 1 мин (По умолчанию – 5 сек) Эта опция позволяет установить интервал, с которым камера захватывает кадры видео в режиме Таймлапс. Камера создаст видео из кадров, снятых с указанным интервалом, и сожмет длительные события в короткие видео.

**Примечание:** Таймлапс видео снимаются без звука.

#### **4. Длительность таймлапса**

Неограниченно / 5 мин / 10 мин / 15 мин / 20 мин / 30 мин / 60 мин По (умолчанию –Неограниченно) Эта опция позволяет установить длительность видео, снятого в режиме Таймлапс.

#### **5. Замедленное видео**

2.7K 2X / 1080P 4X / 720P 4X (По умолчанию – 2.7K 2X) В режиме замедленного видео камера снимает кадры с выбранным разрешением и коэффициентом скорости, но сохраняет видео с частотой 30 кадров в секунду. Это гарантирует, что при воспроизведении видео будет воспроизводиться с завораживающим эффектом замедленного движения.

#### **6. Ускоренное видео**

2x / 4x / 6x / 10x / 15x (По умолчанию – 2x)

Эта настройка позволяет выбрать скорость, с которой видео будет ускорено в режиме Ускоренного видео. Камера будет записывать устойчивые и плавные ускоренные видео, которые будут казаться движущимися быстрее, чем в реальном времени, что идеально подходит для съемки быстродвижущихся сц[ен.](#page-185-0)

#### **Контекстное меню Фото**

#### **1. Одно фото**

Настройка по умолчанию – Одна фотография.

#### **2. Серийная фотосъемка**

3 снимка / 7 снимков /15 снимков /30 снимков. (По умолчанию – 3 снимка) Эта опция позволяет установить количество фотографий, которые будут сделаны за секунду в режиме Серийной съемки. Камера будет непрерывно захватывать фотографии с установленной скоростью, что делает режим Серийной съемки идеальным для съемки динамичных и быстрых сцен.

#### **3. Таймлапс**

3 сек / 5 сек / 10 сек / 30 сек / 1 мин (По умолчанию – 3 сек) Эта опция позволяет установить временной интервал, с которым камера захватывает фотографии в режиме Таймлапс фотографии. Камера будет делать последовательность фотографий с заданными интервалами.

#### **4. Длительность таймлапса**

Неограниченно / 5 мин / 10 мин / 15 мин / 20 мин / 30 мин / 60 мин (По умолчанию – Неограниченно)

Эта опция позволяет установить длительность фотографий, снятых в режиме Таймлапс фотографии.

#### **5. Автоспуск**

Задержка 2 сек / Задержка 5 сек / Задержка 10 сек (По умолчанию – 2 сек) Режим автоспуска устанавливает задержку между нажатием кнопки спуска затвора и срабатыванием затвора. Эта опция позволяет установить отсчет перед тем, как камера сделает фотографию в режиме автоспуска.

#### **6. Длительная экспозиция**

1 сек / 2 сек / 5 сек / 8 сек / 30 сек / 60 сек (По умолчанию – 1 сек) Эта опция позволяет установить время экспозиции в режиме Длительной экспозиции. Камера будет делать фотографии до тех пор, пока установленное время не истечет.

Примечание: Обеспечьте стабильность камеры на протяжении всей длительности экспозиции.

#### **Настройка видео**

#### **1. Разрешение видео:**

 $4K30$ fns

**RU**

4K30fps/2.7K60fps/2.7K30fps/1080P120fps/1080P60fps 1080P30fps/720P240fps/ 720P120fps/720P60fps

**Примечание:** При съемке видео с высоким разрешением или высокой частотой кадров в условиях высокой температуры окружающей среды камера может нагреваться и потреблять больше энергии.

#### **2. Запись видео:**

выкл/вкл По умолчанию установлено значение Вкл.

#### **3. Стабилизация изображения:**

выкл/вкл (По умолчанию – выкл)

Этот параметр регулирует отснятый материал для компенсации движения во время съемки. В результате получаются более плавные кадры, особенно при относительно небольших, но быстрых движениях, включая езду на велосипеде, мотоцикле и съемку с рук.

**Примечание:** Стабилизация изображения не может быть активирована при разрешении видео 1080P120fps, 720P240fps и 720P120fps.

#### **4. Качество видео:**

Высокое / Среднее / Низкое (По умолчанию – Среднее)

#### **5. Снижение шума ветра:**

выкл/вкл (По умолчанию – выкл) Включите Снижение шума ветра, это может снизить уровень шума до приемлемого уровня.

#### **6. Автоматический режим низкой освещенности:**

Выкл. / Вкл. (По умолчанию выкл)

Автоматический режим низкой освещенности

автоматически отрегулирует настройки в соответствии с условиями освещения для достижения наилучших характеристик при низкой освещенности. Даже если вы перемещаетесь туда-сюда между светлым и темным пространством, вам не нужно вручную регулировать настройки камеры.

**Примечание:** Настройка автоматического режима низкой освещенности применяется только к видео с частотой кадров 60 кадров в секунду или выше.

#### **7. EV:**

#### -2.0/-1.0/0.0/+1.0/+2.0 (Значение по умолчанию – 0)

По умолчанию ваша камера использует все изображение для определения соответствующего уровня экспозиции. Однако экспозиция позволяет вам выбрать область, которой вы хотите, чтобы камера отдавала приоритет при определении экспозиции. Этот параметр особенно удобен для снимков, где важная область может быть переэкспонирована или недоэкспонирована.

#### **8. Замер экспозиции:**

Центральный/ Мульти (По умолчанию – Мульти) Режим замера относится к способу, с помощью которого камера определяет экспозицию.

#### **9. Отметка даты:**

Выкл/Дата/Дата и время (По умолчанию – Дата и время) Включите отметку даты, эта камера добавляет отметку даты к видео и фотографиям, которые вы делаете.

#### **Настройка фото**

#### **1. Разрешение фотографий:**

20 МП /16 МП/14 МП/10 МП/8 МП/5 МП/2 МП (По умолчанию — 20 МП)

#### **2. Качество изображение:**

Высокое / Среднее / Низкое (По умолчанию – высокое)

#### **3. ISO:**

#### Авто/100/200/400/800/1600/3200 (По умолчанию — Авто)

ISO определяет чувствительность камеры к свету и создает компромисс между яркостью и результирующим шумом изображения. Шум изображения означает степень зернистости изображения. При слабом освещении более высокие значения ISO позволяют делать более яркие изображения, но с большей зернистостью. Более низкие значения позволят уменьшить зернистость изображения, но снимок будет более темным.

#### **4. EV:**

-2.0/-1.0/0.0/+1.0/+2.0 (По умолчанию – 0)

По умолчанию ваша камера использует все изображение для определения соответствующего уровня экспозиции. Однако экспозиция позволяет вам выбрать область, которой вы хотите, чтобы камера отдавала приоритет при определении экспозиции. Этот параметр особенно удобен для снимков, где важная область может быть переэкспонирована или недоэкспонирована.

#### **5. Замер экспозиции:**

Центральный/ Мульти (По умолчанию – Мульти) Режим замера относится к способу, с помощью которого камера определяет экспозицию.

#### **6. Отметка даты:**

Выкл/Дата/Дата и время (По умолчанию – Дата и время) Включите отметку даты, эта камера добавляет отметку даты к видео и фотографиям, которые вы делаете.

#### **Настройки камеры**

#### **1. Звуки:**

Затвор / Включение / Звуковой сигнал / Громкость Вы можете включить или выключить эти звуковые эффекты и отрегулировать громкость камеры в этой настройке.

#### **2. Угол:**

Сверхширокий /Широкий/ Средний / Узкий (По умолчанию – Сверхширокий) Настройка угла съемки означает то, какая часть снимаемого сюжета (измеряемая в градусах) может попасть в кадр объектива камеры. Сверхширокий угол захватывает наибольшую часть сюжета, в то время как узкий угол – наименьшую.

#### **3. Режим погружения:**

#### выкл/вкл (По умолчанию – выкл)

Включите режим погружения, он может компенсировать отсутствие красного света при подводных съёмках. Режим погружения предназначен для использования в тропической и голубой воде, оптимизирован для использования на глубине от 10 до 80 футов.

#### **4. Эффект:**

Обычный/ЧБ/Естественный/Негатив/Теплый/Контрастность яркости По умолчанию – Обычный.

#### **5. Калибровка искажений:**

Выкл./Вкл. (По умолчанию – выкл) Включите калибровку искажений, она может исправить искажение изображения.

#### **6. Режим вождения:**

выкл/вкл (По умолчанию – выкл) Если вы включите режим вождения и подключите камеру к автомобильному прикуривателю, камера автоматически включится, когда вы заведете автомобиль, и выключится, когда вы остановите автомобиль.

#### **7. «Вверх ногами»:**

выкл/вкл (По умолчанию – выкл) Этот параметр определяет ориентацию ваших видео или фотографий, чтобы предотвратить их переворачивание.

#### **8. Экранная заставка:**

Выкл / 1 Мин /3 Мин /5 Мин (По умолчанию – 1 мин) Экранная заставка помогает отключить дисплей после определенного периода бездействия для экономии заряда батареи. Чтобы снова включить дисплей, нажмите любую кнопку или коснитесь экрана камеры.

#### **9. Автоматическое отключение питания:**

Выкл. / 1 Мин/3 Мин /5 Мин (По умолчанию – 3 мин) Автоматическое отключение питания выключает камеру после определенного периода бездействия, для экономии заряда батареи.

#### **10. Частота сети:**

50 Гц /60 Гц (По умолчанию – 50 Гц)

#### **11. Баланс белого:**

Авто / Дневной свет / Тень / Лампы накаливания / Белый Флуоресцентный Значение по умолчанию — Авто.

Баланс белого позволяет регулировать цветовую температуру видео и фотографий для оптимизации условий холодного или теплого освещения.

#### **12. Дата и время:**

ММ/ДД/ГГ

#### **13. Язык:**

English/ Deutsch/ Français/ Italiano/Español/Português/日本語 (По умолчанию – English)

#### **14. Форматирование карты:**

#### Да/Нет (По умолчанию – Нет)

Чтобы сохранить карту памяти в хорошем состоянии, регулярно форматируйте ее. При переформатировании стирается весь ваш контент, поэтому сначала обязательно выгрузите фотографии и видео.

#### **15. Система:**

Сброс к заводским настройкам / Информация о системе / Информация о карте Вы можете проверить системную информацию вашей камеры в этом меню.

#### **16. Сброс к заводским настройкам:**

Да/Нет (По умолчанию – Нет)

Этот параметр позволяет сбросить все настройки до значений по умолчанию.

Информация о системе: Вы можете проверить модель и версию встроенного ПО вашей камеры.

Информация о карте памяти: Вы можете проверить емкость и оставшееся место на вашей карте памяти.

**Примечание:** некоторые функции нельзя использовать одновременно. Пожалуйста, ознакомьтесь с приведенной ниже информацией.

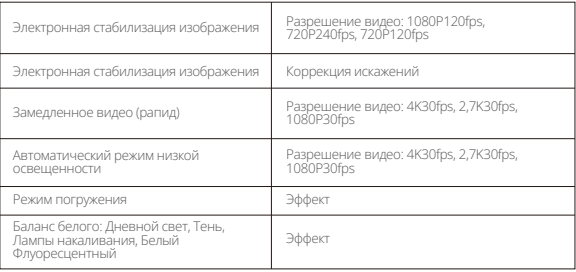

### **Коннект к приложению AKASO GO**

Для подключения вашей камеры к приложению AKASO GO, сначала загрузите это приложение из App Store или Google Play на ваш смартфон. Когда ваша камера подключена к приложению AKASO GO, вы можете управлять ей для съемки или изменения настроек с помощью телефона. Вы также можете просматривать, воспроизводить, скачивать, редактировать и делиться видео через это приложение. Пожалуйста, следуйте инструкциям ниже для подключения вашей камеры к приложению AKASO GO.

- 1. Включите камеру, затем нажмите на значок WiFi в меню режима или нажмите кнопку питания, чтобы включить WiFi. Камера перейдет в режим WiFi и отобразит информацию о WiFi.
- 2. Зайдите в настройки WiFi на вашем телефоне, найдите SSID WiFi в списке и нажмите на него, затем введите пароль 1234567890 для подключения.
- 3. Откройте приложение AKASO GO, нажмите «Device» → «Add Device», затем выберите «Brave 7» из списка для подключения.
- 4. Отметьте «The above operation has been confirmed» и нажмите «Live Preview». Ваша камера подключится к приложению AKASO GO через несколько секунд.

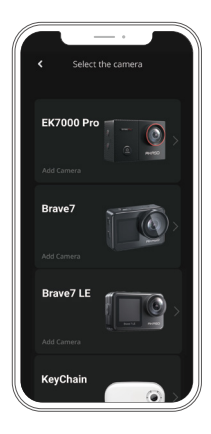

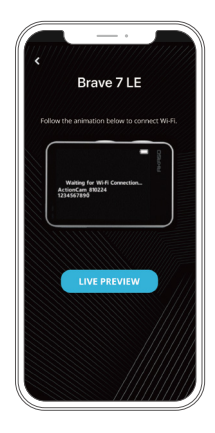

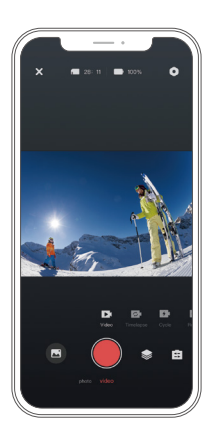

### **Воспроизведение вашего контента**

Вы можете воспроизводить ваш контент на камере, компьютере, телевизоре или смартфоне. Для воспроизведения ваших видео и фотографий на компьютере, вам сначала нужно перенести эти файлы. Перенос файлов также освобождает место на вашей памяти для нового контента. В этом случае разрешение воспроизведения зависит от разрешения устройства и его способности воспроизводить это разрешение.

#### **Просмотр файлов на вашем Brave 7 LE**

- 1. Включите камеру, затем нажмите на значок Воспроизведения в нижнем левом углу экрана, чтобы перейти на экран воспроизведения. Примечание: Если на вашей карте памяти много контента, может потребоваться некоторое время для его загрузки.
- 2. В режиме воспроизведения проведите пальцем по экрану, чтобы прокрутить видео или фото файлы.
- 3. На экране воспроизведения нажмите на значок видео или фото, чтобы получить доступ к файлу видео или фото.
- 4. Выберите файл видео или фото, который вы хотите просмотреть, затем нажмите на файл для просмотра на весь экран. И он будет воспроизведен.

### **Удаление вашего контента**

#### **Удаление файлов на вашем Brave 7 LE**

- 1. Войдите в режим воспроизведения. Если на вашей карте памяти много контента, может потребоваться некоторое время для его загрузки.
- 2. Проведите пальцем по экрану, чтобы прокрутить видео или фото файлы.
- 3. Нажмите на значок удаления на экране → выберите файлы, которые хотите удалить → снова нажмите на значок удаления.
- 4. Подтвердите удаление выбранных файлов или всех файлов.
- 5. Чтобы выйти из режима воспроизведения, нажмите на значок возврата или кнопку режима.

#### **Удаление файлов в приложении AKASO GO**

- 1. Откройте приложение AKASO GO, затем подключите его к вашей камере.
- 2. Нажмите на значок Альбома в нижнем левом углу, чтобы просмотреть все видео и фотографии.
- 3. После выбора видео или фото файла, который вы хотите удалить, нажмите на значок удаления в нижнем левом углу, затем подтвердите удаление файла. Выбранный файл будет удален.

# **Выгрузка вашего контента**

#### **Передача контента на компьютер**

Вы можете передать ваш контент на компьютер с помощью USB-кабеля или картридера (продается отдельно). Для передачи файлов на компьютер через USB-кабель подключите вашу камеру к USB-порту компьютера, используя USB-кабель. Когда будет предложено, выберите «USB-хранилище» в качестве предпочтительного типа подключения. Для передачи файлов на компьютер с помощью картридера вставьте карту памяти в картридер, затем подключите картридер к USB-порту компьютера. После успешной передачи вы можете перенести файлы на компьютер или удалить выбранные файлы с помощью Проводника.

#### **Загрузка вашего контента на смартфон**

- 1. Откройте приложение AKASO GO, затем подключите его к вашей камере.
- 2. Нажмите на значок Альбома в нижнем левом углу, чтобы просмотреть все фотографии и видео, снятые камерой.

3. Нажмите на значок Выбора в верхнем правом углу, чтобы выбрать видео или фото, которое хотите скачать, затем нажмите на значок Загрузки в нижнем правом углу. Терпеливо дождитесь завершения процесса загрузки. Файл будет успешно сохранен в фотоальбом вашего телефона.

#### **Примечание:**

- 1. Пожалуйста, не изменяйте настройки WiFi и не отключайтесь от приложения во время процесса загрузки.
- 2. Если вы не можете скачать видео или фотографии на ваш iPhone через приложение, зайдите в Настройки вашего телефона → Конфиденциальность  $\rightarrow$  Фото, найлите "AKASO GO" и выберите "All Photos".

# **ОБСЛУЖИВАНИЕ ВАШЕЙ КАМЕРЫ**

Пожалуйста, следуйте этим рекомендациям, чтобы получить максимальную производительность от вашей камеры:

- 1. Для наилучшего качества звука встряхните камеру или подуйте на микрофон, чтобы удалить мусор из отверстий микрофона.
- 2. Чтобы очистить объектив, протрите его мягкой безворсовой тканью. Не вставляйте посторонние предметы вокруг объектива.
- 3. Не прикасайтесь к объективу пальцами.
- 4. Предостерегайте камеру от падений и ударов, которые могут повлечь повреждение внутренних деталей.
- 5. Храните камеру вдали от высоких температур и прямых солнечных лучей, чтобы избежать повреждения.

# **УВЕЛИЧЕНИЕ СРОКА СЛУЖБЫ БАТАРЕИ**

Если во время записи уровень заряда батареи достигает 0 %, камера сохраняет файл и питание отключается. Чтобы продлить срок службы батареи, по возможности следуйте этим рекомендациям:

- Отключите Беспроводные подключения
- Снимайте видео с более низкой частотой кадров и разрешением
- Используйте настройку заставки экрана

### **Хранение и эксплуатация батареи**

- 1. Если храните на длительный срок, поддерживайте заряд батареи на уровне 50-60%. Заряжайте каждые 3 месяца и разряжайте батарею каждые 6 месяцев.
- 2. Не храните батарею вместе с металлическими предметами, такими как монеты, ключи или ожерелья. Если клеммы батареи приблизятся к металлическим предметам, может произойти короткое замыкание, вызывающее пожар.
- 3. Храните батарею в сухих местах, защищенных от возможных физических повреждений, вызванных сжатием или столкновением.
- 4. Избегайте использования или хранения батареи при высоких температурах, таких как прямые солнечные лучи или горячее отделение. В этих условиях батарея будет нагреваться, выходить из строя или срок ее службы будет сокращен.
- 5. Избегайте использования или хранения батареи при низких температурах, так как это сократит срок службы батареи или вызовет ее неисправность.
- 6. Избегайте окружающей среды с сильными статическими или магнитными полями; они могут повредить защитный блок батареи, создавая риски для безопасности.
- 7. Если батарея издает запах, перегревается, меняет цвет, деформируется или проявляет любые аномалии, прекратите использование и немедленно извлеките ее из камеры или зарядного устройства, независимо от того, используется ли она, заряжается или хранится.
- 8. Безопасно изолируйте использованные электроды, чтобы предотвратить возможные опасности.

# **Пульт ДУ**

Когда камера включена, она автоматически подключится к пульту. Вы можете управлять камерой для съемки фото или записи видео с помощью пульта.

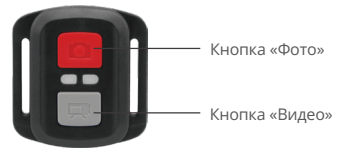

Примечание: Пульт только брызгозащищен.

#### **Видео**

Чтобы записать видео, сначала убедитесь, что камера находится в режиме видео, затем нажмите кнопку видео. Индикатор работы камеры будет мигать во время записи видео. Чтобы остановить запись, нажмите кнопку видео еще раз.

#### **Фото**

Чтобы сделать фото, сначала убедитесь, что камера находится в режиме фото, затем нажмите кнопку фото. Камера издаст звук затвора, указывая на завершение снимка.

#### **Серийная съемка**

Чтобы сделать серию фотографий, сначала убедитесь, что камера находится в режиме серийной съемки, затем нажмите кнопку фото. Камера издаст звук затвора, указывая на завершение снимка.

#### **Таймлапс**

Чтобы сделать фото или видео в режиме таймлапс, сначала убедитесь, что камера находится в режиме таймлапс, затем нажмите кнопку фото или видео.

#### **Замена батареи CR2032 в пульте**

1. Используйте отвертку, чтобы открутить 4 винта на задней крышке пульта, чтобы открыть его.

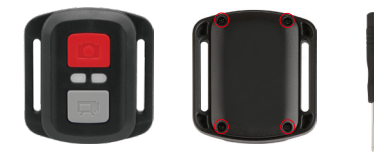

2. Удалите еще 4 винта на плате пульта.

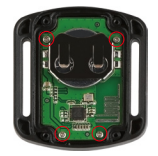

3. Поднимите плату и выдвиньте батарею, как показано ниже.  **Примечание:** Избегайте вращения платы, чтобы предотвратить переворачивание кнопок пульта дистанционного управления.

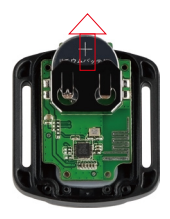

- 4. Установите новую батарею, чтобы полюс «+» был направлен вверх.
- 5. Установите все 4 винта обратно на плату.

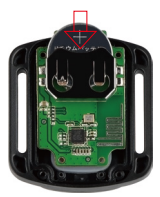

6. Установите все 4 винта обратно в крышку.

# **КРЕПЛЕНИЕ ВАШЕЙ КАМЕРЫ**

Крепите камеру к шлему, снаряжению и оборудованию.

Открыто

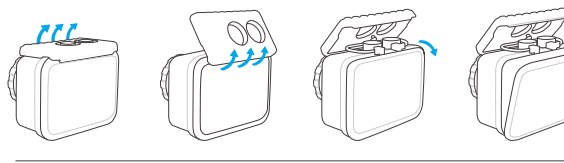

Закрыто

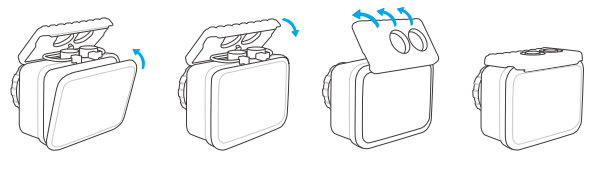

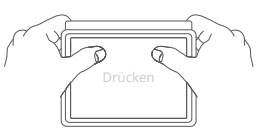

**Примечание:** Надавите и убедитесь, что между водонепроницаемыми полосками водонепроницаемого корпуса нет зазора.

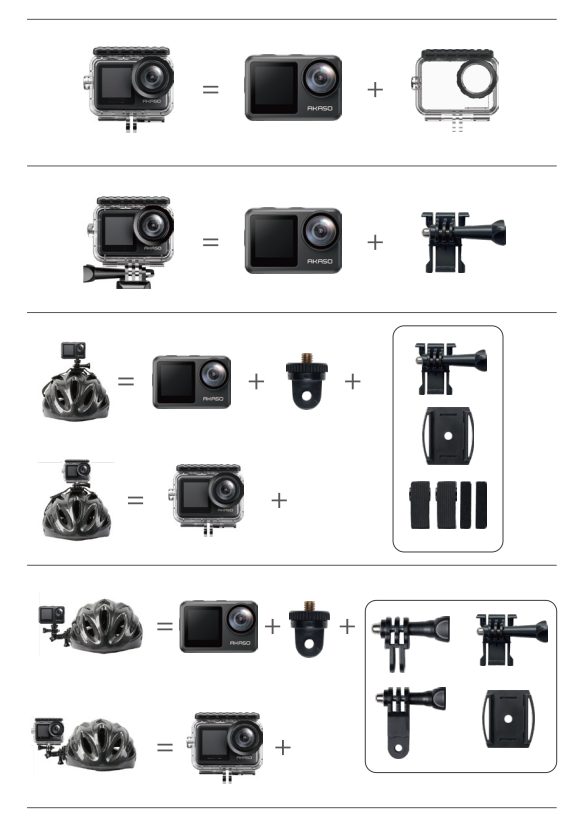

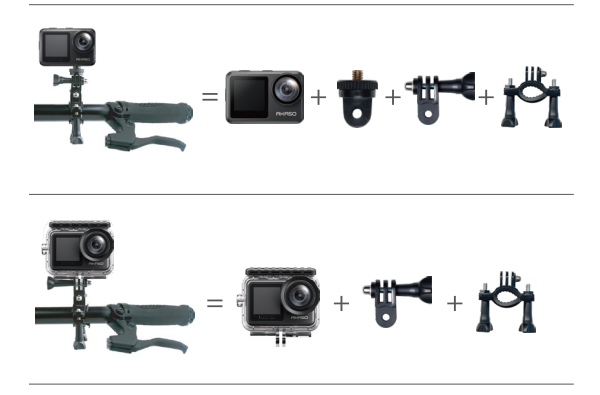

### **СВЯЖИТЕСЬ С НАМИ**

По любым вопросам о продукции AKASO, пожалуйста, обращайтесь к нам. Мы ответим в течение 24 часов.

**Эл. почта: cs@akasotech.com**

**Сайт: www.akasotech.com**

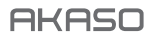

# **BRAVE 7** LE KAMERA AKSI

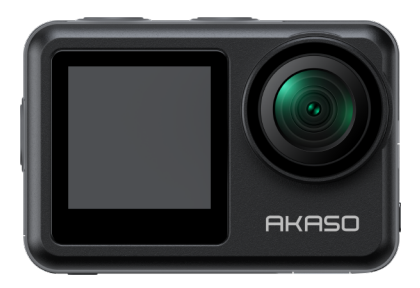

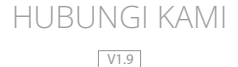

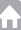

## **DAFTAR ISI**

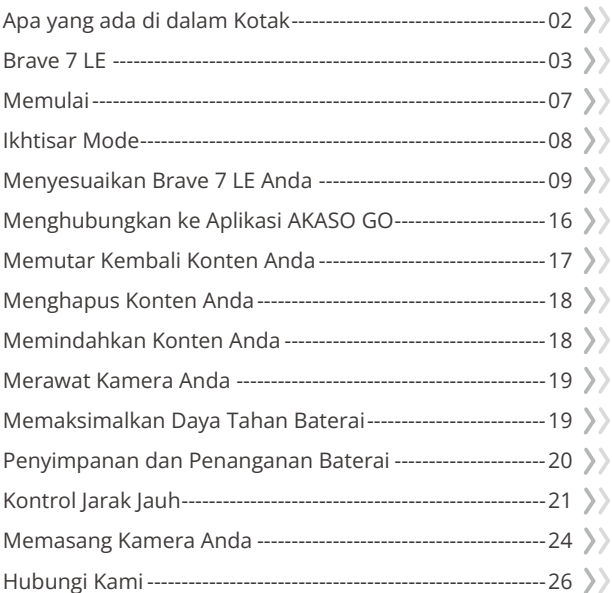

<span id="page-212-0"></span>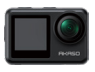

Brave 7 LE x 1

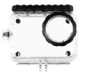

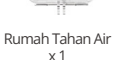

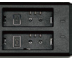

Pengisi Baterai x 1

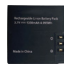

Baterai  $x<sub>2</sub>$ 

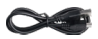

Kabel USB x 1

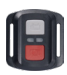

Remote x 1

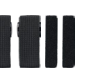

Perban x 4

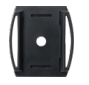

Tali Remote x 1 Perban Dudukan Helm x 1

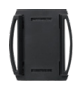

Dudukan Helm 2 x 1

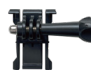

Dudukan Gesper x 1

> Dudukan F x 1

Dudukan J-Hook x 1

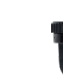

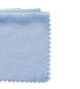

Kain Lensa x 1

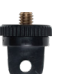

Dudukan A x 1

Pita Perekat Dua Sisi x 2

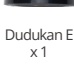

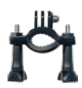

Dudukan H x 1

Panduan Memulai Cepa x 1

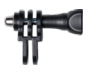

Dudukan C x 1

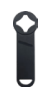

Kunci Pas x 1

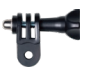

Dudukan D x 1

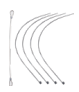

Tambatan x 5

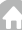

### <span id="page-213-0"></span>**Brave 7 LE**

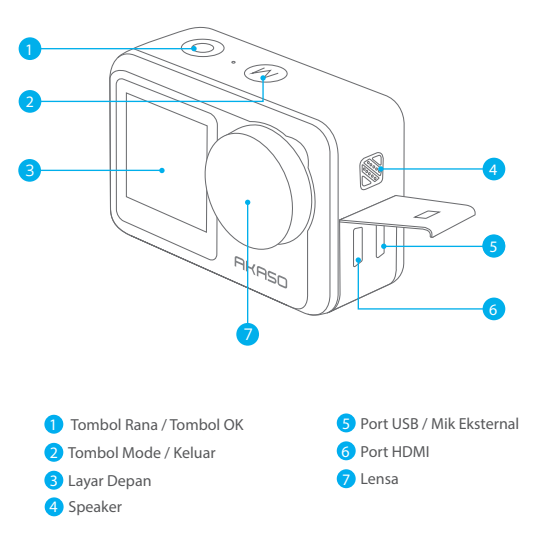

**Catatan:** Jika Anda membeli Brave 7 LE dengan port micro USB, port USB dan HDMI posisinya terbalik.

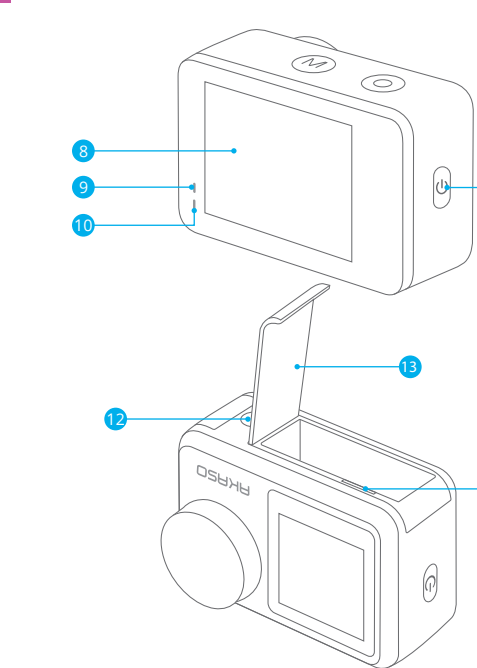

9<sup>)</sup> Indikator Pengisian Daya 10 Indikator Kerja 11 Tombol Daya/Wifi <sup>13</sup> Penutup Baterai Slot Kartu Memori

Lubang Mur 1/4 Inci

**Catatan:** Kamera tidak merekam suara apabila berada di dalam wadah kedap air. 

Layar sentuh

#### **Ekraksi visualisasi**

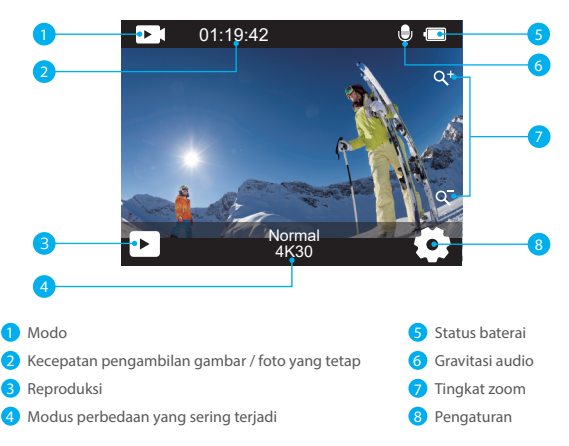

#### **Akses Menu Pintasan**

Pada layar pratinjau, geser jari Anda dari bawah ke atas layar untuk dengan mudah mengakses menu pintasan untuk mengatur pengaturan termasuk resolusi, kualitas, dan stabilisasi gambar. Selain itu, geser jari Anda di layar untuk menggulir melalui opsi yang tersedia.

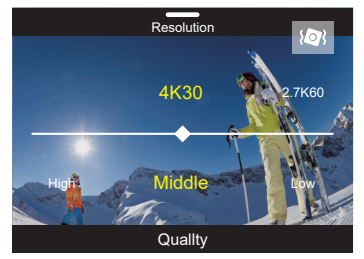
#### **Kunci Layar Cepat/Pemadaman**

Pada layar pratinjau, geser ke bawah untuk cepat mengunci layar atau mematikan kamera. Dengan mengetuk ikon Kunci, Anda dapat mengunci layar dalam beberapa detik. Untuk membuka kunci layar, cukup geser ke kanan. Selain itu, Anda dapat dengan cepat mematikan kamera dengan mengetuk ikon Daya.

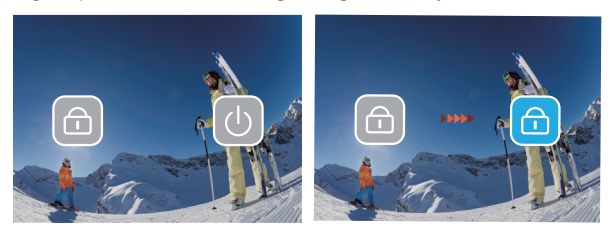

#### **Akses Menu Mode**

Pada layar pratinjau, ketuk ikon mode di layar untuk mengakses layar menu mode. Di layar ini, ketuk opsi "Video" atau "Foto" untuk mengakses menu mode video atau foto. Anda akan dapat memilih mode video atau foto yang diinginkan dari opsi yang tersedia.

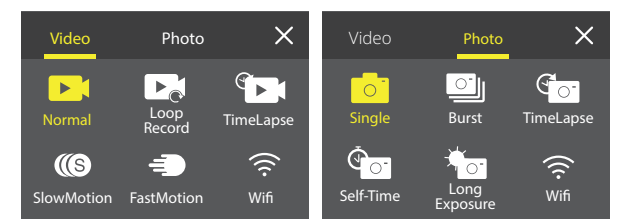

#### **Pengalihan Layar**

Pada layar pratinjau, tekan dan tahan tombol Mode untuk beralih antara layar depan dan layar sentuh

**Catatan:** Anda tidak dapat melakukan operasi ini saat kamera merekam video; instruksi di atas khusus untuk layar sentuh dan tidak berlaku untuk layar depan. 06

# **Memulai**

Selamat datang di AKASO Brave 7 LE Anda. Untuk merekam video dan foto, Anda memerlukan kartu memori untuk mulai merekam (dijual terpisah).

# **Menggunakan Kartu Memori**

Harap gunakan kartu memori bermerek yang memenuhi persyaratan ini:

- $113$
- Kapasitas hingga 256GB
- 1. Harap format kartu memori terlebih dahulu di kamera ini sebelum digunakan. Untuk menjaga kartu memori Anda dalam kondisi baik, format ulang secara teratur. Memformat ulang akan menghapus semua konten Anda, jadi pastikan untuk memindahkan foto dan video Anda sebelum memformat ulang.
- 2. Kartu memori dengan format FAT32 akan berhenti merekam ketika ukuran file mencapai 4GB, dan mulai merekam kembali pada file baru.

# **Menyalakan atau mematikan**

#### **Untuk menyalakan:**

Ketika kamera mati, tekan dan tahan tombol Daya selama 3 detik untuk menyalakannya. Kamera akan berbunyi dan lampu status menyala. Ketika informasi muncul di layar, kamera Anda menyala.

#### **Untuk mematikan daya:**

Ketika kamera menyala, tekan dan tahan tombol Daya selama 3 detik untuk mematikannya. Kamera akan berbunyi dan lampu status mati.

# **Beralih mode pemotretan**

Pada layar pratinjau, ketuk ikon mode di bagian bawah layar untuk masuk ke menu mode. Dari sana, Anda dapat mengetuk opsi "Video" atau "Foto" untuk mengakses menu mode video atau foto. Anda akan dapat memilih mode video atau foto yang diinginkan dari opsi yang tersedia. Untuk keluar dari menu mode, ketuk ikon "X" di sudut kanan atas.

# **Mengaktifkan atau menonaktifkan Wifi**

Pada layar pratinjau, tekan tombol Daya atau ketuk ikon Wifi di menu mode untuk menghidupkan Wifi. Untuk mematikan Wifi, cukup tekan tombol Daya lagi.

# **Ikhtisar Mode**

Ada 6 mode dalam kamera ini: Video, Foto, Pemutaran, Pengaturan Sistem, Pengaturan Video, dan Pengaturan Foto.

#### **Mode Video**

Kamera berada dalam mode Video secara default saat dinyalakan. Dalam mode Video, tekan tombol rana untuk merekam video pada resolusi dan frame rate yang ditetapkan. Untuk menghentikan perekaman video, cukup tekan tombol rana lagi. Anda juga dapat mengetuk ikon Zoom di layar untuk menyesuaikan tingkat zoom.

#### **Mode Foto**

Pada layar pratinjau, tekan tombol Mode atau geser jari Anda di layar untuk beralih ke Mode Foto. Dalam mode ini, tekan tombol rana untuk mengambil foto pada resolusi foto yang ditetapkan. Anda juga dapat mengetuk ikon Zoom di layar untuk menyesuaikan tingkat zoom.

#### **Mode Pemutaran**

Pada layar pratinjau, ketuk ikon Pemutaran di sudut kiri bawah untuk masuk ke Mode Pemutaran. Atau, tekan tombol Mode dua kali diikuti oleh tombol rana untuk masuk ke mode ini. Dalam mode ini, pilih file video atau foto yang ingin Anda tonton untuk diputar.

#### **Mode Pengaturan Sistem**

Untuk masuk ke Mode Pengaturan Sistem, pertama masuk ke layar pengaturan kamera dengan menekan tombol Mode atau mengetuk ikon Pengaturan di sudut kanan bawah layar. Kedua, ketuk ikon Pengaturan di layar pengaturan. Dalam mode ini, Anda bebas mengonfigurasi pengaturan sistem.

#### **Mode Pengaturan Video**

Pada layar pratinjau, tekan tombol Mode 3 kali atau ketuk ikon Pengaturan Video di layar pengaturan untuk masuk ke Mode Pengaturan Video. Dalam mode ini, Anda bebas mengonfigurasi pengaturan video.

#### **Mode Pengaturan Foto**

Pada layar pratinjau, tekan tombol Mode 4 kali atau ketuk ikon Photo Setup (Pengaturan Foto) pada layar pengaturan untuk masuk ke Photo Setup Mode (M[ode](#page-211-0)  Pengaturan Foto). Dalam mode ini, Anda bebas mengonfigurasi pengaturan foto.

# **Menyesuaikan Brave 7 LE Anda**

# **Menu Pintasan Video**

# **1. Video Normal**

Video Normal adalah mode video default.

# **2. Rekam Loop**

1 Menit/3 Menit/5 Menit (Pengaturan default: 1 Menit)

Opsi ini memungkinkan Anda untuk mengatur durasi video sebelum merekam video secara berulang. Misalnya, jika Anda mengatur "Rekam Loop" menjadi "3 Menit", kamera akan menyimpan file video setiap 3 menit. Ketika memori penuh, file video baru akan menimpa file lama untuk memastikan rekaman berkelanjutan.

# **3. Time Lapse**

1 Detik/3 Detik/5 Detik/10 Detik/30 Detik/1 Menit (Pengaturan default: 5 Detik) Opsi ini memungkinkan Anda untuk mengatur interval saat kamera menangkap frame video dalam mode Video Time Lapse. Kamera akan membuat video dari frame yang ditangkap pada interval tertentu dan mengkompresi kejadian panjang menjadi video yang lebih pendek.

Catatan: Video time lapse direkam tanpa audio.

# **4. Durasi Selang Waktu**

Tidak Terbatas/5 Menit/10 Menit/15 Menit/20 Menit/30 Menit/60 Menit

(Pengaturan default: Tidak Terbatas)

Opsi ini memungkinkan Anda untuk mengatur durasi video yang diambil dalam mode Video Time Lapse.

# **5. Gerakan Lambat**

2,7K 2X/1080P 4X/720P 4X (Pengaturan default: 2,7K 2X)

Dalam mode Slow Motion, kamera menangkap rekaman pada resolusi dan rasio kecepatan yang Anda pilih, tetapi kamera menyimpan video pada kecepatan pemutaran 30 fps. Hal ini memastikan bahwa saat pemutaran ulang, video ditampilkan dalam efek gerakan lambat yang menawan.

# **6. Gerakan Cepat**

# 2x/4x/6x/10x/15x (Pengaturan default: 2x)

Pengaturan ini memungkinkan Anda untuk memilih kecepatan di mana video dipercepat dalam Mode Fast Motion. Kamera akan merekam video gerak cepat yang stabil dan halus sehingga terlihat bergerak lebih cepat dari waktu nyata, id[eal](#page-211-0)  digunakan dalam adegan yang bergerak cepat.

### **Menu Pintasan Foto**

#### **1. Foto Tunggal**

Single Photo adalah mode foto default.

#### **2. Foto Beruntun**

3 bidikan/7 bidikan/15 bidikan/30 bidikan (Pengaturan default: 3 bidikan) Opsi ini memungkinkan Anda menetapkan jumlah foto yang akan diambil per detik dalam mode Burst Photo. Kamera akan terus menerus mengambil foto pada bidikan yang ditetapkan, membuat mode Burst Photo ideal untuk menangkap aktivitas yang dinamis dan serba cepat.

#### **3. Selang Waktu**

3 Detik/5 Detik/10 Detik/30 Detik/1 Menit (Pengaturan default: 3 Detik) Opsi ini memungkinkan Anda menetapkan interval waktu saat kamera menangkap foto dalam mode Foto Time Lapse. Kamera akan mengambil urutan foto pada interval yang ditentukan.

#### **4. Durasi Selang Waktu**

Tidak Terbatas/5 Menit/10 Menit/15 Menit/20 Menit/30 Menit/60 Menit (Pengaturan default: Tidak Terbatas)

Opsi ini memungkinkan Anda menetapkan durasi foto yang diambil dalam mode Foto Time Lapse.

#### **5. Pengatur Waktu Mandiri**

Tunda 2 detik/Tunda 5 detik/Tunda 10 detik (Pengaturan default: Tunda 2 detik) Mode Self-Timer memberikan penundaan antara menekan tombol pelepas rana dan firing rana. Opsi ini memungkinkan Anda menetapkan hitungan mundur sebelum kamera mengambil foto dalam mode Self-timer.

#### **6. Paparan Panjang**

1 Detik/2 Detik/5 Detik/8 Detik/30 Detik/60 Detik (Pengaturan default: 1 Detik) Opsi ini memungkinkan Anda menetapkan waktu pencahayaan dalam Mode Long Exposure. Kamera akan mengambil foto sampai waktu yang ditetapkan berakhir. Catatan: Pastikan stabilitas kamera sepanjang durasi pencahayaan.

### **Pengaturan Video**

### **1. Resolusi Video**

4K30fps/2.7K60fps/2.7K30fps/1080P120fps/1080P60fps/1080P30fps/ 720P240fps/720P120fps/720P60fps (Pengaturan default: 4K30fps) Konfigurasikan pengaturan resolusi sebelum merekam video. Kamera merekam video hingga 4K 30fps.

Catatan: Menangkap video beresolusi tinggi atau fps tinggi di lingkungan yang hangat, dapat menyebabkan kamera menjadi panas dan mengkonsumsi lebih banyak daya.

# **2. Rekaman Suara**

Mati/Hidup (Pengaturan default: Hidup) Apabila Rekaman Suara dinonaktifkan, kamera akan merekam video tanpa audio. Anda dapat memilih untuk mengaktifkan atau menonaktifkannya.

# **3. Stabilisasi Gambar**

# Mati/Hidup (Pengaturan default: Mati)

Image Stabilization (Stabilisasi Gambar) dapat secara efisien menghaluskan goyangan lensa, sehingga menghasilkan video yang mulus dan jernih. Fitur ini ideal untuk digunakan dalam menangkap pemandangan yang melibatkan aktivitas, seperti berkuda, berseluncur, dan penggunaan genggam.

Catatan: Stabilisasi gambar tidak tersedia apabila resolusi video ditetapkan ke 1080P120fps, 720P240fps, dan 720P120fps; stabilisasi gambar juga akan dinonaktifkan apabila Kalibrasi Distorsi atau apabila Auto Low Light diaktifkan.

# **4. Kualitas Video**

Tinggi/Tengah/Rendah (Pengaturan default: Tengah) Sesuaikan tingkat detail dalam video yang Anda ambil.

# **5. Pengurangan Kebisingan Angin**

Mati/Hidup (Pengaturan default: Mati)

Pengurangan Kebisingan Angin secara efektif meminimalkan kebisingan angin sekitar selama perekaman video untuk pengambilan audio yang lebih jernih.

# **6. Auto Low Light**

Mati/Hidup (Pengaturan default: Mati)

Opsi ini secara otomatis menyesuaikan pengaturan kamera berdasarkan kondisi pencahayaan untuk menghasilkan performa optimal dalam situasi rendah cahaya. Opsi ini meniadakan perlunya penyesuaian manual, bahkan ketika bertransisi antara lingkungan yang terang dan gelap.

Catatan: Auto Low Light tidak tersedia untuk frame rate 30fps; Ini juga akan dinonaktifkan apabila Image Stabilization diaktifkan.

#### **7. EV**

-2.0/-1.0/0/+1.0/+2.0 (Pengaturan default: 0)

Secara default, kamera Anda menggunakan seluruh gambar untuk menentukan pencahayaan 11 tingkat. Namun demikian, exposure memungkinkan Anda memilih area yang Anda inginkan untuk diprioritaskan oleh kamera apabila menentukan exposure. Pengaturan ini khususnya berguna dalam bidikan di mana area yang penting mungkin kelebihan atau kekurangan cahaya.

#### **8. Pengukuran**

Tengah/Multi (Pengaturan default: Multi) Mode pengukuran mengacu ke cara kamera menentukan pencahayaan.

#### **9. Stempel Tanggal**

Mati/Tanggal/Tanggal & Waktu (Pengaturan default: Tanggal & Waktu) Tanda air akan ditambahkan ke video berdasarkan pengaturan yang Anda inginkan. Contohnya, jika Anda memilih opsi Tanggal & Waktu, tanggal dan waktu saat ini akan dicap pada video Anda. Anda dapat memilih untuk menonaktifkan pengaturan ini dengan memilih opsi "Mati".

### **Pengaturan Foto**

#### **1. Resolusi Foto**

20MP/16MP/14MP/10MP/8MP/5MP/2MP (Pengaturan default: 20MP) Tetapkan resolusi foto sebelum mengambil foto. Kamera ini mampu menangkap foto hingga 20MP.

#### **2. Kualitas Gambar**

Tinggi/Tengah/Rendah (Pengaturan default: Tinggi) Sesuaikan tingkat detail dalam foto yang Anda ambil.

#### **3. ISO**

Otomatis/100/200/400/800/1600/3200 (Pengaturan default: Otomatis) ISO menentukan sensitivitas kamera terhadap cahaya, dan menciptakan pertukaran antara kecerahan dan noise gambar yang dihasilkan. Noise gambar mengacu ke tingkat butiran pada gambar. Dalam kondisi rendah cahaya, nilai ISO yang lebih tinggi menghasilkan gambar yang lebih cerah, tetapi dengan noise gambar yang lebih besar. Nilai yang lebih rendah menghasilkan noise gambar yang lebih rendah, tetapi gambar lebih gelap. 12

#### **4. EV**

#### -2.0/-1.0/0/+1.0/+2.0 (Pengaturan default: 0)

Secara default, kamera Anda menggunakan seluruh gambar untuk menentukan pencahayaan 11 tingkat. Namun demikian, exposure memungkinkan Anda memilih area yang Anda inginkan untuk diprioritaskan oleh kamera apabila menentukan exposure. Pengaturan ini khususnya berguna dalam bidikan di mana area yang penting mungkin kelebihan atau kekurangan cahaya.

#### **5. Pengukuran**

Tengah/Multi (Pengaturan default: Multi) Mode pengukuran mengacu ke cara kamera menentukan pencahayaan.

#### **6. Stempel Tanggal**

Mati/Tanggal/Tanggal & Waktu (Pengaturan default: Tanggal & Waktu) Tanda air akan ditambahkan ke video berdasarkan pengaturan yang Anda inginkan. Contohnya, jika Anda memilih opsi Tanggal & Waktu, tanggal dan waktu saat ini akan dicap pada video Anda. Anda dapat memilih untuk menonaktifkan pengaturan ini dengan memilih opsi "Mati".

### **Pengaturan Sistem**

#### **1. Suara**

#### Rana/Boot-up/Bunyi Bip/Volume

Anda dapat mengaktifkan atau menonaktifkan efek suara ini dan menyesuaikan volume kamera dalam pengaturan ini.

#### **2. Sudut**

Super Lebar/Lebar/Sedang/Sempit (Pengaturan default: Super Lebar) Sudut mengacu ke seberapa banyak pemandangan (diukur dalam derajat) yang dapat ditangkap melalui lensa kamera. Sudut Super Wide menangkap jumlah pemandangan yang paling banyak, sedangkan sudut Sempit menangkap yang paling sedikit.

#### **3. Mode Menyelam**

Mati/Hidup (Pengaturan default: Mati)

Mode Menyelam mengkompensasi pancaran warna biru atau hijau yang disebabkan oleh air, memastikan warna yang lebih akurat dan alami dalam rekaman bawah air Anda, sehingga ideal untuk pengambilan gambar bawah air.

#### **4. Efek**

Normal/BW/Natural/Negatif/Hangat/Kontras Kecerahan (Pengaturan default: Normal)

Pengaturan ini menawarkan beberapa opsi yang bisa Anda pilih. Dengan efek yang berbeda-beda, Anda dapat menangkap rekaman yang paling indah.

#### **5. Kalibrasi Distorsi**

Mati/Hidup (Pengaturan default: Mati)

Pengaturan ini mengoreksi efek mata ikan yang dapat terjadi dalam bidikan sudut lebar, sehingga menghasilkan gambar yang bebas distorsi.

Catatan: Kalibrasi Distorsi akan dinonaktifkan apabila Stabilisasi Gambar diaktifkan.

#### **6. Mode Mengemudi**

Mati/Hidup (Pengaturan default: Mati)

Apabila Driving Mode diaktifkan dan kamera dihubungkan ke pemantik api mobil, kamera secara otomatis menyala dan mulai merekam video setelah mesin mobil dinyalakan. Kamera akan berhenti merekam dan mati secara otomatis ketika mesin dimatikan.

#### **7. Terbalik**

Mati/Hidup (Pengaturan default: Mati)

Tentukan orientasi video atau foto Anda untuk membantu Anda mencegah rekaman yang terbalik.

Catatan: Antarmuka pengguna akan terbalik apabila opsi ini diaktifkan.

#### **8. Penghemat Layar**

Mati/1 Menit/3 Menit/5 Menit (Pengaturan default: 1 Menit) Tentukan kapan layar kamera harus tidak aktif untuk menghemat baterai. Jika Anda ingin layar kembali aktif, cukup ketuk atau tekan tombol apa saja.

#### **9. Daya Mati Otomatis**

Mati/1 Menit/3 Menit/5 Menit (Pengaturan default: 3 Menit) Menetapkan durasi tidak aktif, setelah itu kamera secara otomatis mati. Jika tidak dioperasikan dalam durasi yang dipilih, kamera akan mati.

#### **10. Frekuensi Daya**

50Hz/60Hz (Pengaturan default: 50Hz) Pilih frekuensi saluran tempat video direkam.

#### **11. Keseimbangan Putih**

Otomatis/Cahaya Siang/Sinar Matahari/Cahaya Tungsten/Cahaya Fluoresen (Pengaturan default: Otomatis)

White Balance (Keseimbangan Putih) menyempurnakan suhu warna video dan foto Anda, memastikan akurasi warna yang optimal dalam kondisi pencahayaan yang hangat dan dingin.

#### **12. Tanggal & Waktu**

Secara manual mengatur tanggal dan waktu kamera menurut waktu setempat Anda. Saran: Tanggal dan waktu juga akan secara otomatis diperbarui apabila Anda menghubungkan kamera ke aplikasi AKASO GO.

#### **13. Bahasa**

Bahasa Inggris/ Bahasa Jerman/ Bahasa Prancis/ Bahasa Italia/ Bahasa Spanyol/ Bahasa Jepang (Pengaturan default: Bahasa Inggris) Mengatur bahasa sistem yang muncul di kamera Brave 7 LE Anda.

#### **14. Kartu Format**

Ya/Tidak (Pengaturan default: Tidak)

Untuk menjaga kartu memori Anda dalam kondisi yang baik, format ulang kartu memori secara teratur. Memformat ulang akan menghapus semua konten Anda, jadi pastikan untuk memuat foto dan video Anda terlebih dahulu.

#### **15. Sistem**

Reset Pabrik / Info Sistem / Info Kartu

Pengaturan ini memungkinkan Anda untuk mengatur ulang kamera dan memeriksa informasi sistem atau kartu.

#### **16. Reset Pabrik**

Ya/Tidak (Pengaturan default: Tidak) Opsi ini mengatur ulang semua pengaturan ke nilai default. Info Sistem: Periksa model dan versi perangkat lunak kamera Anda. Info Kartu: Memeriksa kapasitas kartu dan sisa ruang pada kartu memori Anda. Catatan: Beberapa fungsi tidak dapat digunakan pada waktu yang bersamaan. Silakan lihat informasi di bawah ini.

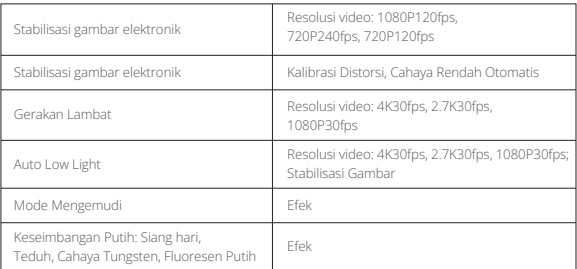

# **Menghubungkan ke Aplikasi AKASO GO**

Untuk menghubungkan kamera Anda ke aplikasi AKASO GO, silakan unduh aplikasi ini dari App Store atau Google Play ke smartphone Anda terlebih dahulu. Ketika kamera Anda terhubung ke aplikasi AKASO GO, Anda dapat mengendalikannya untuk mengambil gambar, atau mengubah pengaturannya menggunakan ponsel Anda. Anda juga dapat melakukan pratinjau langsung, pemutaran, mengunduh, mengedit, dan membagikan video melalui aplikasi ini. Silakan ikuti petunjuk di bawah ini untuk menghubungkan kamera Anda ke aplikasi AKASO GO.

- 1. Nyalakan kamera, kemudian ketuk ikon Wifi di menu mode atau tekan tombol Daya untuk menghidupkan Wifi. Kamera akan masuk ke mode Wifi dan menampilkan informasi Wifi.
- 2. Masuk ke halaman pengaturan Wifi di ponsel Anda, temukan SSID Wifi dalam daftar dan ketuk di atasnya, lalu masukkan kata sandi 1234567890 untuk terhubung.
- 3. Buka aplikasi AKASO GO, ketuk "**Device**" → "**Add Device**", kemudian pilih "**Brave 7 LE**" dari daftar untuk terhubung.
- 4. Centang "**The above operation has been confirmed**", dan klik "**Live Preview**[",](#page-211-0)  kamera Anda akan terhubung dengan aplikasi **AKASO GO**.

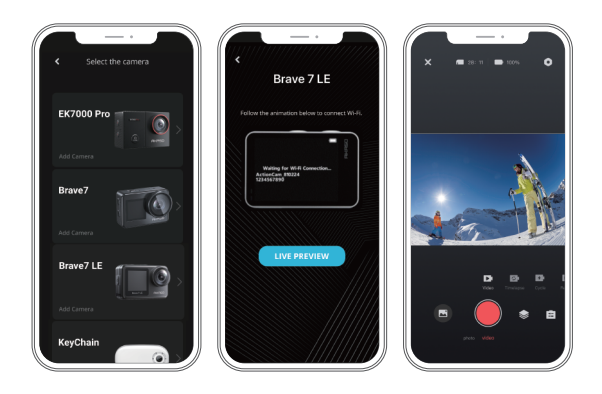

# **Memutar Kembali Konten Anda**

Anda dapat memutar kembali konten Anda di kamera, komputer, TV, atau smartphone. Untuk memutar kembali video dan foto di komputer, Anda perlu mentransfer file-file ini terlebih dahulu. Mentransfer file juga akan membebaskan ruang di memori Anda untuk konten baru. Dengan metode ini, resolusi pemutaran bergantung pada resolusi perangkat dan kemampuannya untuk memutar resolusi tersebut.

#### **Melihat File pada Brave 7 LE Anda**

1. Hidupkan kamera Anda, kemudian ketuk ikon Playback di sudut kiri bawah layar untuk masuk ke layar pemutaran.

Catatan: Jika kartu memori Anda berisi banyak konten, mungkin perlu waktu satu menit untuk memuatnya.

2. Pada Mode Pemutaran, usap jari Anda pada layar untuk menggulir file video [atau](#page-211-0)  foto.

- 3. Pada layar pemutaran, ketuk ikon video atau foto untuk mengakses file video atau foto.
- 4. Pilih file video atau foto yang ingin Anda lihat, lalu ketuk file dalam tampilan layar penuh. Kemudian file tersebut akan diputar.

# **Menghapus Konten Anda**

#### **Menghapus File di Brave 7 LE Anda**

- 1. Masuk ke mode Pemutaran. Jika kartu memori Anda berisi banyak konten, mungkin perlu waktu satu menit untuk memuatnya.
- 2. Geser jari Anda di layar untuk menggulir melalui file video atau foto.
- 3. Ketuk ikon Hapus di layar → pilih file yang ingin Anda hapus → ketuk ikon hapus lagi.
- 4. Konfirmasi untuk menghapus file yang dipilih atau semua file.
- 5. Untuk keluar dari mode Pemutaran, ketuk ikon Kembali atau tekan tombol Mode.

#### **Menghapus File di Aplikasi AKASO GO**

- 1. Buka aplikasi AKASO GO, lalu hubungkan ke kamera Anda.
- 2. Ketuk ikon Album di sudut kiri bawah untuk melihat semua video dan foto.
- 3. Setelah memilih file video atau foto yang ingin dihapus, ketuk ikon Hapus di sudut kiri bawah, lalu konfirmasikan penghapusan file. File yang dipilih akan dihapus.

# **Memindahkan Konten Anda**

#### **Memindahkan Konten Anda ke Komputer**

Anda dapat mentransfer konten Anda ke komputer melalui kabel USB atau pembaca kartu (dijual terpisah). Untuk mentransfer file ke komputer melalui kabel USB, hubungkan kamera Anda ke komputer menggunakan kabel USB. Ketika diminta, pilih "USB Storage" sebagai preferensi koneksi Anda. Untuk mentransfer file ke komputer menggunakan pembaca kartu, masukkan kartu memori ke dalam pembaca kartu, lalu hubungkan pembaca ke port USB komputer Anda. Setelah transmisi berhasil, Anda dapat mentransfer file ke komputer Anda atau menghapus file yang dipilih menggunakan File Explorer.

#### **Mengunduh Konten Anda ke Smartphone**

- 1. Buka Aplikasi AKASO GO, lalu hubungkan ke kamera Anda.
- 2. Ketuk ikon Album di sudut kiri bawah untuk melihat video dan foto.
- 3. Ketuk ikon Pilih di sudut kanan atas untuk memilih video atau foto yang ingin Anda unduh, lalu ketuk ikon Unduh di sudut kanan bawah. Tunggu dengan sabar hingga proses unduhan selesai. File akan berhasil disimpan ke album foto ponsel Anda.

#### **Catatan:**

- 1. Jangan ubah pengaturan Wifi atau memutuskan sambungan dari aplikasi selama proses pengunduhan berlangsung.
- 2. Jika Anda tidak dapat mengunduh video atau foto ke iPhone melalui aplikasi, masuk ke halaman Pengaturan ponsel Anda → Privacy→ Photo, cari "AKASO GO", dan pilih "All Photos".

# **Merawat Kamera Anda**

Ikuti pedoman ini untuk mendapatkan kinerja terbaik dari kamera Anda:

- 1. Untuk kinerja audio terbaik, kocok kamera atau tiupkan udara pada mikrofon untuk menghilangkan kotoran dari lubang mikrofon.
- 2. Untuk membersihkan lensa, lap dengan kain lembut yang bebas serat. Jangan memasukkan benda asing di sekitar lensa.
- 3. Jangan menyentuh lensa dengan jari.
- 4. Jauhkan kamera dari jatuhan dan benturan, yang dapat menyebabkan kerusakan pada bagian dalam.
- 5. Jauhkan kamera dari suhu tinggi dan sinar matahari yang kuat untuk menghindari kerusakan.

# **Memaksimalkan Daya Tahan Baterai**

Jika baterai mencapai 0% saat merekam, kamera akan menyimpan file dan mati. Untuk memaksimalkan daya tahan baterai, ikuti pedoman ini jika memungkinkan:

- Matikan Sambungan Nirkabel.
- Merekam video dengan kecepatan dan resolusi frame yang lebih rendah.
- Gunakan pengaturan Penghemat Layar.

# **Penyimpanan dan Penanganan Baterai**

- 1. Jika disimpan untuk jangka waktu lama, pertahankan daya baterai 50-60%. Isi daya setiap 3 bulan dan kosongkan baterai setiap 6 bulan.
- 2. Jangan menyimpan baterai dengan benda logam seperti koin, kunci, atau kalung. Jika terminal baterai mendekati benda logam, hubung singkat dapat menyebabkan kebakaran.
- 3. Simpan baterai di area kering, aman dari kerusakan fisik yang disebabkan oleh tekanan atau benturan.
- 4. Hindari penggunaan atau penyimpanan baterai pada suhu tinggi, seperti di bawah sinar matahari langsung atau dalam kompartemen yang panas. Baterai akan memanas, rusak, atau umur layanannya akan berkurang dalam kondisi ini.
- 5. Hindari penggunaan atau penyimpanan baterai di lingkungan bersuhu rendah, karena ini akan memperpendek umur baterai atau menyebabkannya tidak berfungsi.
- 6. Hindari lingkungan dengan medan statis atau magnet yang kuat; ini dapat merusak unit pelindung baterai, menimbulkan risiko keselamatan.
- 7. Jika baterai mengeluarkan bau, terlalu panas, berubah warna, terdistorsi, atau menunjukkan anomali, hentikan penggunaan dan segera lepaskan dari kamera atau pengisi daya baterai baik sedang digunakan, diisi daya, atau disimpan.
- 8. Isolasi elektroda yang digunakan dengan aman untuk mencegah potensi bahaya.

# **Kontrol Jarak Jauh**

Apabila kamera dihidupkan, kamera akan secara otomatis terhubung ke remote. Anda dapat mengontrol kamera untuk mengambil foto atau merekam video dengan menggunakan remote.

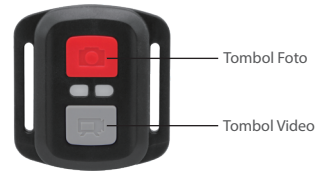

Catatan: Remote hanya tahan terhadap percikan air.

#### **Video**

Untuk merekam video, pertama-tama pastikan kamera dalam mode Video, lalu tekan tombol Video. Indikator kerja kamera akan berkedip selama perekaman video. Untuk berhenti merekam, tekan lagi tombol Video.

#### **Foto**

Untuk mengambil foto, pertama-tama pastikan kamera dalam mode Photo, kemudian tekan tombol foto. Kamera akan mengeluarkan bunyi rana yang mengindikasikan selesainya pemotretan.

#### **Foto Beruntun**

Untuk mengambil foto burst, pertama-tama pastikan kamera dalam mode Burst Photo, kemudian tekan tombol foto. Kamera akan mengeluarkan bunyi rana yang mengindikasikan selesainya pemotretan.

#### **Time Lapse**

Untuk mengambil foto atau video selang waktu, pertama-tama pastikan kamera dalam mode Time Lapse, kemudian tekan tombol Foto atau Video.

#### **Mengganti baterai CR2032 pada remote**

1. Gunakan obeng untuk melepaskan 4 sekrup pada penutup belakang remote, sehingga Anda dapat membukanya.

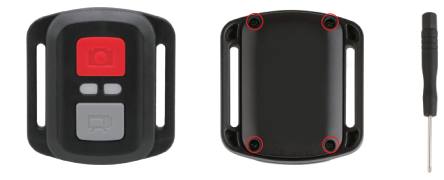

2. Lepaskan 4 sekrup lainnya pada papan sirkuit remote.

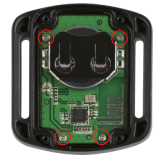

3. Angkat papan sirkuit dan keluarkan baterai, seperti yang ditunjukkan di bawah ini. Catatan: Hindari memutar papan sirkuit untuk mencegah membalikkan tombol remote control.

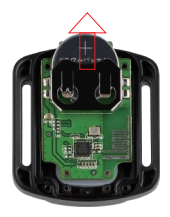

- 4. Pasang baterai baru, dengan kutub "+" menghadap ke atas.
- 5. Pasang kembali keempat sekrup ke papan sirkuit.

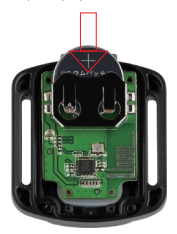

6. Pasang kembali keempat sekrup ke dalam penutup.

Pasangkan kamera Anda ke helm, perlengkapan dan peralatan.

Buka

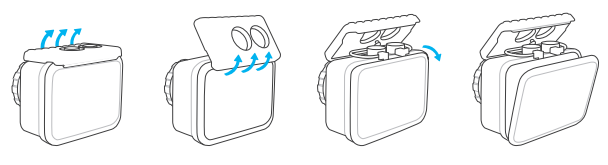

Tutup

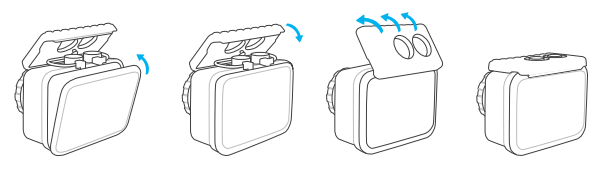

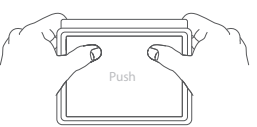

**Catatan:** Dorong dan pastikan tidak ada celah di antara strip kedap air pada wadah kedap air.

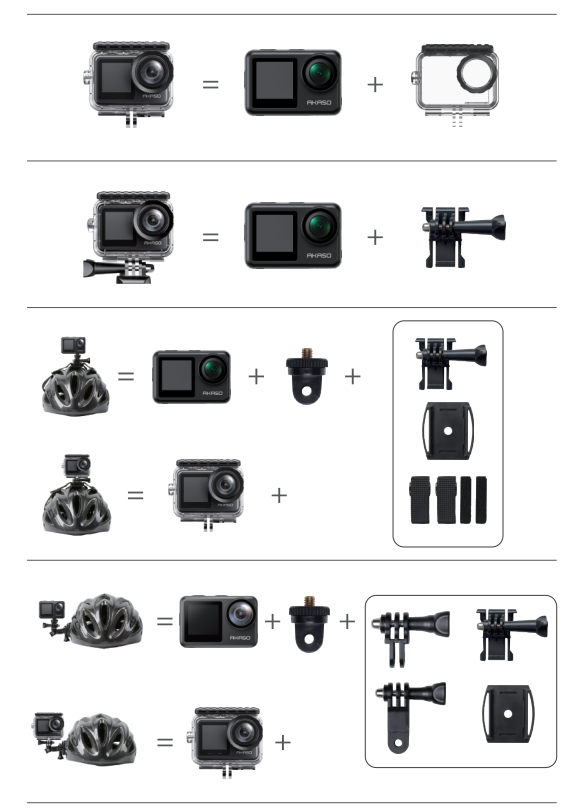

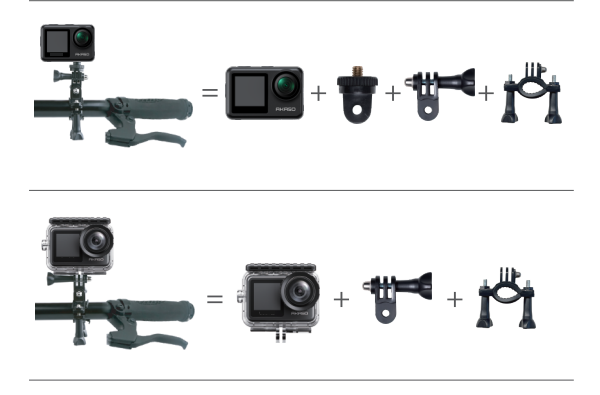

# **Hubungi Kami**

Untuk pertanyaan lebih lanjut tentang produk AKASO, jangan ragu untuk menghubungi kami. Kami akan menjawab dalam waktu 24 jam.

**E-mail: cs@akasotech.com**

**Web: www.akasotech.com**

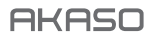

# **BRAVE 7** LE CÂMERA AÇÃO

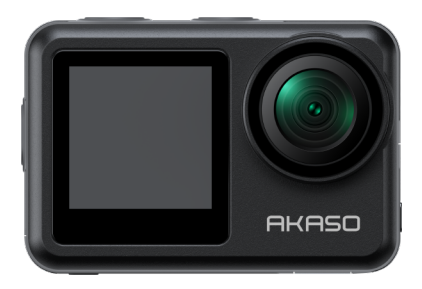

# MANUAL DO USUÁRIO

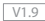

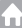

# <span id="page-238-0"></span>**Contenido**

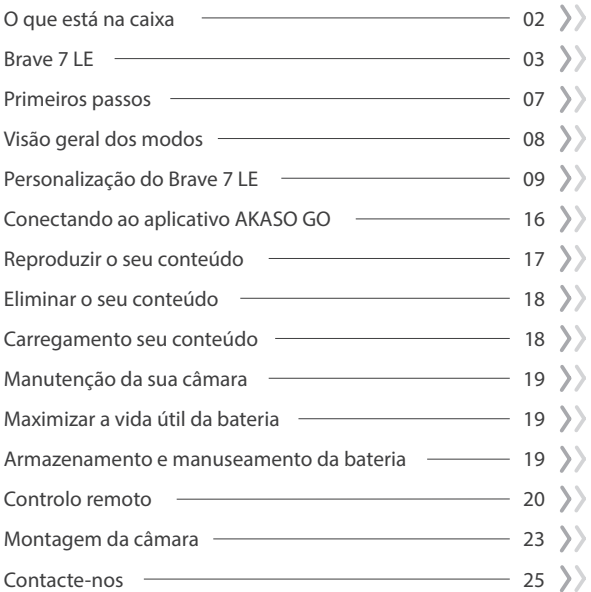

# **O que está na caixa**

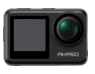

Brave 7 LE x 1

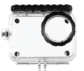

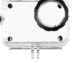

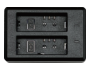

Caso impermeável Carregador de bateria x 1

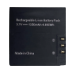

Bateria  $x<sub>2</sub>$ 

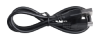

Cabo USB x 1

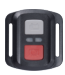

Controlo remoto x 1

 $\overline{x}$  1

Alça de controlo remoto x 1

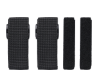

Bandagem x 4

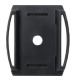

Clipe x 1

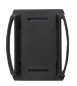

Clipe 2 x 1

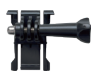

Montagem de fivela x 1

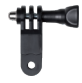

Montagem F  $x_1$ 

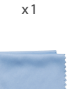

Pano de lente x 1

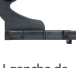

J-gancho de montagem x 1

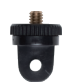

Montagem A  $x_1$ 

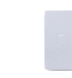

Fita adesiva dupla face x 2

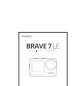

Montagem H  $x_1$ 

Guia de início rápido x 1

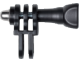

Montagem C  $x<sub>1</sub>$ 

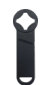

Chave inglesa x 1

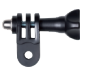

Montagem D  $x<sub>1</sub>$ 

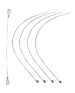

Amarrar x 5

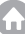

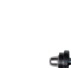

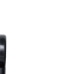

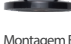

Montagem E  $x_1$ 

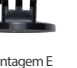

# **Brave 7 LE**

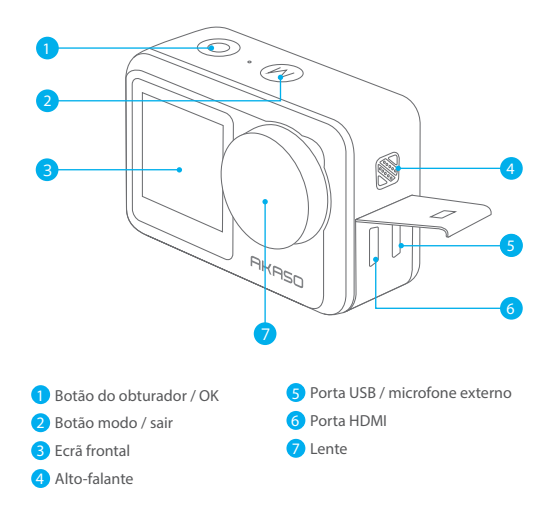

Nota: Se adquiriu um Brave 7 LE com uma porta micro USB, as portas USB e HDMI têm a posição invertida.

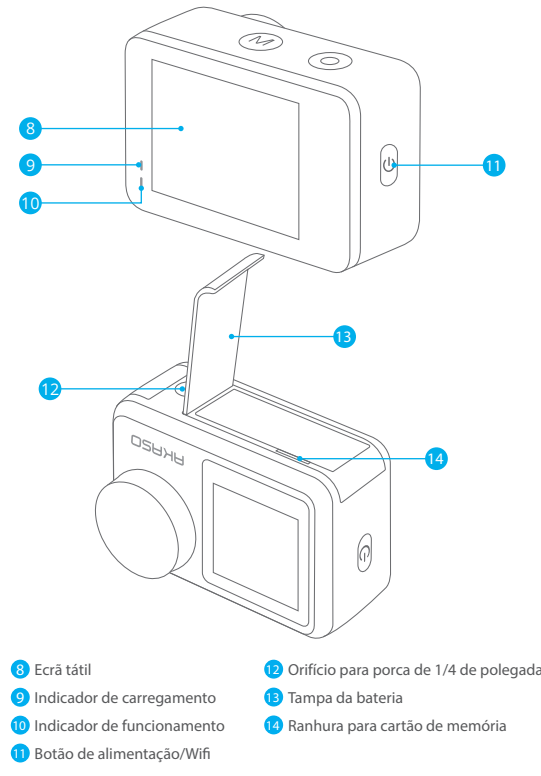

Nota: A câmara não grava sons quando está na caixa estanque.

#### **Ecrã de visualização**

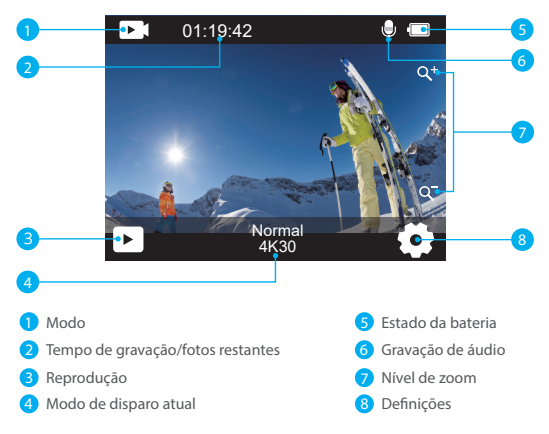

#### **Acesso ao menu de atalho**

Na tela de visualização, deslize o dedo de baixo para cima na tela para acessar facilmente o menu de atalho e ajustar configurações como resolução, qualidade e estabilização de imagem. Além disso, deslize o dedo pela tela para rolar pelas opções disponíveis.

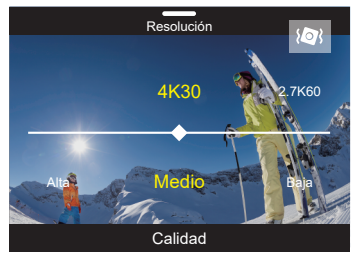

#### **Bloqueio rápido da tela / desligamento**

Na tela de visualização, deslize o dedo para baixo para bloquear rapidamente a tela ou desligar a câmera. Tocando no ícone de bloqueio, você pode bloquear a tela em segundos. Para desbloquear a tela, basta deslizar para a direita. Além disso, você pode desligar rapidamente a câmera tocando no ícone de energia.

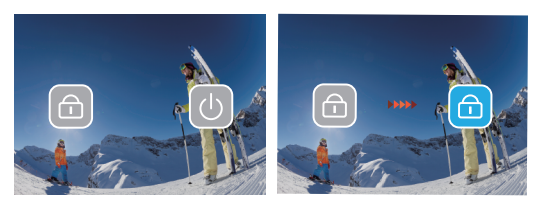

#### **Acesso ao menu de modo**

Na tela de visualização, toque no ícone de modo na tela para acessar o menu de modos. Nesta tela, toque na opção "Vídeo" ou "Foto" para acessar o menu de modo de vídeo ou foto. Você poderá selecionar o modo de vídeo ou foto desejado entre as opções disponíveis.

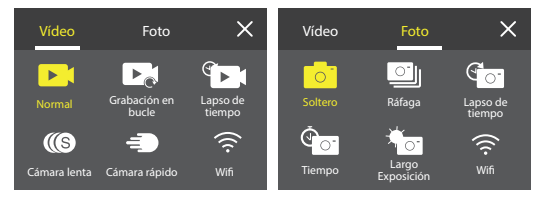

#### **Alternância de tela**

Na tela de visualização, pressione e segure o botão de modo para alternar entre a tela frontal e a tela sensível ao toque.

Nota: Não é possível realizar essa operação enquanto a câmera estiver gravando vídeo; as instruções acima são específicas para a tela sensível ao toque e não se aplicam à tela frontal.

# **Primeiros passos**

Bem-vindo à sua AKASO Brave 7 LE. Para capturar vídeos e fotos, você precisa de um cartão de memória para começar a gravar (vendido separadamente).

# Uso de cartões de memória

Por favor, use cartões de memória de marca que atendam a esses requisitos:

- U3
- Capacidade de até 256GB

#### Nota:

- 1. Formate o cartão de memória primeiro nesta câmera antes de usar. Para manter o cartão de memória em boas condições, reformate-o regularmente. A formatação apaga todo o conteúdo, então certifique-se de descarregar suas fotos e vídeos antes de reformatar.
- 2. Cartões de memória no formato FAT32 param de gravar quando o tamanho do arquivo atinge 4GB e começam a gravar novamente em um novo arquivo.

# Ligando ou desligando

#### Para ligar:

Quando a câmera estiver desligada, pressione e segure o botão de energia por 3 segundos para ligá-la. A câmera emitirá um bipe e a luz de status acenderá. Quando informações aparecerem na tela, sua câmera estará ligada.

#### Para desligar:

Quando a câmera estiver ligada, pressione e segure o botão de energia por 3 segundos para desligá-la. A câmera emitirá um bipe e a luz de status se apagará.

# Alternando modos de captura

Na tela de visualização, toque no ícone de modo na parte inferior da tela para entrar no menu de modos. A partir daí, você pode tocar na opção "Vídeo" ou "Foto" para acessar o menu de modo de vídeo ou foto. Você poderá selecionar o modo de vídeo ou foto desejado entre as opções disponíveis. Para sair do menu de modos, toque no ícone "X" no canto superior direito.

# Ligando ou desligando o Wifi

Na tela de visualização, pressione o botão de energia ou toque no ícone de Wifi no menu de modos para ligar o Wifi. Para desligar o Wifi, basta pressionar o botão [de](#page-238-0)  energia novamente.  $\overline{07}$  07

# **Visão geral dos modos**

Existem 6 modos de funcionamento desta câmara: Vídeo, Foto, Reprodução, Configuração do sistema, Configuração de vídeo e Configuração de foto.

#### Modo de vídeo

A câmera está no modo Vídeo por padrão quando é ligada. No modo Vídeo, pressione o botão do obturador para gravar vídeo na resolução e taxa de quadros definidas. Para parar a gravação de vídeo, basta pressionar o botão do obturador novamente. Você também pode tocar no ícone de zoom na tela para ajustar o nível de zoom.

#### Modo de foto

Na tela de visualização, pressione o botão de modo ou deslize o dedo pela tela para alternar para o modo Foto. Neste modo, pressione o botão do obturador para tirar uma foto na resolução de foto definida. Você também pode tocar no ícone de zoom na tela para ajustar o nível de zoom.

#### Modo reprodução

Na tela de visualização, toque no ícone de reprodução no canto inferior esquerdo para entrar no modo Reprodução. Alternativamente, pressione o botão de modo duas vezes seguido pelo botão do obturador para entrar neste modo. Neste modo, selecione o arquivo de vídeo ou foto que deseja assistir para reprodução.

#### Modo de configuração do sistema

Para entrar no modo de configuração do sistema, primeiro acesse a tela de configurações da câmera pressionando o botão de modo ou tocando no ícone de configurações no canto inferior direito da tela. Em seguida, toque no ícone de configuração na tela de configurações. Neste modo, você pode configurar as configurações do sistema.

#### Modo de configuração de vídeo

Na tela de visualização, pressione o botão de modo 3 vezes ou toque no ícone de configuração de vídeo na tela de configurações para entrar no modo de configuração de vídeo. Neste modo, você pode configurar as configurações de vídeo.

#### Modo de configuração de foto

Na tela de visualização, pressione o botão de modo 4 vezes ou toque no ícone de configuração de foto na tela de configurações para entrar no modo de configuração de foto. Neste modo, você pode configurar as configurações de foto.

# **Personalização do Brave 7 LE**

# Menu de atalho de vídeo

### 1. Vídeo normal

Vídeo normal é o modo de vídeo predefinido.

# 2. Gravação em loop

# 1 Min (predefinição) /3 Min/5 Min

Esta opção permite definir a duração do vídeo antes de gravar vídeos em loop. Por exemplo, se você definir "Gravação em loop" para "3 Min", a câmera salvará arquivos de vídeo a cada 3 minutos. Quando a memória estiver cheia, novos arquivos de vídeo substituirão os antigos para garantir gravação contínua.

### 3. Time Lapse

1 seg/3 seg/5 seg (predefinição) /10 seg/30 seg/1 min Esta opção permite definir o intervalo no qual a câmera captura um quadro de Vídeo Time Lapse. A câmera criará um vídeo a partir dos quadros capturados no intervalo específico e condensará eventos longos em vídeos mais curtos. Nota: Os vídeos time lapse são captados sem áudio.

### 4. Duração do time lapse

Ilimitado (predefinição) /5 Min/10 Min/15 Min/20 Min/30 Min/60 Min Esta opção permite definir a duração do vídeo capturado no modo Time Lapse.

# 5. Câmera lenta

### 2.7K 2X (predefinição)/1080P 4X/720P 4X

No modo de câmara lenta, a câmara capta imagens na resolução e velocidade escolhidas, mas guarda o vídeo a uma velocidade de reprodução de 30 fps. Isto garante que, na reprodução, o vídeo é apresentado num cativante efeito de câmara lenta.

# 6. Câmera rápida

### 2x (predefinição) /4x/6x/10x/15x

Esta configuração permite selecionar a velocidade em que o vídeo será acelerado no modo de Câmera rápida. A câmera capturará vídeos em movimento rápido de maneira estável e suave, fazendo com que pareçam estar se movendo mais rápido do que no tempo real, sendo ideal para cenas de movimento rápido.

### Menu de atalhos para foto

#### 1. Foto única

Foto única é o modo de foto predefinido.

#### 2. Tiro contínuo

#### 3 fotos (predefinição) /7 fotos/15 fotos/30 fotos

Esta opção permite-lhe definir o número de fotos a serem tiradas por segundo no modo Tiro contínuo. A câmara captará continuamente fotografias no disparo definido, tornando o ele ideal para captar actividades dinâmicas e de ritmo acelerado.

#### 3. Time Lapse

#### 3 Seg (predefinição)/5 Seg/10 Seg/30 Seg/1 Min

Esta opção permite definir o intervalo de tempo no qual a câmera captura fotos no modo de Foto Time Lapse. A câmera tirará uma sequência de fotos em intervalos designados.

#### 4. Duração do time lapse

Ilimitado (predefinição)/5 Min/10 Min/15 Min/20 Min/30 Min/60 Min Esta opção permite definir a duração das fotos capturadas no modo de Foto Time Lapse.

#### 5. Temporizador

#### 2 Seg (predefinição)/5 Seg/10 Seg

O modo Temporizador oferece um atraso entre pressionar o disparador e o disparo do obturador. Esta opção permite definir a contagem regressiva antes que a câmera tire uma foto no modo Temporizador.

#### 6. Longa exposição

1 Seg (predefinição)/2 Seg/5 Seg/8 Seg/30 Seg/60 Seg Esta opção permite definir o tempo de exposição no modo de Longa exposição. A câmera tirará fotos até que o tempo definido termine. Nota: Certifique-se de manter a câmera estável durante toda a duração da exposição.

# Configuração de vídeo

#### 1. Resolução vídeo

4K30fps(predefinição)/2.7K60fps/2.7K30fps/1080P120fps/1080P60fps/1080P30fps/ 720P240fps/720P120fps/720P60fps

Configure as configurações de resolução antes de gravar vídeos. A câmera grava vídeos em até 4K 30fps.

Nota: Capturar vídeos em alta resolução ou alta taxa de quadros em ambientes quentes pode fazer com que a câmera aqueça e consuma mais energia.

#### 2. Gravação de voz

#### Desligar/Ligar (predefinição)

Quando a Gravação de Voz está desativada, a câmera gravará vídeos sem áudio. Você pode optar por ativá-la ou desativá-la.

#### 3. Estabilização de imagem

A Estabilização de Imagem pode suavizar eficientemente os tremores da lente, resultando em vídeos suaves e claros. Esse recurso é ideal para capturar cenas envolvendo atividades como ciclismo, patinação e uso manual.

Nota: A estabilização de imagem não está disponível quando a resolução de vídeo é definida para 1080P120fps, 720P240fps e 720P120fps; também será desativada quando a Calibração de distorção ou quando o Auto baixa luz estiver ativado.

#### 4. Qualidade do vídeo

Alta/Média (predefinição)/Baixa Ajuste o nível de detalhes nos seus vídeos capturados.

#### 5. Redução de ruído do vento

Desligar (predefinição)/Ligar

A redução de ruído do vento minimiza efetivamente o ruído ambiente do vento durante as gravações de vídeo para capturar áudio mais claro.

#### 6. Auto baixa luz

#### Desligar (predefinição)/Ligar

Esta opção adapta automaticamente as configurações da câmera com base nas condições de iluminação para oferecer desempenho ideal em situações de pouca luz. Ela elimina a necessidade de ajustes manuais, mesmo ao transitar entre ambientes claros e escuros.

Nota: O Auto baixa luz não está disponível para taxas de quadros de 30fps; também será desativado quando a Estabilização de imagem estiver ativada.

#### 7. EV

#### -2.0/-1.0/0 (predefinição)/+1.0/+2.0

Por padrão, sua câmera usa a imagem inteira para determinar a exposição apropriada. No entanto, a exposição permite selecionar uma área que você deseja que a câmera priorize ao determinar a exposição. Esta configuração é particularmente útil em fotos onde uma região importante poderia ser superexposta ou subexposta.

#### **PT**

#### 8. Medição

Central/Múltipla (predefinição) O modo de medição refere-se à maneira como a câmera determina a exposição.

#### 9. Carimbo de data

#### Desligar/Data/Data e hora (predefinição)

Uma marca d'água será adicionada ao vídeo com base nas suas configurações preferidas. Por exemplo, se você escolher a opção Data e Hora, a data e a hora atuais serão estampadas no seu vídeo. Você pode optar por desativar esta configuração selecionando a opção "Desligar".

# Configuração de foto

#### 1. Resolução foto

20MP/16MP/14MP/10MP/8MP/5MP/2MP (predefinição: 20MP) Defina a resolução da foto antes de capturar fotos. Esta câmera é capaz de capturar fotos de até 20MP.

#### 2. Qualidade da imagem

Alta (predefinição)/Média/Baixa Ajuste o nível de detalhes nas suas fotos capturadas.

#### 3. ISO

#### Auto (predefinição)/100/200/400/800/1600/3200

ISO determina a sensibilidade da câmera à luz e cria um equilíbrio entre brilho e ruído da imagem resultante. Ruído da imagem refere-se ao grau de granulação na imagem. Em baixa luminosidade, valores ISO mais altos resultam em imagens mais brilhantes, mas com maior ruído da imagem. Valores mais baixos resultam em menor ruído da imagem, mas em imagens mais escuras.

#### 4. EV

#### -2.0/-1.0/0 (predefinição)/+1.0/+2.0

Por padrão, sua câmera usa a imagem inteira para determinar a exposição apropriada. No entanto, a exposição permite selecionar uma área que você deseja que a câmera priorize ao determinar a exposição. Esta configuração é particularmente útil em fotos onde uma região importante poderia ser superexposta ou subexposta.

#### 5. Medição

#### Central/Múltipla (predefinição)

O modo de medição refere-se à maneira como a câmera determina a exposição.

#### 6. Carimbo de data

Desligar/Data/Data e hora (predefinição)

Uma marca d'água será adicionada ao vídeo com base nas suas configurações preferidas. Por exemplo, se você escolher a opção Data e Hora, a data e a hora atuais serão estampadas no seu vídeo. Você pode optar por desativar esta configuração selecionando a opção "Desligar".

### Configuração do sistema

#### 1. Sons

#### Obturador/Ligação/Bipe/Volume

Você pode ativar ou desativar esses efeitos sonoros e ajustar o volume da câmera nesta configuração.

#### 2. Ângulo

#### Super amplo (predefinição)/Amplo/Médio/Estreito

O ângulo refere-se a quanto da cena (medido em graus) pode ser capturado através da lente da câmera. O ângulo Super Amplo captura a maior parte da cena, enquanto o ângulo Estreito captura a menor parte.

#### 3. Modo de mergulho

#### Desligar (predefinição)/Ligar

O Modo de mergulho compensa a coloração azul ou verde causada pela água, garantindo cores mais precisas e naturais em suas filmagens subaquáticas, tornando-o ideal para capturas subaquáticas.

#### 4. Efeito

Normal (predefinição)/PB/Natural/Negativo/Quente/Brilho e contraste Esta configuração oferece várias opções para você escolher. Com diferentes efeitos, você pode capturar as filmagens mais bonitas.

#### 5. Calibração de distorção

#### Desligar (predefinição)/Ligar

Esta configuração corrige o efeito olho de peixe que pode ocorrer em fotos de grande angular, resultando em imagens sem distorção.

Nota: A Calibração de distorção será desativada quando a Estabilização de Imagem estiver ligada.

#### 6. Modo de condução

#### Desligar (predefinição)/Ligar

Quando o Modo de condução está ativado e a câmera está conectada ao isqueiro do carro, ela liga automaticamente e começa a gravar vídeo assim que o motor do carro é ligado. A gravação parará e a câmera desligará automaticamente quando o motor for desligado.

#### 7. Modo de inversão

#### Desligar (predefinição)/Ligar

Determine a orientação do seu vídeo ou fotos para evitar filmagens de cabeça para baixo.

Nota: A interface do usuário estará de cabeça para baixo quando esta opção estiver ativada.

#### 8. Protetor de tela

Desligar/1 Min (predefinição)/3 Min/5 Min

Determine quando o ecrã da câmara deve ficar inativo para conservar a bateria. Se precisar de voltar a ligar o ecrã, basta tocar nele ou premir qualquer botão.

#### 9. Desligamento automático

Desligar/1 Min/3 Min (predefinição)/5 Min Defina a duração de inatividade após a qual a câmera desliga automaticamente. Se não for operada dentro da duração escolhida, a câmera será desligada.

#### 10. Frequência de energia

50Hz (predefinição)/60Hz Escolha a frequência de linha a que o vídeo é gravado.

#### 11. Balanço de branco

Auto (predefinição)/Luz do dia/Sombra/Luz de tungsténio/Fluorescente O Balanço de branco ajusta a temperatura da cor dos seus vídeos e fotos, garantindo precisão de cor ideal em condições de iluminação quente e fria.

#### 12. Data e hora

Defina manualmente a data e a hora da câmera de acordo com o seu horário local. Dica: A data e a hora também serão atualizadas automaticamente quando você conectar sua câmera ao aplicativo AKASO GO.

#### 13. Língua

English (predefinição)/Deutsch/Français/Italiano/Español/Português/日本語 Defina o idioma do sistema que aparece na sua câmera Brave 7 LE.
#### 14. Formatar cartão

#### Sim/Não (predefinição)

Para manter seu cartão de memória em boas condições, reformate-o regularmente. A formatação apaga todo o seu conteúdo, portanto, certifique-se de descarregar suas fotos e vídeos primeiro.

#### 15. Sistema

Reposição de fábrica/informação do sistema/informação do cartão Esta configuração permite que você redefina sua câmera e verifique as informações do sistema ou do cartão.

#### 16. Reposição de fábrica

Sim/Não (predefinição)

Esta opção repõe todas as definições para os valores predefinidos. Informações do sistema: Verifique o modelo e a versão do software da sua câmara. Informações do cartão: Verificar a capacidade do cartão e o espaço restante do seu cartão de memória.

Nota: Algumas funções não podem ser utilizadas ao mesmo tempo. Consulte as informações abaixo..

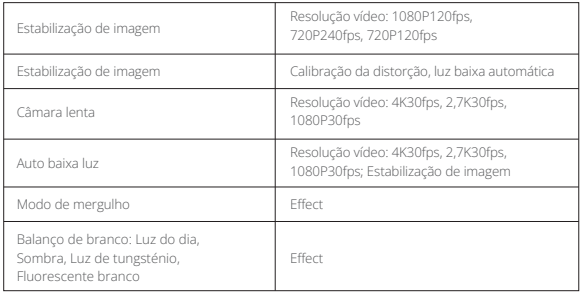

# **Conectando ao aplicativo AKASO GO**

Para conectar sua câmera ao aplicativo AKASO GO, primeiro baixe este aplicativo na App Store ou Google Play para o seu smartphone. Quando sua câmera estiver conectada ao aplicativo AKASO GO, você poderá controlá-la para capturar ou alterar suas configurações usando seu telefone. Você também pode visualizar ao vivo, reproduzir, baixar, editar e compartilhar vídeos através deste aplicativo. Por favor, siga as instruções abaixo para conectar sua câmera ao aplicativo AKASO GO.

- 1. Ligue a câmera, depois toque no ícone de Wifi no menu de modo ou pressione o botão Power para ligar o Wifi. A câmera entrará no modo Wifi e exibirá as informações de Wifi.
- 2. Acesse a página de configurações de Wifi do seu telefone, encontre o SSID do Wifi na lista e toque nele, depois insira a senha 1234567890 para conexão.
- 3. Abra o aplicativo AKASO GO, toque em "Device" → "Add Device", depois escolha "Brave 7 LE" na lista para conexão.
- 4. Marque "The above operation has been confirmed" e clique em "Live Preview", sua câmera será conectada ao aplicativo AKASO GO.

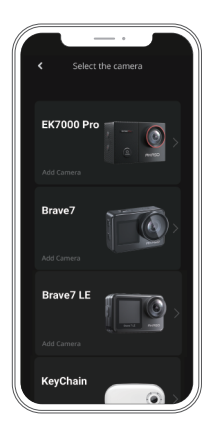

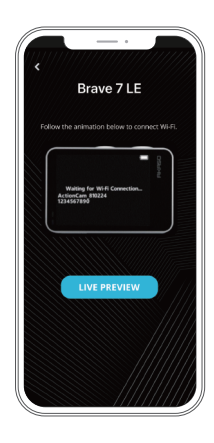

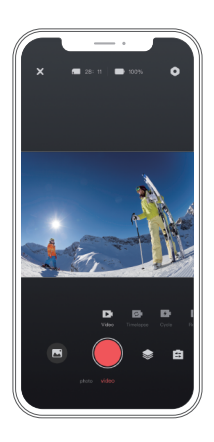

# **Reproduzir o seu conteúdo**

Você pode reproduzir seu conteúdo na câmera, no seu computador, TV ou smartphone. Para reproduzir seus vídeos e fotos em um computador, você precisa transferir esses arquivos primeiro. Transferir arquivos também libera espaço na sua memória para novos conteúdos. Com este método, a resolução de reprodução depende da resolução do dispositivo e da sua capacidade de reproduzir essa resolução.

### Ver ficheiros no Brave 7 LE

1. Ligue sua câmera, depois toque no ícone de Reprodução no canto inferior esquerdo da tela para entrar na tela de reprodução.

 Nota: Se o seu cartão de memória contiver muito conteúdo, pode demorar um minuto para carregar.

- 2. No Modo de Reprodução, deslize o dedo pela tela para rolar pelos arquivos de vídeo ou foto.
- 3. Na tela de reprodução, toque no ícone de vídeo ou foto para acessar o arquivo de vídeo ou foto.
- 4. Escolha o arqu[ivo](#page-238-0) de vídeo ou foto que deseja visualizar, depois toque no arqui em visualização de tela cheia. E então ele será reproduzido.

# **Eliminar o seu conteúdo**

### Apagar ficheiros no Brave 7 LE

- 1. Aceda ao modo de reprodução. Se o cartão de memória tiver muito conteúdo, pode demorar um minuto a carregar.
- 2. Deslize o dedo pelo ecrã para percorrer os ficheiros de vídeo ou fotografia.
- 3. Toque no ícone Eliminar no ecrã → seleccione os ficheiros que pretende eliminar → toque novamente no ícone Eliminar.
- 4. Confirme para eliminar os ficheiros seleccionados ou todos os ficheiros.
- 5. Para sair do modo de reprodução, toque no ícone Voltar ou prima o botão Modo.

### Eliminar ficheiros na aplicação AKASO GO

1. Abra o aplicativo AKASO GO e conecte-o à sua câmera.

2. Toque no ícone de Álbum no canto inferior esquerdo para ver todos os vídeos e fotos.

3. Após selecionar o vídeo ou foto que deseja apagar, toque no ícone de Excluir no canto inferior esquerdo e confirme a exclusão do arquivo. O arquivo escolhido será apagado.

# **Carregamento seu conteúdo**

### Transferir o conteúdo para um computador

Você pode transferir seu conteúdo para um computador via cabo USB ou leitor de cartão (vendido separadamente). Para transferir arquivos para seu computador via cabo USB, conecte sua câmera ao computador usando o cabo USB. Quando solicitado, selecione "Armazenamento USB" como preferência de conexão. Para transferir arquivos para o computador usando um leitor de cartão, insira um cartão de memória no leitor de cartão e conecte o leitor à porta USB do seu computador. Após a transmissão bem-sucedida, você pode transferir os arquivos para o seu computador ou apagar arquivos selecionados usando o Explorador de Arquivos.

### Transferir o seu conteúdo para um smartphone

- 1. Abra o aplicativo AKASO GO e conecte-o à sua câmera.
- 2. Toque no ícone de Álbum no canto inferior esquerdo para ver os vídeos e fotos.

3. Toque no ícone Selecionar no canto superior direito para selecionar o vídeo ou foto que deseja baixar, em seguida, toque no ícone de Download no canto inferior direito. Aguarde pacientemente o término do processo de download. O arquivo será salvo com sucesso no álbum de fotos do seu telefone.

#### **PT**

### Nota:

- 1. Não altere as configurações de Wifi nem desconecte do aplicativo durante o processo de download.
- 2. Se você não conseguir baixar vídeos ou fotos para seu iPhone através do aplicativo, entre na página de Configurações do seu telefone → Privacy → Photos, encontre "AKASO GO" e selecione "All Photos".

## **Manutenção da sua câmara**

Siga estas diretrizes para obter o melhor desempenho da sua câmera:

- 1. Para melhor desempenho de áudio, agite a câmera ou sopre no microfone para remover detritos dos orifícios do microfone.
- 2. Para limpar a lente, limpe-a com um pano macio e sem fiapos. Não insira objetos estranhos ao redor da lente.
- 3. Não toque na lente com os dedos.
- 4. Mantenha a câmera longe de quedas e solavancos, que podem causar danos às peças internas.
- 5. Mantenha a câmera longe de altas temperaturas e luz solar forte para evitar danos.

# **Maximizar a vida útil da bateria**

Se a bateria atingir 0% durante a gravação, a câmara guarda o ficheiro e desliga-se. Para maximizar a vida útil da bateria, siga estas diretrizes sempre que possível:

- Desativar as ligações sem fios.
- Capturar vídeo com taxas de fotogramas e resoluções mais baixas.
- Utilizar a definição de Proteção de ecrã.

### **Armazenamento e manuseamento da bateria**

- 1. Se for armazenar por períodos prolongados, mantenha uma carga de bateria de 50-60%. Carregue a cada 3 meses e descarregue a bateria a cada 6 meses.
- 2. Não armazene a bateria com objetos metálicos como moedas, chaves ou colares. Se os terminais da bateria entrarem em contato com objetos metálicos, um curto-circuito pode causar incêndio.
- 3. Armazene a bateria em áreas secas, protegida contra possíveis danos físicos causados por aperto ou colisão.
- 4. Evite usar ou armazenar a bateria em altas temperaturas, como sob luz solar direta ou em compartimentos quentes. A bateria aquecerá, apresentará mau funcionamento ou terá sua vida útil reduzida nessas condições.
- 5. Evite usar ou armazenar a bateria em ambientes de baixa temperatura, pois isso diminuirá a vida útil da bateria ou poderá causar mau funcionamento.
- 6. Evite ambientes com campos estáticos ou magnéticos fortes; estes podem comprometer a unidade de proteção da bateria, representando riscos à segurança.
- 7. Se a bateria emitir odor, superaquecer, mudar de cor, ficar distorcida ou apresentar quaisquer anomalias, interrompa o uso e remova-a imediatamente da câmera ou do carregador de bateria, seja durante o uso, carregamento ou armazenamento.
- 8. Isole adequadamente os eletrodos usados para evitar possíveis riscos.

### **Controlo remoto**

Quando a câmara é ligada, é automaticamente ligada ao controlo remoto. Pode controlar a câmara para tirar fotografias ou gravar vídeos utilizando o telecomando.

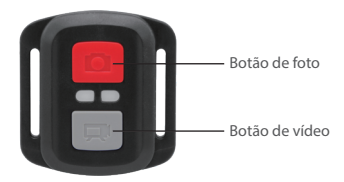

Nota: O controlo remoto é apenas à prova de salpicos.

#### **PT**

### Video

Para gravar vídeo, primeiro certifique-se de que a câmera esteja no modo Vídeo e, em seguida, pressione o botão Vídeo. O indicador de funcionamento da câmera ficará piscando durante a gravação de vídeo.

Para parar a gravação, prima novamente o botão Vídeo.

#### Foto

Para capturar uma foto, primeiro certifique-se de que a câmera esteja no modo Foto e, em seguida, pressione o botão de foto. A câmera emitirá um som de obturador indicando a conclusão da foto.

#### Tiro contínuo

Para capturar fotos em sequência, primeiro verifique se a câmera está no modo Tiro contínuo e, em seguida, pressione o botão de foto. A câmera emitirá um som de obturador indicando a conclusão da foto.

#### Time Lapse

Para capturar fotos ou vídeos time lapse, primeiro verifique se a câmera está no modo Time Lapse e, em seguida, pressione o botão Foto ou Vídeo.

#### Substituir a pilha CR2032 do controlo remoto

1. Utilize uma chave de fendas para retirar os 4 parafusos da tampa traseira do controlo remoto, o que lhe permitirá abri-lo.

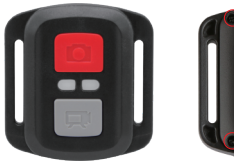

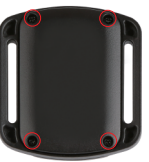

2. Retire outros 4 parafusos da placa de circuitos do controlo remoto.

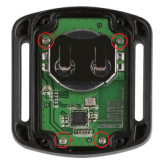

3. Levante a placa de circuitos e faça deslizar a bateria para fora, como indicado abaixo. Nota: Evite rodar a placa de circuitos para evitar a inversão dos botões do controlo remoto.

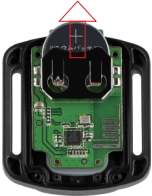

- 4. Instale a nova bateria, mantendo o pólo "+" virado para cima.
- 5. Volte a colocar os 4 parafusos na placa de circuitos.

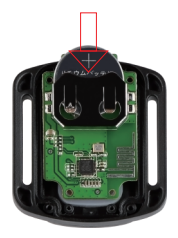

6. Volte a colocar os 4 parafusos na tampa.  $22$ 

## **Montagem da câmara**

Fixe a sua câmara aos capacetes, ao equipamento e ao equipamento.

Aberto

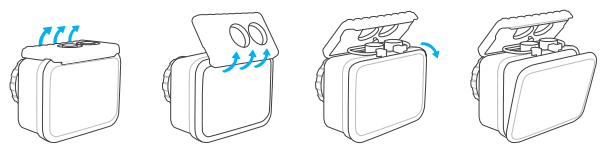

Fechar

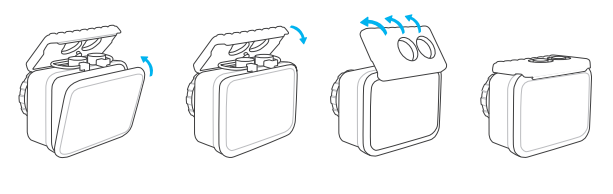

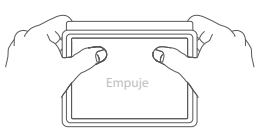

Nota: Empurre e certifique-se de que não existe qualquer folga entre as tiras à prova de água da caixa estanque.

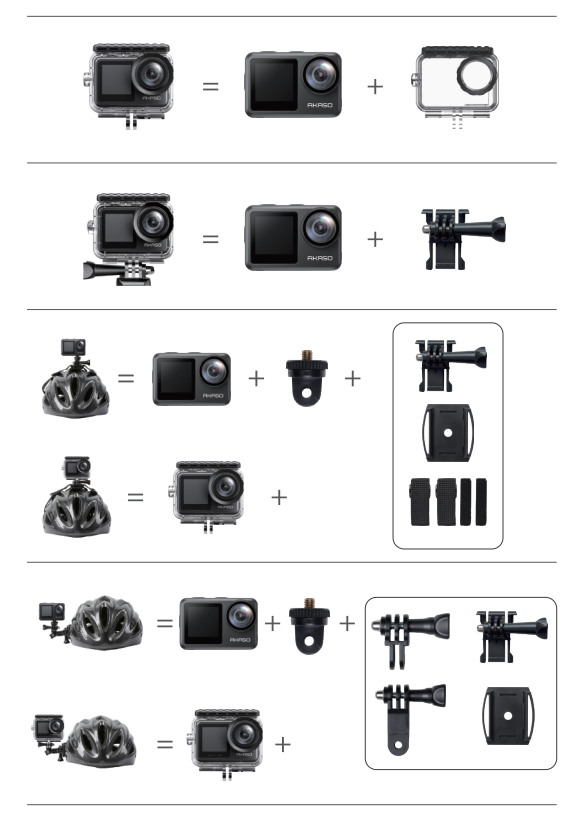

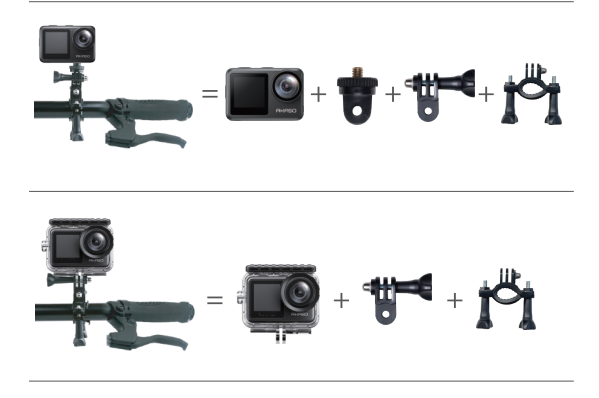

### **Contacte-nos**

Para qualquer dúvida sobre os produtos AKASO, não hesite em contactar-nos. Responderemos dentro de 24 horas.

E-mail: cs@akasotech.com

Web: www.akasotech.com